## **Oracle Utilities Mobile Workforce Management**

Database Administrator's Guide Release 2.2.0 Service Pack 3 **E60091-03**

June 2015 (Updated August 2015)

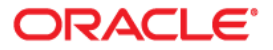

Oracle Utilities Mobile Workforce Management Database Administrator's Guide, Release 2.2.0 Service Pack 3

Copyright © 2000, 2015, Oracle and/or its affiliates. All rights reserved.

This software and related documentation are provided under a license agreement containing restrictions on use and disclosure and are protected by intellectual property laws. Except as expressly permitted in your license agreement or allowed by law, you may not use, copy, reproduce, translate, broadcast, modify, license, transmit, distribute, exhibit, perform, publish, or display any part, in any form, or by any means. Reverse engineering, disassembly, or decompilation of this software, unless required by law for interoperability, is prohibited.

The information contained herein is subject to change without notice and is not warranted to be error-free. If you find any errors, please report them to us in writing.

If this is software or related documentation that is delivered to the U.S. Government or anyone licensing it on behalf of the U.S. Government, then the following notice is applicable:

U.S. GOVERNMENT END USERS: Oracle programs, including any operating system, integrated software, any programs installed on the hardware, and/or documentation, delivered to U.S. Government end users are "commercial computer software" pursuant to the applicable Federal Acquisition Regulation and agencyspecific supplemental regulations. As such, use, duplication, disclosure, modification, and adaptation of the programs, including any operating system, integrated software, any programs installed on the hardware, and/or documentation, shall be subject to license terms and license restrictions applicable to the programs. No other rights are granted to the U.S. Government.

This software or hardware is developed for general use in a variety of information management applications. It is not developed or intended for use in any inherently dangerous applications, including applications that may create a risk of personal injury. If you use this software or hardware in dangerous applications, then you shall be responsible to take all appropriate fail-safe, backup, redundancy, and other measures to ensure its safe use. Oracle Corporation and its affiliates disclaim any liability for any damages caused by use of this software or hardware in dangerous applications.

Oracle and Java are registered trademarks of Oracle and/or its affiliates. Other names may be trademarks of their respective owners.

Intel and Intel Xeon are trademarks or registered trademarks of Intel Corporation. All SPARC trademarks are used under license and are trademarks or registered trademarks of SPARC International, Inc. AMD, Opteron, the AMD logo, and the AMD Opteron logo are trademarks or registered trademarks of Advanced Micro Devices. UNIX is a registered trademark of The Open Group.

This software or hardware and documentation may provide access to or information about content, products, and services from third parties. Oracle Corporation and its affiliates are not responsible for and expressly disclaim all warranties of any kind with respect to third-party content, products, and services unless otherwise set forth in an applicable agreement between you and Oracle. Oracle Corporation and its affiliates will not be responsible for any loss, costs, or damages incurred due to your access to or use of third-party content, products, or services, except as set forth in an applicable agreement between you and Oracle.

## **Contents**

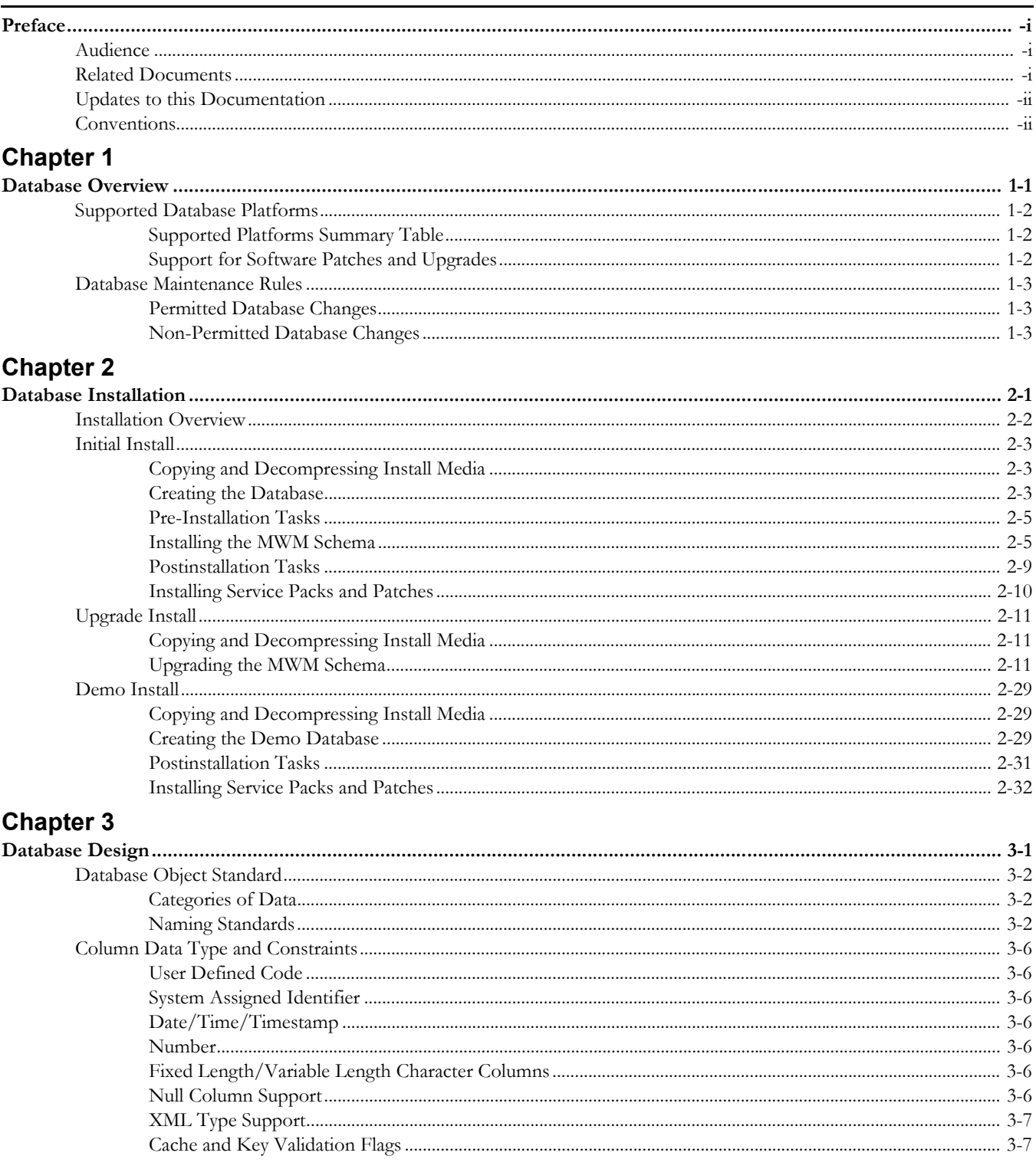

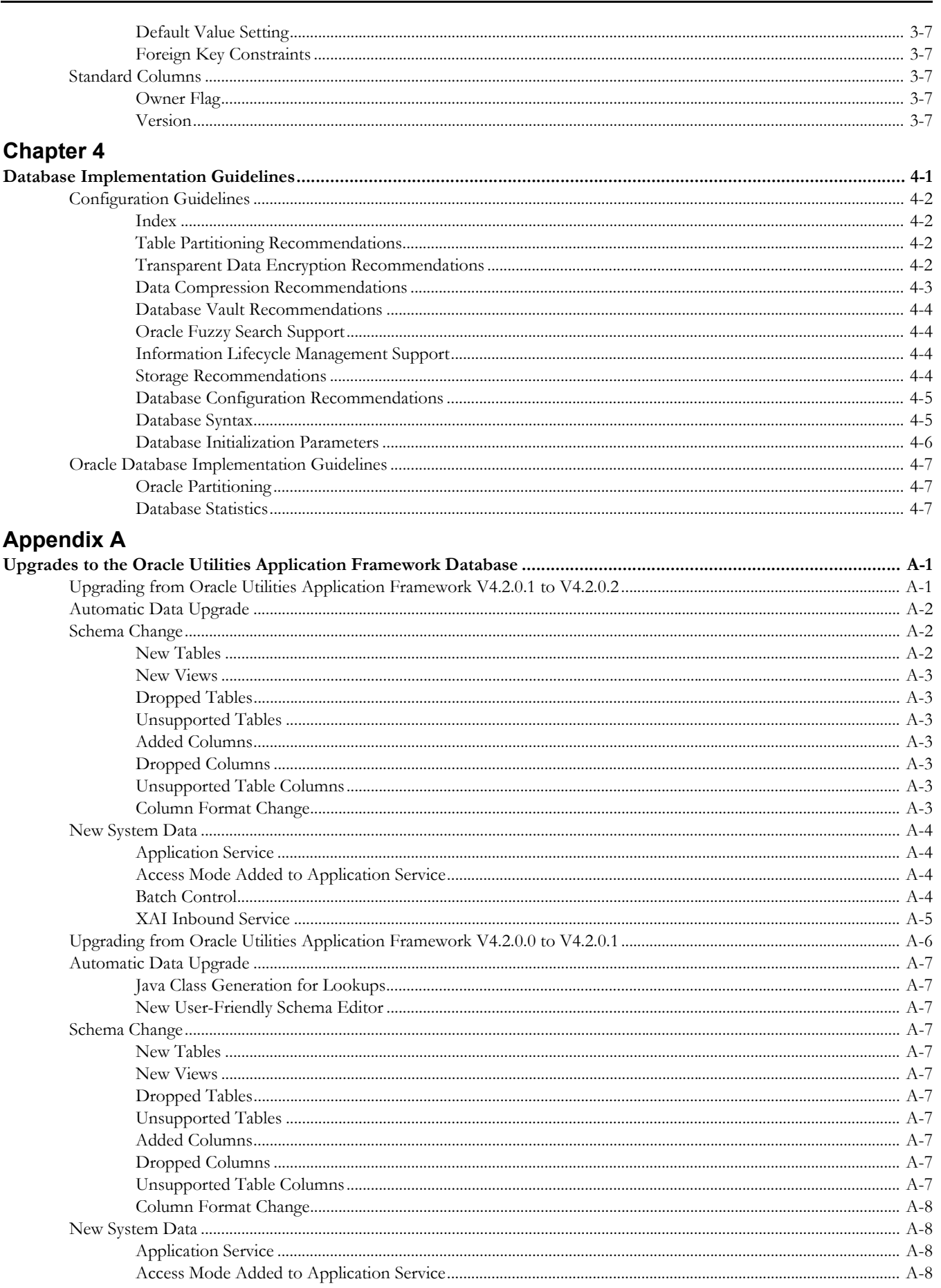

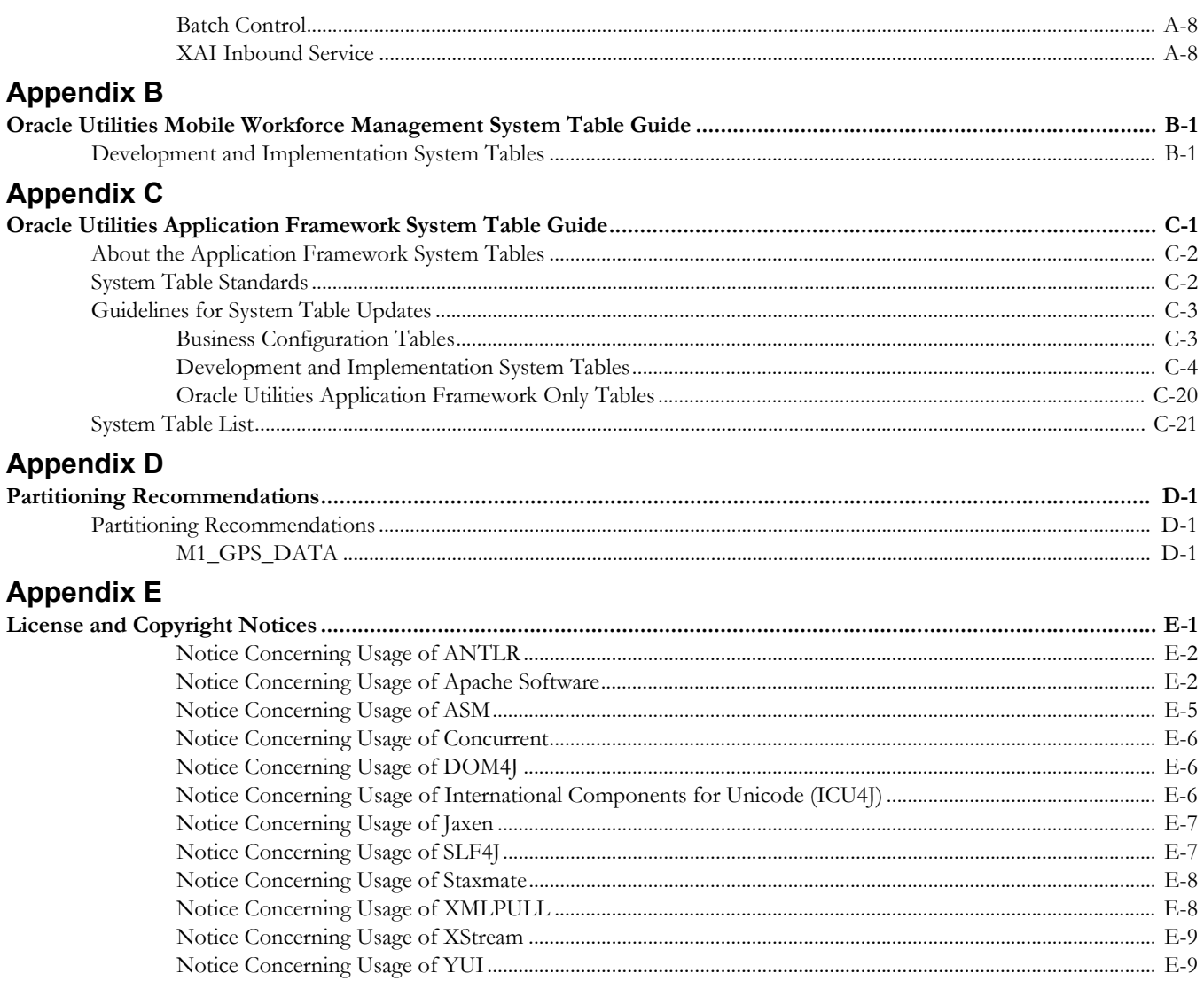

## **Preface**

<span id="page-5-0"></span>This guide provides instructions for installing and maintaining the database for Oracle Utilities Mobile Workforce Management.

This preface contains these topics:

- **[Audience](#page-5-1)**
- [Related Documents](#page-5-2)
- [Updates to this Documentation](#page-6-0)
- **[Conventions](#page-6-1)**

## <span id="page-5-1"></span>**Audience**

Oracle Utilities Mobile Workforce Management Database Administrator's Guide is intended for database administrators who will be installing and maintaining the database for Oracle Utilities Mobile Workforce Management.

## <span id="page-5-2"></span>**Related Documents**

For more information, see these Oracle documents:

#### **Installation, Configuration, and Release Notes**

- *Oracle Utilities Mobile Workforce Management Release Notes*
- *Oracle Utilities Mobile Workforce Management Quick Install Guide*
- *Oracle Utilities Mobile Workforce Management Installation Guide*
- *Oracle Utilities Mobile Workforce Management DBA Guide*
- *Oracle Utilities Mobile Workforce Management Configuration Guide*

#### **User Guides**

- *Oracle Utilities Mobile Workforce Management Server Application User's Guide*
- *Oracle Utilities Mobile Workforce Management Mobile Application User's Guide*

#### **Map Editor Installation and User Guides**

- *Oracle Utilities Mobile Workforce Management Map Editor User's Guide*
- *Oracle Utilities Mobile Workforce Management Map Editor Installation Guide*

#### **Framework Guides**

*• Oracle Utilities Application Framework v4.2.0.2 Business Process Guide* 

- *Oracle Utilities Application Framework v4.2.0.2 Administration Guide*
- *Oracle Utilities Application Framework v4.2.0.2 Release Notes*

#### **Supplemental Documents**

- *Oracle Utilities Mobile Workforce Management Server Administration Guide*
- *Oracle Utilities Mobile Workforce Management Batch Server Administration Guide*
- *Oracle Utilities Mobile Workforce Management Security Guide*

## <span id="page-6-0"></span>**Updates to this Documentation**

This documentation is provided with the version of the product indicated. Additional and updated information about the operations and configuration of the product is available from the Knowledge Base section of My Oracle Support (http://support.oracle.com). Please refer to My Oracle Support for more information.

## <span id="page-6-1"></span>**Conventions**

The following text conventions are used in this document:

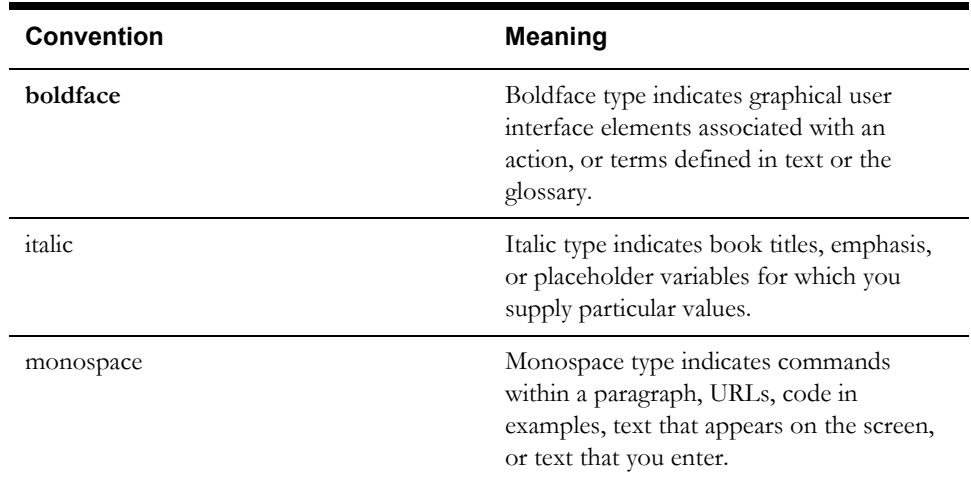

## **Chapter 1**

# **Database Overview**

<span id="page-7-1"></span><span id="page-7-0"></span>This chapter provides an overview of the database installation for Oracle Utilities Mobile Workforce Management.

This section includes the following information:

- [Supported Database Platforms](#page-8-0)
- [Database Maintenance Rules](#page-9-0)

## <span id="page-8-3"></span><span id="page-8-0"></span>**Supported Database Platforms**

This section defines the platforms on which Oracle Utilities Mobile Workforce Management is verified to operate.

## <span id="page-8-1"></span>**Supported Platforms Summary Table**

Oracle Utilities Mobile Workforce Management is certified on the following platforms:

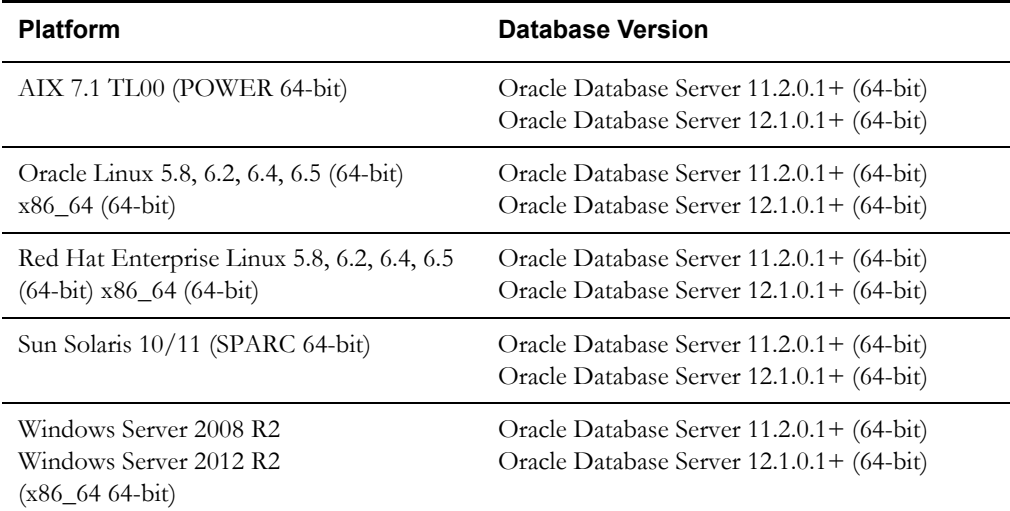

**Note:** Oracle Utilities Mobile Workforce Management is tested on both Oracle Database Enterprise Edition and Standard Edition. Some features, such as Advanced Compression and Partitioning, require the Enterprise Edition.

Refer to My Oracle Support for additional details.

## <span id="page-8-2"></span>**Support for Software Patches and Upgrades**

Due to the ongoing nature of software improvement, vendors will periodically issue patches and service packs for the operating systems, application servers and database servers on top of specific versions that Oracle products have already been tested against.

If it is necessary to apply an upgrade, please do so in a test environment that is running on the same platform as your production environment prior to updating the production environment itself.

The exception from this rule is Hibernate software version 4.1.0. This version should not be upgraded.

Always contact Oracle Support prior to applying vendor updates that do not guarantee backward compatibility.

## <span id="page-9-0"></span>**Database Maintenance Rules**

The database supplied with the product consists of the following elements:

- A set of users to administrate, execute and read the database schema provided.
- A set of database roles to implement security for each of the users provided.
- A tablespace and a schema containing the base database objects used by the product.

The installation of these components is outlined in the installation section of this document.

#### <span id="page-9-1"></span>**Permitted Database Changes**

During and after installation of the product the following changes may be performed by the database administrator personnel on site:

- Users supplied by product may be changed according to the site standards.
- Database objects may be added to the schema according to database naming standards outlined later in this document.
- Database views and indexes may be created against base database objects. Please make sure to prefix new items with "CM" (for customer modification).
- Database storage attributes for base indexes and base tables may be changed according to site standards and hardware used.
- Tablespace names, attributes and locations may be changed according to site standards.
- Database topology (that is, base table/index to tablespace, tablespace to data file, data file to location) may be altered according to tuning and/or site standards.
- Database triggers may be created against base database objects unless they attempt to contravene base data integrity rules.
- Database initialization and parameter settings may be altered according to site standards unless otherwise advised by Oracle Support or outlined in this document.

### <span id="page-9-2"></span>**Non-Permitted Database Changes**

In order to maintain operability and upgradeability of the product, during and after the installation of the product the following changes may *not* be performed by the database administration personnel on site:

- Base objects must not be removed or altered in the following ways:
	- Columns in base tables must not be altered in anyway (altered, removed or added).
	- Columns in Indexes must not be altered or removed.
	- Tables must not be renamed or removed.
	- Base views must not be renamed or removed.
	- Base Triggers and Sequences must not be renamed or removed.
	- Base indexes must not be altered or removed.

# **Chapter 2**

## **Database Installation**

<span id="page-10-1"></span><span id="page-10-0"></span>This section provides the steps required to install or upgrade the Oracle Utilities Mobile Workforce Management database, including:

- [Installation Overview](#page-11-0)
- [Initial Install](#page-12-0)
- [Upgrade Install](#page-20-0)
- [Demo Install](#page-38-0)

## <span id="page-11-0"></span>**Installation Overview**

Refer to [Supported Database Platforms](#page-8-3) for information about the supported platforms on which Oracle Utilities Mobile Workforce Management is verified to operate.

The following types of installation are available for Oracle Utilities Mobile Workforce Management:

- **Initial Install** a database with no demo data.
- **Upgrade Install** a database upgrade to version 2.2.0.3
- **Demo Install** a database populated with demo data.

The database installation requires a supported version of the Java Development Kit Version 6.0 Update 20 or later and the Oracle 11.2.0.1 32-bit client installed on the Windows 64-bit or 32-bit desktop where the install package is staged and run from.

For an initial install or demo install, you will create an empty database on the Unix or Windows database server on which you operate the production instance of Oracle Utilities Mobile Workforce Management. For an upgrade install, you will upgrade your current Oracle Utilities Mobile Workforce Management database.

The Oracle Utilities Mobile Workforce Management installation package contains a script, **CDXDBA**, that creates an empty database with a default tablespace (CISTS\_01) and the required users and roles. After creating the database, install the product specific database objects/data from the desktop mentioned above.

Review the Storage.xml file under FW42020\Install-Upgrade and ORS\Install-Upgrade folders prior to an upgrade install or an initial install. This file allocates all base tables and indexes to the default tablespace CISTS\_01. Information in this file is used by ORADBI while installing the Oracle Utilities Mobile Workforce Management database objects.

**Note:** The utility **CDXDBA** is provided to create the demo database and import the demo data into the database. It is recommended that **CDXDBA** should be used only for creating the **demo** database and not for creating an Initial Install database or a production database. See section "Demo Install" for more information about installing the demo database.

It is recommended that the Database Configuration Assistant (**DBCA**) be used to create an Initial Install or production database and to configure the instance parameters according to the environment needs. **DBCA** is used for creating 12c databases.

If you decide to allocate some tables or indexes outside of the default tablespace, change the tablespace name from the default value to a custom value in the Storage.xml file.

For instance, if you decide to allocate table CI\_ACCT in a tablespace MyTablespace, change Storage.xml as shown:

```
<CI_ACCT>
<TABLESPACE>MyTablespace</TABLESPACE>
\langle / CI_ACCT>
```
For optimum storage allocation, database administrators should create multiple tablespaces with extents sized to store different types of tables/indexes. They can then edit this file before each install and upgrade process, to spread tables and indexes across these tablespaces. Tables and indexes can be created in parallel by editing degree of parallelism. Tablespace, storage options, secure file options, Advanced Compression, and parallel information are used only for new objects. Therefore, for initial installs, information for each object should be reviewed. Be careful while editing this file. Make sure that tablespace names being used exist in the database. Do not change the basic format of this file.

**Note:** Prior to the installation of the database schema for the product, please ensure that the Database Management System software is installed according to your site standards and the installation guide provided by the database vendor.

## <span id="page-12-0"></span>**Initial Install**

This section describes how to install the database components of Oracle Utilities Mobile Workforce Management, including:

- [Copying and Decompressing Install Media](#page-12-1)
- **[Creating the Database](#page-12-2)**
- [Pre-Installation Tasks](#page-14-0)
- [Installing the MWM Schema](#page-14-1)
- [Postinstallation Tasks](#page-18-0)
- **[Installing Service Packs and Patches](#page-19-0)**

### <span id="page-12-1"></span>**Copying and Decompressing Install Media**

To copy and decompress the Oracle Utilities Mobile Workforce Management database:

- 1. Download the Oracle Utilities Mobile Workforce Management v2.2.0.3 from the Oracle Software Delivery Cloud.
- 2. Unzip the MWM-V2.2.0.3.0-database.zip files to a temporary folder. The Database folder contains several files that will be referred to in the installation process.

#### <span id="page-12-2"></span>**Creating the Database**

**Note:** This step is not required if you are performing a database upgrade from a previous version of the product.

**Note**: You must have Oracle Database Server 11.2.0.1 or higher installed on your machine in order to create the database.

This section consists of instructions to create the database based on your requirement.

This section consists of:

- [Creating a Production Database](#page-12-3)
- [Creating a Non- Production Database](#page-13-0)

#### <span id="page-12-3"></span>**Creating a Production Database**

For creating a production database, it is recommended that you use the Database Configuration Assistant (DBCA). Once the database is created, you can configure the instance parameters, according to the environment needs and based on your production recommendations.

After creating the database, to create product specific users (e.g. CISADM), follow the steps below:

- 1. Create a tablespace CISTS\_01.
- 2. Log in to the database as sys user.
- 3. Execute \FW\FW42020\DatabaseCreation\UNIX\11g\users.sql

Note: You can also edit the script (users.sql) to rename the users or default tablespace as per your production recommendations. It is mandatory to review Storage.XML as explained in section [Installation Overview](#page-11-0) above, before you proceed further.

#### **Enabling the Geocoder Feature**

To enable the geocoder feature:

- 1. Make sure the Oracle Locator component is installed.
- 2. Execute "MWM\_Geocoder\_install.sql" with a DBA privileged user from the SQL prompt from the Pre-Installation folder under ORS.

#### <span id="page-13-0"></span>**Creating a Non- Production Database**

The CDXDBA utility provided in the \FW\FW42020\DatabaseCreation folder can be used to automate the Database Creation process for non-production databases. This utility can be used only for creating 11g databases. For 12c databases, please use DBCA.

CDXDBA creates an empty database with AL32UTF8 character set and at least one tablespace for storing the DB objects before running the installation. The default name of the application tablespace is CISTS\_01. CDXDBA also creates product-specific users and enables the geocode feature.

This section consists of:

- [Creating the Database on Unix using CDXDBA](#page-13-1)
- [Creating the Database on Windows using CDXDBA](#page-14-2)

#### <span id="page-13-1"></span>**Creating the Database on Unix using CDXDBA**

The files for creating the database are located in the ../FW/FW42020/DatabaseCreation/Unix directory.

Follow these steps to create a database:

- 1. FTP the contents of the DatabaseCreation folder to a temporary directory on the UNIX server.
- 2. Set the ORACLE\_HOME and ORACLE\_BASE variables.
- 3. Run the utility cdxdba.plx by executing the following command:

perl cdxdba.plx

- 4. Provide the following parameter values when prompted:
	- Instance name (DEMO):
	- ORACLE\_BASE: the directory where the setup files for the database will be created (/ orasw/app/oracle):
	- ORACLE\_HOME: the folder where the current version of Oracle software is installed (/orasw/app/oracle/product/):
	- ORACLE\_DATA: the directory where the data files for the database will be created (/ db05/oradata):
	- Character set for the database (AL32UTF8):

Enter the parameter values based on the settings of your database server. You can also accept the default values displayed if they match your database server settings. You will be prompted to confirm the settings and then to select Y or N to create the database.

```
ORACLE_SID: DEMO
ORACLE_HOME: /orasw/app/oracle/product/
ORACLE_BASE: /orasw/app/oracle
ORACLE_DATA: /db05/oradata
Character Set: AL32UTF8
Do you want to continue (Y/N)?
```
5. When the database has been created, you will be prompted with the following question:

Do you want to import a demo database dump into this database  $(Y/$ N)?

Select N to exit the database utility.

#### <span id="page-14-2"></span>**Creating the Database on Windows using CDXDBA**

The files for creating the database are located in the ..\FW\FW42020\DatabaseCreation\Windows directory.

You should be logged in as a user who is a member of the local ORA\_DBA group on that server. The ORA\_DBA group should have 'administrator' privileges assigned to it.

Follow these steps to create the database:

1. From a command prompt, run the utility CDXDBA.exe, located in the Windows folder.

The utility displays the following options:

E - Export schema from the database R - Refresh schema with a database dump C - Create/Recreate a local database H - See help for the command line options Q - Quit

2. Select option C to create an empty database on your machine.

Provide the following values:

- Provide the instance name (DEMO): <DB Name> (for example, MWM\_DB)
- Enter the character set of the database (AL32UTF8): AL32UTF8
- Enter ORACLE\_BASE: the directory where the setup files for the database will be created (c:\oracle): <Oracle\_Base> (for example, c:\app\oracle)
- Enter ORACLE\_HOME: the folder where the current version of Oracle software is installed (c:\oracle\product\11.1.0.6\Db\_1):< Oracle\_Home> (for example, c:\app\oracle\db\_home)
- Enter ORACLE\_DATA: the directory where the data files for the database will be created (c:\app\oracle\oradata): <Directory where data files will be created>
- 3. Select option Q to exit the utility after the database is created.

## <span id="page-14-0"></span>**Pre-Installation Tasks**

If the initial install (production) database was created without using CDXDBA, follow these steps to enable the geocoder feature:

- 1. Make sure the Oracle Locator component is installed.
- 2. Execute "MWM\_Geocoder\_install.sql" with a DBA privileged user from the SQL prompt from the Pre-Installation folder under ORS.

#### <span id="page-14-1"></span>**Installing the MWM Schema**

You will install Oracle Utilities Application Framework V4.2.0.2 and Oracle Real-Time Scheduler V2.2.0.3 prior to Oracle Utilities Mobile Workforce Management 2.2.0.3. The files for Oracle Utilities Application Framework installation are located in the FW folder for the specific versions. The installation process will prompt you to enter the following information:

- The target database name in which the product is to be installed.
- A database user that will own the application schema (for example, CISADM).
- A database user that has read-write (select/update/insert/delete) privileges to the objects in the application schema (for example, CISUSER). The application will access the database as this user.
- A database user with read-only privileges to the objects in the application schema (for example, CISREAD).
- A database role that has read-write (select/update/insert/delete) privileges to the objects in the application schema. The application will access the database as this user (for example, CIS\_USER).
- A database role with read-only privileges to the objects in the application schema (for example, CIS\_READ).
- Location for jar files. (The Jar files are bundled with the database package.)
- Java Home (for example, C:\Java\jdk1.6.0\_20)

#### **Installing the CISADM Schema for Oracle Utilities Application Framework**

- To install the CISADM schema for Oracle Utilities Application Framework v4.2.0.2, follow these steps:
- 1. Run OraDBI.exe from the ..\FW\FW42020\Install-Upgrade directory. Please run the utility from the command prompt.

**Note:** Be sure to run OraDBI.exe from a Window 32-bit or 64-bit desktop that has the Oracle 11.2.0.1 32-bit client and Java Development Kit Version 6.0 Update 20 or later installed. The database should already be listed in the local file tnsnames.ora

The utility prompts you to enter values for the following parameters:

- Name of the target database: <DB NAME>
- Name of the owner of the Database Schema: <CISADM>
- Password for the user (in silent mode)
- Location of Java Home: <..\jdk1.6.0\_20>
- Location of UGBU Jar files: <..\FW42020\jarfiles>
- Oracle user with read-write privileges to the Database Schema: <CISUSER>
- Oracle user with read-only privileges to the Database Schema: <CISREAD>
- Oracle database role with read-write privileges to the Database Schema: <CIS\_USER>
- Oracle database role with read-only privileges to the Database Schema: <CIS\_READ>
- Name of the owner of the Database Schema: <CISADM>
- Password for the user (in silent mode)
- Password for the user (in silent mode)
- 2. Apply prerequisite Framework DB single fixes by running the CDXPatch.exe utility from the FW\FW42020-Rollup\Database directory.

The utility will prompt you for the value of the following parameters:

- The target database type  $(O/M/D)$ : [O]
- The name of the user that owns the database objects
- The password for the user (in silent mode)
- The name of the Oracle database

CDXPatch.exe can be executed by selecting it from Windows explorer, or by using a command line from a DOS window. Use option "-h" to see the help. After the patches are processed, the utility may prompt you to create security for new objects.

When prompted as shown below, Press Enter without any input, since security for new objects is generated in subsequent steps during installation of Oracle Utilities Mobile Workforce Management.

- Enter a comma-separated list of Oracle users in which synonyms need to be created (e.g. CISUSER,CISREAD):
- Enter a database role which has a read-write privilege (e.g. CIS\_USER):
- Enter a database role which has a read only privilege (e.g. CIS\_READ):

#### **Installing the Oracle Real-Time Scheduler Database Component**

The installation process will prompt you to enter the following information:

- The target database name in which the product is to be installed.
- A database user that will own the application schema (for example, CISADM).
- A database user that has read-write (select/update/insert/delete) privileges to the objects in the application schema (for example, CISUSER). The application will access the database as this user.
- A database user with read-only privileges to the objects in the application schema (for example, CISREAD).
- A database role that has read-write (select/update/insert/delete) privileges to the objects in the application schema. The application will access the database as this user (for example, CIS\_USER).
- A database role with read-only privileges to the objects in the application schema (for example, CIS\_READ).
- Location for jar files. (The Jar files are bundled with the database package.)
- Java Home (for example, C:\Java\jdk1.6.0\_20)

#### **Installing the CISADM Schema for Oracle Real-Time Scheduler**

To install the CISADM schema for Oracle Real-Time Scheduler 2.2.0.3, follow these steps:

1. Run OraDBI.exe from the ..\ORS\Install-Upgrade directory. Please run the utility from the command prompt.

**Note:** Be sure to run OraDBI.exe from a Window 32-bit or 64-bit desktop that has the Oracle 11.2.0.1 32-bit client and Java Development Kit Version 6.0 Update 20 or later installed. The database should already be listed in the local file tnsnames.ora

The utility prompts you to enter values for the following parameters:

- Name of the target database: <DB NAME>
- Name of the owner of the Database Schema: <CISADM>
- Password for the user (in silent mode)
- Location of Java Home: <..\jdk1.6.0\_20>
- Location of UGBU Jar files: <..\ORS\jarfiles>
- Oracle user with read-write privileges to the Database Schema: <CISUSER>
- Oracle user with read-only privileges to the Database Schema: <CISREAD>
- Oracle database role with read-write privileges to the Database Schema: <CIS\_USER>
- Oracle database role with read-only privileges to the Database Schema: <CIS\_READ>
- Name of the owner of the Database Schema: <CISADM>
- Password for the user (in silent mode)
- Password for the user (in silent mode)
- 2. If you chose to continue, OraDBI first checks for the existence of each of the users specified and prompts for their password, default tablespace, and temporary tablespace, if they do not exist.
- 3. After setting up roles and users, the utility continues upgrading schema and system data definitions. If an error occurs while executing an SQL or another utility, it logs and displays the error message and allows you to re-execute the current step.

#### **Installing the CISADM Schema for Oracle Utilities Mobile Workforce Management**

The files for the Initial Install of Oracle Utilities Mobile Workforce Management 2.2.0.3 are located in the Install-Upgrade folder under MWM. To install the MWM database:

- 1. Run OraDBI.exe from under the MWM\Install-Upgrade folder. The utility prompts you to enter values for the following parameters:
	- Name of the target database: <DB NAME>
	- Name of the owner of the Database Schema: <CISADM>
	- Password for the user (in silent mode)
	- Location of Java Home: <..\jdk1.6.0\_20>
	- Location of UGBU Jar files: <..\MWM\jarfiles>
	- Oracle user with read-write privileges to the Database Schema: <CISUSER>
	- Oracle user with read-only privileges to the Database Schema: <CISREAD>
	- Oracle database role with read-write privileges to the Database Schema: <CIS\_USER>
	- Oracle database role with read-only privileges to the Database Schema: <CIS\_READ>
	- Name of the owner of the Database Schema: <CISADM>
	- Password for the user (in silent mode)
	- Password for the user (in silent mode)
- 2. If you chose to continue, OraDBI first checks for the existence of each of the users specified and prompts for their password, default tablespace, and temporary tablespace, if they do not exist.
- 3. After setting up roles and users, the utility continues upgrading schema and system data definitions. If an error occurs while executing an SQL or another utility, it logs and displays the error message and allows you to re-execute the current step.

#### **ORADBI Performs the Following Tasks**

- Interacts with the user to collect information about the name of Oracle account that will own the application schema (for example, CISADM), password of this account, and the name of the Oracle account that the application user will use (for example, CISUSER), and the name of the Oracle account that will be assigned read-only privileges to the application schema (for example, CISREAD).
- Verifies whether tablespace names already exist in the Storage.xml file (if not, the process will abort).
- Installs the schema, installs the system data, and configures security.
- Maintains upgrade log tables in the database.
- Updates release ID when the upgrade is completed successfully.
- If an error occurs while executing a SQL script or another utility, it logs and displays the error message and allows you to re-execute the current step. Log files OraDBI###.log are created in the same folder as OraDBI and contains all the SQL commands executed against the database along with the results. The log files are incremental so that the results are never overwritten. If warning messages are generated during the upgrade, OraDBI prompts the user at the end of the process. Users should check the log files to verify the warning messages.
- Warning messages are only alerts and do not necessary mean a problem exists.
- Stores the Schema owner and password in the feature configuration table. The password is stored in encrypted format.

### <span id="page-18-0"></span>**Postinstallation Tasks**

#### **Importing Styles and Maps**

To import styles and maps in the specified database, follow these steps:

1. Execute ImportSDOThemes.bat under the ORS/Post-Upgrade directory with the following parameters:

ImportSDOThemes.bat -u CISADM -p <PASSWORD> -c <DATABASE NAME>

- 2. After importing themes/styles /GEOM Metadata (zz\_user\_sdo\_themes/zz\_user\_sdo\_styles, zz\_user\_sdo\_metadata tables), postImport.sql is invoked from target main schema. This will:
	- Insert new styles/themes/sdo\_geom\_metadata in USER\_SDO\_THEMES/ USER\_SDO\_STYLES/USER\_SDO\_GEOM\_METADATA
	- Drop ZZ\_USER\_SDO\_THEMES, ZZ\_USER\_SDO\_STYLES, ZZ\_USER\_SDO\_GEOM\_METADATA tables from target database.
	- Create domain key indexes

#### **Enable USER\_LOCK Package**

For inbound web services to work the USER\_LOCK must be enabled at the database level. This is a one time step. If this is not already enabled please do so using the following steps.

- 1. Login as SYS user
- 2. On SQL prompt run:

@?/rdbms/admin/userlock.sql

3. Grant permission by running the following SQL:

grant execute on USER LOCK to public;

Please note that grant can also be made to the database user which the Application connects to only instead of to public. For example, cisuser.

#### **Populating Language Data**

At this point, the Oracle Utilities Mobile Workforce Management database is ready for use. Please note that this database contains data in the ENGLISH language only. If you use any other supported language, run the F1-LANG batch program to duplicate the entries for new language records. For more information on running this batch program, refer to the user documentation section "Defining Background Processes."

You can also install the language specific data packages (if available) into the database. Please contact your Oracle support representative to receive information on these packages.

#### **Generating Database Statistics**

During an install process, new database objects may be added to the target database. Before starting to use the database, generate the complete statistics for these new objects by using the DBMS\_STATS package.

## <span id="page-19-0"></span>**Installing Service Packs and Patches**

Periodically, Oracle Utilities releases a service pack of single fixes for products. A service pack is an update to an existing release that includes solutions to known problems and other product enhancements. A service pack is not a replacement for an installation, but a pack consisting of a collection of changes and additions for the installation. The service pack may include changes to be applied to the application server, the database, or both. The service pack includes all files necessary for installing the collection of changes, including installation instructions.

Between services packs, Oracle Utilities releases patches to fix individual bugs. For information on installing patches, see knowledge base article ID 974985.1 on My Oracle Support.

Service packs and patches can be downloaded from My Oracle Support (https:// support.oracle.com/).

## <span id="page-20-0"></span>**Upgrade Install**

**Note:** The new MCP version control enhancement requires that a certain upgrade process be followed. For details about this process, see Chapter, "Planning the Installation," in the *Oracle Utilities Mobile Workforce Management Installation Guide.*

This section describes how to upgrade the database components of Oracle Utilities Mobile Workforce Management, including:

- [Copying and Decompressing Install Media](#page-20-1)
- [Upgrading the MWM Schema](#page-20-2)
- [Installing Service Packs and Patches](#page-29-0)

## <span id="page-20-1"></span>**Copying and Decompressing Install Media**

To copy and decompress the Oracle Utilities Mobile Workforce Management database:

- 1. Download the Oracle Utilities Mobile Workforce Management v2.2.0.3 from the Oracle Software Delivery Cloud.
- 2. Unzip the MWM-V2.2.0.3.0-database.zip file to a temporary folder. The Database folder contains several files that will be referred to during the installation process.

## <span id="page-20-2"></span>**Upgrading the MWM Schema**

The following upgrade paths are supported. Choose the procedure applicable to your existing environment:

- [Upgrading from v2.1.0.6 to v2.2.0.3](#page-21-0)
- [Upgrading from v2.2.0.1.5 to v2.2.0.3](#page-26-0)
- [Upgrading from v2.2.0.1.6 to v2.2.0.3](#page-30-0)
- [Upgrading from v2.2.0.2 to v2.2.0.3](#page-34-0)

#### <span id="page-21-0"></span>**Upgrading from v2.1.0.6 to v2.2.0.3**

If you are at v2.1.0.6, follow the instructions in this section to upgrade to v2.2.0.3.

You must install Oracle Utilities Application Framework version v4.2.0.2 prior to upgrading to Oracle Utilities Mobile Workforce Management v2.2.0.3. The files for Oracle Utilities Application Framework installation are located in the FW/FW42020 folder.

To install the CISADM schema for Oracle Utilities Application Framework v4.2.0.2, follow these steps:

1. Run OraDBI.exe from the ..\FW\FW42020\Install-Upgrade directory. Please run the utility from the command prompt.

> **Note:** Be sure to run OraDBI.exe from a Window 32-bit or 64-bit desktop that has the Oracle 11.2.0.1 32-bit client and Java Development Kit Version 6.0 Update 20 or later installed. The database should already be listed in the local file tnsnames.ora

The utility prompts you to enter values for the following parameters:

- Name of the target database: <DB NAME>
- Name of the owner of the Database Schema: <CISADM>
- Password for the user (in silent mode)
- Location of Java Home: <..\jdk1.6.0\_20>
- Location of UGBU Jar files: <..\FW42020\jarfiles>
- Oracle user with read-write privileges to the Database Schema: <CISUSER>
- Oracle user with read-only privileges to the Database Schema: <CISREAD>
- Oracle database role with read-write privileges to the Database Schema: <CIS\_USER>
- Oracle database role with read-only privileges to the Database Schema: <CIS\_READ>
- Name of the owner of the Database Schema: <CISADM>
- Password for the user (in silent mode)
- Password for the user (in silent mode)
- 2. Apply prerequisite Framework DB single fixes by running the CDXPatch.exe utility from the FW\FW42020-Rollup\Database directory.

The utility will prompt you for the value of the following parameters:

- The target database type  $(O/M/D)$ : [O]
- The name of the user that owns the database objects
- The password for the user (in silent mode)
- The name of the Oracle database

CDXPatch.exe can be executed by selecting it from Windows explorer, or by using a command line from a DOS window. Use option "-h" to see the help.

After the patches are processed, the utility may prompt you to create security for new objects.

When prompted as shown below, Press Enter without any input, since security for new objects is generated in subsequent steps during installation of Oracle Utilities Mobile Workforce Management.

- Enter a comma-separated list of Oracle users in which synonyms need to be created (e.g. CISUSER,CISREAD):
- Enter a database role which has a read-write privilege (e.g. CIS\_USER):

Enter a database role which has a read only privilege (e.g. CIS READ):

#### **Installing the CISADM Schema of Oracle Real-Time Scheduler**

The files for the Upgrade Install of Oracle Real-Time Scheduler 2.2.0.3 are located in the Install-Upgrade folder under ORS.

The process prompts you for the names of three database users:

- A user that will own the application schema (for example, CISADM).
- A user that has read-write (select/update/insert/delete) privileges to the objects in the application schema. The application will access the database as this user. (for example, CISUSER).
- A user with read-only privileges to the objects in the application schema. (for example, CISREAD).
- A database role that has read-write (select/update/insert/delete) privileges to the objects in the application schema. The application will access the database as this user. (for example, CIS\_USER).
- A database role with read-only privileges to the objects in the application schema. (for example, CIS\_READ).
- Location for jar files. (The Jar files are bundled with the database package.)
- Java Home (For example, C:/Java/jdk1.6.0\_20)

To upgrade the Oracle Real-Time Scheduler database, follow these steps:

- 1. Review and edit the Storage.xml file to set the various options discussed previously. The instructions for editing the file are included in the file itself.
- 2. Run ORADBI.exe from under the ORS\Install-Upgrade folder. The utility prompts you to enter values for the following parameters:
	- Name of the target database: <DB NAME>
	- Name of the owner of the Database Schema: <CISADM>
	- Password for the user (in silent mode)
	- Location of Java Home: <..\jdk1.6.0\_20>
	- Location of UGBU Jar files: <..\ORS\jarfiles>
	- Oracle user with read-write privileges to the Database Schema: <CISUSER>
	- Oracle user with read-only privileges to the Database Schema: <CISREAD>
	- Oracle database role with read-write privileges to the Database Schema: <CIS\_USER>
	- Oracle database role with read-only privileges to the Database Schema: <CIS\_READ>
	- Name of the owner of the Database Schema: <CISADM>
	- Password for the user (in silent mode)
	- Password for the user (in silent mode)

The utility at this point is ready to perform the upgrade install and prompts you for permission to start the process.

- 3. If you chose to continue, ORADBI first checks for the existence of each of the users specified and prompts for their password, default tablespace, and temporary tablespace, if they do not exist.
- 4. After setting up roles and users, the utility continues upgrading schema and system data definitions. If an error occurs while executing an SQL or another utility, it logs and displays the error message and allows you to re-execute the current step.

#### **Installing the CISADM Schema for Oracle Utilities Mobile Workforce Management**

The files for the Upgrade Install of Oracle Utilities Mobile Workforce Management 2.2.0.3 are located in the Install-Upgrade folder under MWM. To install the MWM database:

1. Run OraDBI.exe from the ..\MWM\Install-Upgrade directory. Please run the utility from the command prompt.

The utility prompts you to enter values for the following parameters:

- Name of the target database: <DB NAME>
- Name of the owner of the Database Schema: <CISADM>
- Password for the user (in silent mode)
- Location of Java Home: <..\jdk1.6.0\_20>
- Location of UGBU Jar files: <..\MWM\jarfiles>
- Oracle user with read-write privileges to the Database Schema: <CISUSER>
- Oracle user with read-only privileges to the Database Schema: <CISREAD>
- Oracle database role with read-write privileges to the Database Schema: <CIS\_USER>
- Oracle database role with read-only privileges to the Database Schema: <CIS\_READ>
- Name of the owner of the Database Schema: <CISADM>
- Password for the user (in silent mode)
- Password for the user (in silent mode)
- 2. If you chose to continue, OraDBI first checks for the existence of each of the users specified and prompts for their password, default tablespace, and temporary tablespace, if they do not exist. After setting up roles and users, the utility continues upgrading schema and system data definitions. If an error occurs while executing an SQL or another utility, it logs and displays the error message and allows you to re-execute the current step.

#### **ORADBI Performs the Following Tasks**

- Interacts with the user to collect information about the name of Oracle account that will own the application schema (for example, CISADM), password of this account and the name of the Oracle account that the application user will use (for example, CISUSER), and the name of the Oracle account that will be assigned read-only privileges to the application schema (for example, CISREAD).
- Verifies whether tablespace names already exist in the Storage.xml file (if not, the process will abort).
- Verifies whether the upgrade path from the current release ID to the target release ID is supported by the upgrade.
- Upgrades the schema, installs the system data, and configures security.
- Maintains upgrade log tables in the database.
- Updates release ID when the upgrade is completed successfully.
- If an error occurs while executing a SQL script or another utility, it logs and displays the error message and allows you to re-execute the current step. Log files CdxDBI###.log are created in the same folder as CdxDBI and contains all the SQL commands executed against the database along with the results. The log files are incremental so that the results are never overwritten. If warning messages are generated during the upgrade, CdxDBI prompts the user at the end of the process. Users should check the log files to verify the warning messages.
- Warning messages are only alerts and do not necessary mean a problem exists.

• Stores the Schema owner and password in the feature configuration table. The password is stored in encrypted format.

#### **Postinstallation Tasks Importing Styles and Maps**

To import styles and maps in the specified database, follow these steps:

Execute ImportSDOThemes.bat under the ORS/Post-Upgrade directory with the following parameters:

ImportSDOThemes.bat -u CISADM -p <PASSWORD> -c <DATABASE NAME>

- 2. After importing themes/styles /GEOM Metadata (zz\_user\_sdo\_themes/zz\_user\_sdo\_styles, zz\_user\_sdo\_metadata), postImport.sql is invoked from target main schema. This will:
	- Insert new styles/themes/sdo\_geom\_metadata in USER\_SDO\_THEMES/ USER\_SDO\_STYLES/USER\_SDO\_GEOM\_METADATA
	- Drop ZZ\_USER\_SDO\_THEMES, ZZ\_USER\_SDO\_STYLES, ZZ\_USER\_SDO\_GEOM\_METADATA tables from target database.
	- Create domain key indexes

#### **Consideration for Upgrade from Framework Versions Prior to Version 4.2.0 Service Pack 2**

Customers upgrading from Framework versions prior to 4.2.0.2 need to run an upgrade script to trim the SRCH\_CHAR\_VAL column on the char tables. The search char value column is so far being populated with trailing spaces for Java-based objects for char types which are pre-defined values as well as foreign key values with user defined keys. This will result in empty results during "exact string" searches on SRCH\_CHAR\_VAL column. As a part of patch 16745968, this is fixed in the application but the existing data needs to be cleaned up.

The upgrade script "FW4202\_Trim\_SRCH\_CHAR\_VAL.sql" that is available in FW420 SP2 database blueprint upgrade folder can be used to perform this cleanup. This SQL should be executed by a schema owner and it will create a SQL file named

"TRIM\_SRCH\_CHAR\_VAL.sql". This SQL file ("TRIM\_SRCH\_CHAR\_VAL.sql") is going to trim SRCH\_CHAR\_VAL columns of all the characteristics tables and will do this update operation in multiple chunks of key ranges. Only char types with pre-defined values as well as foreign key values with user defined keys will be updated in those char tables. Once sql- "FW4202\_Trim\_SRCH\_CHAR\_VAL.sql" is executed it cannot be re-executed.

**Note:** This is only needed during upgrades from FW versions below 420 SP2. It should NOT be run in an initial install environment.

#### **Installing the upgrade script to trim the SRCH\_CHAR\_VAL column on the char tables**

- 1. Login as CISADM user.
- 2. On SQL prompt, run FW4202\_Trim\_SRCH\_CHAR\_VAL.sql from the ..\FW42020\Install-Upgrade directory

@FW4202\_Trim\_SRCH\_CHAR\_VAL.sql

3. Run the generated TRIM\_SRCH\_CHAR\_VAL.sql script

#### @TRIM\_SRCH\_CHAR\_VAL.sql

#### **Enable USER\_LOCK Package**

For inbound web services to work the USER\_LOCK must be enabled at the database level. This is a one time step. If this is not already enabled please do so using the following steps.

- 1. Login as SYS user
- 2. On SQL prompt run:

@?/rdbms/admin/userlock.sql

3. Grant permission by running the following SQL:

grant execute on USER LOCK to public;

Please note that grant can also be made to the database user which the Application connects to only instead of to public. For example, cisuser.

#### **Populating Language Data**

At this point, the Oracle Utilities Mobile Workforce Management database is ready for use. Please note that this database contains data in the ENGLISH language only. If you use any other supported language, run the F1-LANG batch program to duplicate the entries for new language records. For more information on running this batch program, refer to the user documentation section "Defining Background Processes."

You can also install the language specific data packages (if available) into the database. Please contact your Oracle support representative to receive information on these packages.

#### <span id="page-26-0"></span>**Upgrading from v2.2.0.1.5 to v2.2.0.3**

You must be at either at v2.2.0.1.5 (v2.2.0 Service Pack 1 Patch Set 5) or at v2.2.0.1.6 (v2.2.0 Service Pack 1 Patch Set 6) before upgrading to v2.2.0.3.

This section contains instructions for upgrading from v2.2.0.1.5. To upgrade from v2.2.0.1.6, please refer to [Upgrading from v2.2.0.1.6 to v2.2.0.3](#page-30-0).

**Note:** If you are currently at version v2.2.0.1.x, upgrade to v2.2.0.1.5. Additional information on this patch set upgrade is available at My Oracle Support (http://support.oracle.com) as Bug 21052843 - ORACLE UTILITIES MOBILE WORKFORCE MANAGEMENT V2.2.0.1.5 PACKAGE IN ARU.

1. Apply prerequisite Framework DB single fixes by running the CDXPatch.exe utility from the FW\FW42020-Rollup\Database directory.

The utility will prompt you for the value of the following parameters:

- The target database type  $(O/M/D)$ : [O]
- The name of the user that owns the database objects
- The password for the user (in silent mode)
- The name of the Oracle database

CDXPatch.exe can be executed by selecting it from Windows explorer, or by using a command line from a DOS window. Use option "-h" to see the help.

After the patches are processed, the utility may prompt you to create security for new objects. When prompted as shown below, Press Enter without any input, since security for new objects is generated in subsequent steps during installation of Oracle Real-Time Scheduler.

- Enter a comma-separated list of Oracle users in which synonyms need to be created (e.g.CISUSER,CISREAD):
- Enter a database role which has a read-write privilege (e.g. CIS\_USER):
- Enter a database role which has a read only privilege (e.g. CIS\_READ):

#### **Installing the CISADM Schema of Oracle Real-Time Scheduler**

The files for the Upgrade Install of Oracle Real-Time Scheduler 2.2.0.3 are located in the Install-Upgrade folder under ORS.

The process prompts you for the names of three database users:

- A user that will own the application schema (for example, CISADM).
- A user that has read-write (select/update/insert/delete) privileges to the objects in the application schema. The application will access the database as this user. (for example, CISUSER).
- A user with read-only privileges to the objects in the application schema. (for example, CISREAD).
- A database role that has read-write (select/update/insert/delete) privileges to the objects in the application schema. The application will access the database as this user. (for example, CIS\_USER).
- A database role with read-only privileges to the objects in the application schema. (for example, CIS\_READ).
- Location for jar files. (The Jar files are bundled with the database package.)
- Java Home (For example, C:/Java/jdk1.6.0\_20)

To upgrade the Oracle Real-Time Scheduler database, follow these steps:

- 1. Review and edit the Storage.xml file to set the various options discussed previously. The instructions for editing the file are included in the file itself.
- 2. Run ORADBI.exe from under the ORS\Install-Upgrade folder. The utility prompts you to enter values for the following parameters:
	- Name of the target database: <DB NAME>
	- Name of the owner of the Database Schema: <CISADM>
	- Password for the user (in silent mode)
	- Location of Java Home:  $\langle \cdot, \cdot \rangle$ jdk1.6.0\_20>
	- Location of UGBU Jar files: <..\ORS\jarfiles>
	- Oracle user with read-write privileges to the Database Schema: <CISUSER>
	- Oracle user with read-only privileges to the Database Schema: <CISREAD>
	- Oracle database role with read-write privileges to the Database Schema: <CIS\_USER>
	- Oracle database role with read-only privileges to the Database Schema: <CIS\_READ>
	- Name of the owner of the Database Schema: <CISADM>
	- Password for the user (in silent mode)
	- Password for the user (in silent mode)

The utility at this point is ready to perform the upgrade install and prompts you for permission to start the process.

- 3. If you chose to continue, ORADBI first checks for the existence of each of the users specified and prompts for their password, default tablespace, and temporary tablespace, if they do not exist.
- 4. After setting up roles and users, the utility continues upgrading schema and system data definitions. If an error occurs while executing an SQL or another utility, it logs and displays the error message and allows you to re-execute the current step.

#### **Installing the CISADM Schema of Oracle Utilities Mobile Workforce Management**

The files for the Upgrade Install of Oracle Utilities Mobile Workforce Management 2.2.0.3 are located in the Install- Upgrade folder under MWM.

Run ORADBI.exe from under the ..MWM\Install-Upgrade folder. Please run the utility from the command prompt.

The utility prompts you to enter values for the following parameters:

- Name of the target database: <DB NAME>
- Name of the owner of the Database Schema: <CISADM>
- Password for the user (in silent mode)
- Location of Java Home: <..\jdk1.6.0\_20>
- Location of UGBU Jar files: <..\MWM\jarfiles>
- Oracle user with read-write privileges to the Database Schema: <CISUSER>
- Oracle user with read-only privileges to the Database Schema: <CISREAD>
- Oracle database role with read-write privileges to the Database Schema: <CIS\_USER>
- Oracle database role with read-only privileges to the Database Schema: <CIS\_READ>
- Name of the owner of the Database Schema: <CISADM>
- Password for the user (in silent mode)

• Password for the user (in silent mode)

The utility at this point is ready to perform the upgrade install and prompts you for permission to start the process.

- 2. If you chose to continue, ORADBI first checks for the existence of each of the users specified and prompts for their password, default tablespace, and temporary tablespace, if they do not exist.
- 3. After setting up roles and users, the utility continues upgrading schema and system data definitions. If an error occurs while executing an SQL or another utility, it logs and displays the error message and allows you to re-execute the current step.

#### **ORADBI Performs the Following Tasks**

- Interacts with the user to collect information about the name of Oracle account that will own the application schema (for example, CISADM), password of this account and the name of the Oracle account that the application user will use (for example, CISUSER), and the name of the Oracle account that will be assigned read-only privileges to the application schema (for example, CISREAD).
- Verifies whether tablespace names already exist in the Storage.xml file (if not, the process will abort).
- Verifies whether the upgrade path from the current release ID to the target release ID is supported by the upgrade.
- Upgrades the schema, installs the system data, and configures security.
- Maintains upgrade log tables in the database.
- Updates release ID when the upgrade is completed successfully.
- If an error occurs while executing a SQL script or another utility, it logs and displays the error message and allows you to re-execute the current step. Log files CdxDBI###.log are created in the same folder as CdxDBI and contains all the SQL commands executed against the database along with the results. The log files are incremental so that the results are never overwritten. If warning messages are generated during the upgrade, CdxDBI prompts the user at the end of the process. Users should check the log files to verify the warning messages.
- Warning messages are only alerts and do not necessary mean a problem exists.
- Stores the Schema owner and password in the feature configuration table. The password is stored in encrypted format.

#### **Postinstallation Tasks**

#### **Importing Styles and Maps**

To import styles and maps in the specified database, follow these steps:

1. Execute ImportSDOThemes.bat under the ORS/Post-Upgrade directory with the following parameters:

ImportSDOThemes.bat -u CISADM -p <PASSWORD> -c <DATABASE NAME>

- 2. After importing themes/styles /GEOM Metadata (zz\_user\_sdo\_themes/zz\_user\_sdo\_styles, zz\_user\_sdo\_metadata), postImport.sql is invoked from target main schema. This will:
	- Insert new styles/themes/sdo\_geom\_metadata in USER\_SDO\_THEMES/ USER\_SDO\_STYLES/USER\_SDO\_GEOM\_METADATA
	- Drop ZZ\_USER\_SDO\_THEMES, ZZ\_USER\_SDO\_STYLES, ZZ\_USER\_SDO\_GEOM\_METADATA tables from target database.
	- Create domain key indexes

#### **Enable USER\_LOCK Package**

For inbound web services to work the USER\_LOCK must be enabled at the database level. This is a one time step. If this is not already enabled please do so using the following steps.

- 1. Login as SYS user
- 2. On SQL prompt run:

@?/rdbms/admin/userlock.sql

3. Grant permission by running the following SQL:

grant execute on USER LOCK to public;

Please note that grant can also be made to the database user which the Application connects to only instead of to public. For example, cisuser.

#### **Populating Language Data**

At this point, the Oracle Utilities Mobile Workforce Management database is ready for use. Please note that this database contains data in the ENGLISH language only. If you use any other supported language, run the F1-LANG batch program to duplicate the entries for new language records. For more information on running this batch program, refer to the user documentation section "Defining Background Processes."

You can also install the language specific data packages (if available) into the database. Please contact your Oracle support representative to receive information on these packages.

#### <span id="page-29-0"></span>**Installing Service Packs and Patches**

Periodically, Oracle Utilities releases a service pack of single fixes for products. A service pack is an update to an existing release that includes solutions to known problems and other product enhancements. A service pack is not a replacement for an installation, but a pack consisting of a collection of changes and additions for the installation. The service pack may include changes to be applied to the application server, the database, or both. The service pack includes all files necessary for installing the collection of changes, including installation instructions.

Between services packs, Oracle Utilities releases patches to fix individual bugs. For information on installing patches, see knowledge base article ID 974985.1 on My Oracle Support.

Service packs and patches can be downloaded from My Oracle Support (https:// support.oracle.com/).

#### <span id="page-30-0"></span>**Upgrading from v2.2.0.1.6 to v2.2.0.3**

You must be at v2.2.0.1.6 (v2.2.0 Service Pack 1 Patch Set 6) before upgrading to v2.2.0.3.

**Note:** If you are currently at version v2.2.0.1.x, upgrade to v2.2.0.1.6. Additional information on this patch set upgrade is available at My Oracle Support (http://support.oracle.com) as Bug 21380853 - ORACLE UTILITIES MOBILE WORKFORCE MANAGEMENT V2.2.0.1.6 PACKAGE IN ARU.

1. Apply prerequisite Framework DB single fixes by running the CDXPatch.exe utility from the FW\FW42020-Rollup\Database directory.

The utility will prompt you for the value of the following parameters:

- The target database type  $(O/M/D)$ : [O]
- The name of the user that owns the database objects
- The password for the user (in silent mode)
- The name of the Oracle database

CDXPatch.exe can be executed by selecting it from Windows explorer, or by using a command line from a DOS window. Use option "-h" to see the help.

After the patches are processed, the utility may prompt you to create security for new objects. When prompted as shown below, Press Enter without any input, since security for new objects is generated in subsequent steps during installation of Oracle Real-Time Scheduler.

- Enter a comma-separated list of Oracle users in which synonyms need to be created (e.g.CISUSER,CISREAD):
- Enter a database role which has a read-write privilege (e.g. CIS\_USER):
- Enter a database role which has a read only privilege (e.g. CIS\_READ):

#### **Installing the CISADM Schema of Oracle Real-Time Scheduler**

The files for the Upgrade Install of Oracle Real-Time Scheduler 2.2.0.3 are located in the Install-Upgrade folder under ORS.

The process prompts you for the names of three database users:

- A user that will own the application schema (for example, CISADM).
- A user that has read-write (select/update/insert/delete) privileges to the objects in the application schema. The application will access the database as this user. (for example, CISUSER).
- A user with read-only privileges to the objects in the application schema. (for example, CISREAD).
- A database role that has read-write (select/update/insert/delete) privileges to the objects in the application schema. The application will access the database as this user. (for example, CIS\_USER).
- A database role with read-only privileges to the objects in the application schema. (for example, CIS\_READ).
- Location for jar files. (The Jar files are bundled with the database package.)
- Java Home (For example, C:/Java/jdk1.6.0\_20)

To upgrade the Oracle Real-Time Scheduler database, follow these steps:

- 1. Review and edit the Storage.xml file to set the various options discussed previously. The instructions for editing the file are included in the file itself.
- 2. Run ORADBI.exe from under the ORS\Install-Upgrade folder. The utility prompts you to enter values for the following parameters:
- Name of the target database: <DB NAME>
- Name of the owner of the Database Schema: <CISADM>
- Password for the user (in silent mode)
- Location of Java Home: <..\jdk1.6.0\_20>
- Location of UGBU Jar files: <..\ORS\jarfiles>
- Oracle user with read-write privileges to the Database Schema: <CISUSER>
- Oracle user with read-only privileges to the Database Schema: <CISREAD>
- Oracle database role with read-write privileges to the Database Schema: <CIS\_USER>
- Oracle database role with read-only privileges to the Database Schema: <CIS\_READ>
- Name of the owner of the Database Schema: <CISADM>
- Password for the user (in silent mode)
- Password for the user (in silent mode)

The utility at this point is ready to perform the upgrade install and prompts you for permission to start the process.

- 3. If you chose to continue, ORADBI first checks for the existence of each of the users specified and prompts for their password, default tablespace, and temporary tablespace, if they do not exist.
- 4. After setting up roles and users, the utility continues upgrading schema and system data definitions. If an error occurs while executing an SQL or another utility, it logs and displays the error message and allows you to re-execute the current step.

#### **Installing the CISADM Schema of Oracle Utilities Mobile Workforce Management**

The files for the Upgrade Install of Oracle Utilities Mobile Workforce Management 2.2.0.3 are located in the Install- Upgrade folder under MWM.

1. Run ORADBI.exe from under the ..MWM\Install-Upgrade folder. Please run the utility from the command prompt.

The utility prompts you to enter values for the following parameters:

- Name of the target database: <DB NAME>
- Name of the owner of the Database Schema: <CISADM>
- Password for the user (in silent mode)
- Location of Java Home: <..\jdk1.6.0\_20>
- Location of UGBU Jar files: <..\MWM\jarfiles>
- Oracle user with read-write privileges to the Database Schema: <CISUSER>
- Oracle user with read-only privileges to the Database Schema: <CISREAD>
- Oracle database role with read-write privileges to the Database Schema: <CIS\_USER>
- Oracle database role with read-only privileges to the Database Schema: <CIS\_READ>
- Name of the owner of the Database Schema: <CISADM>
- Password for the user (in silent mode)
- Password for the user (in silent mode)

The utility at this point is ready to perform the upgrade install and prompts you for permission to start the process.

- 2. If you chose to continue, ORADBI first checks for the existence of each of the users specified and prompts for their password, default tablespace, and temporary tablespace, if they do not exist.
- 3. After setting up roles and users, the utility continues upgrading schema and system data definitions. If an error occurs while executing an SQL or another utility, it logs and displays the error message and allows you to re-execute the current step.

#### **ORADBI Performs the Following Tasks**

- Interacts with the user to collect information about the name of Oracle account that will own the application schema (for example, CISADM), password of this account and the name of the Oracle account that the application user will use (for example, CISUSER), and the name of the Oracle account that will be assigned read-only privileges to the application schema (for example, CISREAD).
- Verifies whether tablespace names already exist in the Storage.xml file (if not, the process will abort).
- Verifies whether the upgrade path from the current release ID to the target release ID is supported by the upgrade.
- Upgrades the schema, installs the system data, and configures security.
- Maintains upgrade log tables in the database.
- Updates release ID when the upgrade is completed successfully.
- If an error occurs while executing a SQL script or another utility, it logs and displays the error message and allows you to re-execute the current step. Log files CdxDBI###.log are created in the same folder as CdxDBI and contains all the SQL commands executed against the database along with the results. The log files are incremental so that the results are never overwritten. If warning messages are generated during the upgrade, CdxDBI prompts the user at the end of the process. Users should check the log files to verify the warning messages.
- Warning messages are only alerts and do not necessary mean a problem exists.
- Stores the Schema owner and password in the feature configuration table. The password is stored in encrypted format.

#### **Postinstallation Tasks Importing Styles and Maps**

To import styles and maps in the specified database, follow these steps:

1. Execute ImportSDOThemes.bat under the ORS/Post-Upgrade directory with the following parameters:

ImportSDOThemes.bat -u CISADM -p <PASSWORD> -c <DATABASE NAME>

- 2. After importing themes/styles /GEOM Metadata (zz\_user\_sdo\_themes/zz\_user\_sdo\_styles, zz\_user\_sdo\_metadata), postImport.sql is invoked from target main schema. This will:
	- Insert new styles/themes/sdo\_geom\_metadata in USER\_SDO\_THEMES/ USER\_SDO\_STYLES/USER\_SDO\_GEOM\_METADATA
	- Drop ZZ\_USER\_SDO\_THEMES, ZZ\_USER\_SDO\_STYLES, ZZ\_USER\_SDO\_GEOM\_METADATA tables from target database.
	- Create domain key indexes

#### **Enable USER\_LOCK Package**

For inbound web services to work the USER\_LOCK must be enabled at the database level. This is a one time step. If this is not already enabled please do so using the following steps.

1. Login as SYS user

2. On SQL prompt run:

@?/rdbms/admin/userlock.sql

3. Grant permission by running the following SQL:

grant execute on USER LOCK to public;

Please note that grant can also be made to the database user which the Application connects to only instead of to public. For example, cisuser.

#### **Populating Language Data**

At this point, the Oracle Utilities Mobile Workforce Management database is ready for use. Please note that this database contains data in the ENGLISH language only. If you use any other supported language, run the F1-LANG batch program to duplicate the entries for new language records. For more information on running this batch program, refer to the user documentation section "Defining Background Processes."

You can also install the language specific data packages (if available) into the database. Please contact your Oracle support representative to receive information on these packages.

#### **Installing Service Packs and Patches**

Periodically, Oracle Utilities releases a service pack of single fixes for products. A service pack is an update to an existing release that includes solutions to known problems and other product enhancements. A service pack is not a replacement for an installation, but a pack consisting of a collection of changes and additions for the installation. The service pack may include changes to be applied to the application server, the database, or both. The service pack includes all files necessary for installing the collection of changes, including installation instructions.

Between services packs, Oracle Utilities releases patches to fix individual bugs. For information on installing patches, see knowledge base article ID 974985.1 on My Oracle Support.

Service packs and patches can be downloaded from My Oracle Support (https:// support.oracle.com/).

#### <span id="page-34-0"></span>**Upgrading from v2.2.0.2 to v2.2.0.3**

You must be at v2.2.0.2 (v2.2.0 Service Pack 2) before upgrading to v2.2.0.3.

**Note:** Additional information on this patch set upgrade is available at My Oracle Support (http://support.oracle.com) as BUG 20811565 - ORACLE UTILITIES MOBILE WORKFORCE MANAGEMENT V2.2.0.2.0 PACKAGE IN ARU.

1. Apply prerequisite Framework DB single fixes by running the CDXPatch.exe utility from the FW\FW42020-Rollup\Database directory.

The utility will prompt you for the value of the following parameters:

- The target database type  $(O/M/D)$ : [O]
- The name of the user that owns the database objects
- The password for the user (in silent mode)
- The name of the Oracle database

CDXPatch.exe can be executed by selecting it from Windows explorer, or by using a command line from a DOS window. Use option "-h" to see the help.

After the patches are processed, the utility may prompt you to create security for new objects. When prompted as shown below, Press Enter without any input, since security for new objects is generated in subsequent steps during installation of Oracle Real-Time Scheduler.

- Enter a comma-separated list of Oracle users in which synonyms need to be created (e.g.CISUSER,CISREAD):
- Enter a database role which has a read-write privilege (e.g. CIS\_USER):
- Enter a database role which has a read only privilege (e.g. CIS\_READ):

#### **Installing the CISADM Schema of Oracle Real-Time Scheduler**

The files for the Upgrade Install of Oracle Real-Time Scheduler 2.2.0.3 are located in the Install-Upgrade folder under ORS.

The process prompts you for the names of three database users:

- A user that will own the application schema (for example, CISADM).
- A user that has read-write (select/update/insert/delete) privileges to the objects in the application schema. The application will access the database as this user. (for example, CISUSER).
- A user with read-only privileges to the objects in the application schema. (for example, CISREAD).
- A database role that has read-write (select/update/insert/delete) privileges to the objects in the application schema. The application will access the database as this user. (for example, CIS\_USER).
- A database role with read-only privileges to the objects in the application schema. (for example, CIS\_READ).
- Location for jar files. (The Jar files are bundled with the database package.)
- Java Home (For example, C:/Java/jdk1.6.0\_20)

To upgrade the Oracle Real-Time Scheduler database, follow these steps:

- 1. Review and edit the Storage.xml file to set the various options discussed previously. The instructions for editing the file are included in the file itself.
- 2. Run ORADBI.exe from under the ORS\Install-Upgrade folder. The utility prompts you to enter values for the following parameters:
- Name of the target database: <DB NAME>
- Name of the owner of the Database Schema: <CISADM>
- Password for the user (in silent mode)
- Location of Java Home: <..\jdk1.6.0\_20>
- Location of UGBU Jar files: <..\ORS\jarfiles>
- Oracle user with read-write privileges to the Database Schema: <CISUSER>
- Oracle user with read-only privileges to the Database Schema: <CISREAD>
- Oracle database role with read-write privileges to the Database Schema: <CIS\_USER>
- Oracle database role with read-only privileges to the Database Schema: <CIS\_READ>
- Name of the owner of the Database Schema: <CISADM>
- Password for the user (in silent mode)
- Password for the user (in silent mode)

The utility at this point is ready to perform the upgrade install and prompts you for permission to start the process.

- 3. If you chose to continue, ORADBI first checks for the existence of each of the users specified and prompts for their password, default tablespace, and temporary tablespace, if they do not exist.
- 4. After setting up roles and users, the utility continues upgrading schema and system data definitions. If an error occurs while executing an SQL or another utility, it logs and displays the error message and allows you to re-execute the current step.

#### **Installing the CISADM Schema of Oracle Utilities Mobile Workforce Management**

The files for the Upgrade Install of Oracle Utilities Mobile Workforce Management 2.2.0.3 are located in the Install- Upgrade folder under MWM.

1. Run ORADBI.exe from under the ..MWM\Install-Upgrade folder. Please run the utility from the command prompt.

The utility prompts you to enter values for the following parameters:

- Name of the target database: <DB NAME>
- Name of the owner of the Database Schema: <CISADM>
- Password for the user (in silent mode)
- Location of Java Home: <..\jdk1.6.0\_20>
- Location of UGBU Jar files: <..\MWM\jarfiles>
- Oracle user with read-write privileges to the Database Schema: <CISUSER>
- Oracle user with read-only privileges to the Database Schema: <CISREAD>
- Oracle database role with read-write privileges to the Database Schema: <CIS\_USER>
- Oracle database role with read-only privileges to the Database Schema: <CIS\_READ>
- Name of the owner of the Database Schema: <CISADM>
- Password for the user (in silent mode)
- Password for the user (in silent mode)

The utility at this point is ready to perform the upgrade install and prompts you for permission to start the process.
- 2. If you chose to continue, ORADBI first checks for the existence of each of the users specified and prompts for their password, default tablespace, and temporary tablespace, if they do not exist.
- 3. After setting up roles and users, the utility continues upgrading schema and system data definitions. If an error occurs while executing an SQL or another utility, it logs and displays the error message and allows you to re-execute the current step.

### **ORADBI Performs the Following Tasks**

- Interacts with the user to collect information about the name of Oracle account that will own the application schema (for example, CISADM), password of this account and the name of the Oracle account that the application user will use (for example, CISUSER), and the name of the Oracle account that will be assigned read-only privileges to the application schema (for example, CISREAD).
- Verifies whether tablespace names already exist in the Storage.xml file (if not, the process will abort).
- Verifies whether the upgrade path from the current release ID to the target release ID is supported by the upgrade.
- Upgrades the schema, installs the system data, and configures security.
- Maintains upgrade log tables in the database.
- Updates release ID when the upgrade is completed successfully.
- If an error occurs while executing a SQL script or another utility, it logs and displays the error message and allows you to re-execute the current step. Log files CdxDBI###.log are created in the same folder as CdxDBI and contains all the SQL commands executed against the database along with the results. The log files are incremental so that the results are never overwritten. If warning messages are generated during the upgrade, CdxDBI prompts the user at the end of the process. Users should check the log files to verify the warning messages.
- Warning messages are only alerts and do not necessary mean a problem exists.
- Stores the Schema owner and password in the feature configuration table. The password is stored in encrypted format.

### **Postinstallation Tasks Importing Styles and Maps**

To import styles and maps in the specified database, follow these steps:

1. Execute ImportSDOThemes.bat under the ORS/Post-Upgrade directory with the following parameters:

ImportSDOThemes.bat -u CISADM -p <PASSWORD> -c <DATABASE NAME>

- 2. After importing themes/styles /GEOM Metadata (zz\_user\_sdo\_themes/zz\_user\_sdo\_styles, zz\_user\_sdo\_metadata), postImport.sql is invoked from target main schema. This will:
	- Insert new styles/themes/sdo\_geom\_metadata in USER\_SDO\_THEMES/ USER\_SDO\_STYLES/USER\_SDO\_GEOM\_METADATA
	- Drop ZZ\_USER\_SDO\_THEMES, ZZ\_USER\_SDO\_STYLES, ZZ\_USER\_SDO\_GEOM\_METADATA tables from target database.
	- Create domain key indexes

### **Enable USER\_LOCK Package**

For inbound web services to work the USER\_LOCK must be enabled at the database level. This is a one time step. If this is not already enabled please do so using the following steps.

1. Login as SYS user

2. On SQL prompt run:

@?/rdbms/admin/userlock.sql

3. Grant permission by running the following SQL:

grant execute on USER LOCK to public;

Please note that grant can also be made to the database user which the Application connects to only instead of to public. For example, cisuser.

### **Populating Language Data**

At this point, the Oracle Utilities Mobile Workforce Management database is ready for use. Please note that this database contains data in the ENGLISH language only. If you use any other supported language, run the F1-LANG batch program to duplicate the entries for new language records. For more information on running this batch program, refer to the user documentation section "Defining Background Processes."

You can also install the language specific data packages (if available) into the database. Please contact your Oracle support representative to receive information on these packages.

### **Installing Service Packs and Patches**

Periodically, Oracle Utilities releases a service pack of single fixes for products. A service pack is an update to an existing release that includes solutions to known problems and other product enhancements. A service pack is not a replacement for an installation, but a pack consisting of a collection of changes and additions for the installation. The service pack may include changes to be applied to the application server, the database, or both. The service pack includes all files necessary for installing the collection of changes, including installation instructions.

Between services packs, Oracle Utilities releases patches to fix individual bugs. For information on installing patches, see knowledge base article ID 974985.1 on My Oracle Support.

Service packs and patches can be downloaded from My Oracle Support (https:// support.oracle.com/).

# **Demo Install**

This section describes how to install the demo database components for Oracle Utilities Mobile Workforce Management, including:

- [Copying and Decompressing Install Media](#page-38-0)
- [Creating the Demo Database](#page-38-1)
- [Postinstallation Tasks](#page-40-0)
- [Installing Service Packs and Patches](#page-41-0)

### <span id="page-38-0"></span>**Copying and Decompressing Install Media**

To copy and decompress the Oracle Utilities Mobile Workforce Management database:

- 1. Download the Oracle Utilities Mobile Workforce Management v2.2.0.3 from the Oracle Software Delivery Cloud.
- 2. Unzip the MWM-V2.2.0.3.0-database.zip files to a temporary folder. The Database folder contains several files that will be referred to during the installation process.

### <span id="page-38-1"></span>**Creating the Demo Database**

**Note:** You must have Oracle Database Server 11.2.0.1 or higher installed on your machine in order to create the database.

You can use the database creation tool (cdxdba.plx for UNIX or CDXDBA.exe for Windows) to create the demo database with AL32UTF8 character set for 11g databases. For 12c databases, please create the databases using DBCA.

The UNIX and Windows database creation utilities create an empty database with AL32UTF8 character set and at least one tablespace for storing the application objects before running the installation. The default name of the application tablespace is CISTS\_01.

- [Creating the Demo Database on Unix](#page-38-2)
- [Creating the Demo Database on Windows](#page-39-0)

### <span id="page-38-2"></span>**Creating the Demo Database on Unix**

The files for creating the database are located in ../FW/FW42020/DatabaseCreation/Unix directory.

Follow these steps to create a database:

- 1. FTP the contents of the Database Creation folder to a temporary directory on the UNIX server.
- 2. Set the ORACLE\_HOME and ORACLE\_BASE variables.
- 3. Run the utility cdxdba.plx by executing the following command:

perl cdxdba.plx

- 4. When prompted, provide the following parameter values:
	- Instance name (DEMO):
	- ORACLE\_BASE: the directory where the setup files for the database will be created (/ orasw/app/oracle):
	- ORACLE\_HOME: the folder where the current version of Oracle software is installed (/orasw/app/oracle/product/):
- ORACLE\_DATA: the directory where the data files for the database will be created (/ db05/oradata):
- Character set for the database (AL32UTF8):

Enter the parameter values based on the settings of your database server. You can also accept the default values displayed if they match your database server settings. You will be prompted to confirm the settings and then to select  $Y$  or  $N$  to create the database.

```
ORACLE_SID: DEMO
ORACLE_HOME: /orasw/app/oracle/product/
ORACLE_BASE: /orasw/app/oracle
ORACLE_DATA: /db05/oradata
Character Set: AL32UTF8
Do you want to continue (Y/N)?
```
5. When the database has been created, you will be prompted with the following questions:

Do you want to import a demo database dump into this database (Y/ N)?

Select Y to import the Demo Install data.

For the demo installation use the dump file expdp\_demo.dmp.

**Note:** The data\_pump\_dir directory object must exist in the database created above before continuing with the import. You should also copy the expdp\_demo.dmp file to the data\_pump\_dir. Decompress the expdp\_demo.dmp.gz file first to extract the expdp\_demo.dmp file. This file is in ..\MWM\Demo directory.

Do you want to import a demo database dump into this database (Y/ N)? Y

Enter the name of the dump file (exp demo.dmp): Enter the name of the dump file directory (data pump dir): Enter the name of the log file (exp demo.log):

6. Update the oratab file for the new database and then check the connectivity to this database from another server and from your desktop after updating local tnsnames.ora file.

**NOTE:** After a successful database creation, demo data can also be imported by using by following these steps:

- 1. Set the correct ORACLE\_SID and ORACLE\_HOME.
- 2. Run following command to import demo dump:

```
 impdp directory= data_pump_dir dumpfile= expdp_demo.dmp
 logfile=expdp_demo.log schemas=CISADM
```
### <span id="page-39-0"></span>**Creating the Demo Database on Windows**

The files for creating the database are located in the ..\FW\FW42020\DatabaseCreation\Windows directory.

You should be logged in as a user who is a member of the local ORA\_DBA group on that server. The ORA\_DBA group should have 'administrator' privileges assigned to it.

Follow these steps to create the database:

1. From a command prompt, run the utility CDXDBA.exe, located in the Windows folder.

The utility displays the following options:

E - Export schema from the database R - Refresh schema with a database dump C - Create/Recreate a local database

```
H - See help for the command line options
Q - Quit
```
2. Select option C to create an empty database on your machine.

Provide the following values:

- Provide the instance name (DEMO): <DB Name> (for example, MWM\_DB)
- Enter the character set of the database (AL32UTF8): AL32UTF8
- Enter ORACLE\_BASE: the directory where the setup files for the database will be created (c:\oracle): <Oracle\_Base> (for example, c:\app\oracle)
- Enter ORACLE\_HOME: the folder where the current version of Oracle software is installed (c:\oracle\product\11.1.0.6\Db\_1):< Oracle\_Home> (for example, c:\app\oracle\db\_home)
- Enter ORACLE\_DATA: the directory where the data files for the database will be created (c:\app\oracle\oradata): <Directory where data files will be created>
- 3. Once the database has been created, select the R Refresh a schema option with a database dump file to load the Demo Install data.

**Note:** The data\_pump\_dir must exist in the database created above before continuing with the import. You should also copy the expdp\_demo.dmp file to the data\_pump\_dir. Decompress the expdp\_demo.dmp.gz file first to extract the expdp\_demo.dmp file. This file is in ..\MWM\Demo directory.

- Select an option: R
- Enter the instance name (DEMO): <DB name>
- Is it a LOCAL database (exists on the same machine)  $(Y/N)$ : <Please provide Y or N>
- Enter the name of the Oracle account that owns that application schema (spladm): CISADM
- Enter password for SPLADM (spladm): CISADM
- Enter the character set of the database (AL32UTF8): AL32UTF8
- Enter the name of data pump directory (DATA\_PUMP\_DIR): DATA\_PUMP\_DIR
- Enter the name of the dump file (expspladm.dmp):expdp\_demo.dmp
- Enter the name of the log file (impspldadm.log):expdp\_demo.log

For the DB user **system**, the password is **manager**. Option R causes the utility to drop all the objects from the schema and import the schema from a database dump file. For the Demo Installation, use the dump file expdp\_demo.dmp.

Check the connectivity to this database from another server and from your desktop after updating local tnsnames.ora file

# <span id="page-40-0"></span>**Postinstallation Tasks**

### **Populating Language Data**

At this point, the Oracle Utilities Mobile Workforce Management demo database is ready for use. Please note that this database contains data in the ENGLISH language only. If you use any other supported language, you can run the F1-LANG batch program to duplicate the entries for new language records. For more information on running this batch program, refer to the user documentation section "Defining Background Processes."

You can also install the language specific demo data packages (if available) into the database. Please contact your Oracle representative to receive information on these packages.

### **Configuring Security**

The configuration utility and scripts are located in the .\MWM\Security folder. To configure security, follow these steps to execute the OraGenSec.bat utility:

**Note:** Database vault must be disabled before running.

1. Execute the OraGenSec.exe utility.

**Note:** Database vault must be disabled before running.

The script will prompt you for parameter values:

• Enter the application read-only user or Schema Owner in the database (e.g CISADM or

CISREAD): CISADM

- Enter the password for the user: CISADM
- Enter the name of the Oracle Database: database name
- Enter a comma-separated list of Oracle users in which synonyms need to be created (e.g. cisuser,cisread): cisuser,cisread
- Select the following options: A
	- $(A/a)$ : Generate security for All objects in the Database (e.g. A or a for all objects)
	- $(O/O)$ : Generate security for specific Objects inputted in this terminal (e.g. CI\_ACCT,CI\_ACCT\_K)
- Generate security for specific objects generated from an input File (e.g. Security\_Objects.txt)

The utility configures security for the application owner schema objects.

If you run Oragensec in Interactive Mode (without using the command line options), it will by default grant permissions to CIS\_USER and CIS\_READ Role. If you prefer to use sitespecific roles then execute Oragensec after providing command line options

For example:

```
(Oragensec.exe -d [Schema Owner],[Schema Owner's Password],[Database 
Name] -u [Read/Write User], [Read Only User] -r [Read Only Role], [Read
Write Role] -a A -l [Logfile Name)
```
# <span id="page-41-0"></span>**Installing Service Packs and Patches**

Periodically, Oracle Utilities releases a service pack of single fixes for products. A service pack is an update to an existing release that includes solutions to known problems and other product enhancements. A service pack is not a replacement for an installation, but a pack consisting of a collection of changes and additions for the installation. The service pack may include changes to be applied to the application server, the database, or both. The service pack includes all files necessary for installing the collection of changes, including installation instructions.

Between services packs, Oracle Utilities releases patches to fix individual bugs. For information on installing patches, see knowledge base article ID 974985.1 on My Oracle Support.

Service packs and patches can be downloaded from My Oracle Support (https:// support.oracle.com/).

# **Chapter 3**

# **Database Design**

This section provides a standard for database objects such as tables, columns, and indexes, for products using the Oracle Utilities Application Framework. This standard helps smooth integration and upgrade processes by ensuring clean database design, promoting communications, and reducing errors. Just as Oracle Utilities Application Framework goes through innovation in every release of the software, it is also inevitable that the product will take advantage of various database vendors' new features in each release. The recommendations in the database installation section include only the ones that have been proved by vigorous QA processes, field tests and benchmarks. This section includes:

- **[Database Object Standard](#page-43-0)**
- **[Column Data Type and Constraints](#page-47-0)**
- **[Standard Columns](#page-48-0)**

# <span id="page-43-0"></span>**Database Object Standard**

This section discusses the rules applied to naming database objects and the attributes that are associated with these objects.

### **Categories of Data**

A table can belong to one of the three categories:

- Control (admin)
- **Master**
- Transaction

For purposes of physical table space design, metadata and control tables can belong to the same category.

Example of tables in each category:

- **Control:** SC\_USER, CI\_ADJ\_TYPE, F1\_BUS\_OBJ
- **Master:** CI\_PER, CI\_PREM,
- **Transaction:** F1\_FACT, CI\_FT

All tables have the category information in their index name. The second letter of the index carries this information. See ["Indexes" on page 3](#page-44-0) for more information.

### **Naming Standards**

The following naming standards must be applied to database objects.

### **Table**

Table names are prefixed with the owner flag value of the product. For customer modification **CM** must prefix the table name. The length of the table names must be less than or equal to 30 characters. A language table should be named by suffixing **\_L** to the main table. The key table name should be named by suffixing **\_K** to the main table.

It is recommended to start a table name with the 2-3 letter acronym of the subsystem name that the table belongs to. For example, **MD** stands for metadata subsystem and all metadata table names start with **CI\_MD**.

Some examples are:

- CI\_ADJ\_TYPE
- CI\_ADJ\_TYPE\_L

A language table stores language sensitive columns such as a description of a code. The primary key of a language table consists of the primary key of the code table plus language code (LANGAGUE\_CD).

A key table accompanies a table with a surrogate key column. A key value is stored with the environment id that the key value resides in the key table.

The tables prior to V2.0.0 are prefixed with CI\_ or SC\_.

### **Columns**

The length of a column name must be less than or equal to 30 characters. The following conventions apply when you define special types of columns in the database.

- Use the suffix **FLG** to define a lookup table field. Flag columns must be CHAR(4). Choose lookup field names carefully as these column names are defined in the lookup table (CI\_LOOKUP\_FLD) and must be prefixed by the product owner flag value.
- Use the suffix CD to define user-defined codes. User-defined codes are primarily found as the key column of the admin tables.
- Use the suffix **ID** to define system assigned key columns.
- Use the suffix **SW** to define Boolean columns. The valid values of the switches are 'Y' or 'N'. The switch columns must be CHAR(1)
- Use the suffix  $DT$  to define Date columns.
- Use the suffix **DTTM** to define Date Time columns.
- Use the suffix **TM** to define Time columns.

Some examples are:

- ADJ\_STATUS\_FLG
- CAN\_RSN\_CD

### <span id="page-44-0"></span>**Indexes**

Index names are composed of the following parts:

### **[OF][***application specific prefix***][C/M/T]NNN[P/S]n**

- **OF** Owner Flag. Prior to Version 4.1.0 of the framework the leading character of the base Owner Flag was used. From 4.1.0 on the first two characters of product's owner flag value should be used. For client specific implementation of index, use CM for Owner Flag.
- Application specific prefix could be C, F, T or another letter.
- **C/M/T** The second character can be either C or M or T. C is used for control tables (Admin tables). M is for the master tables. T is reserved for the transaction tables.
- **NNN** A three-digit number that uniquely identifies the table on which the index is defined.
- **P/S** P indicates that this index is the primary key index. S is used for indexes other than primary keys.
- **n** is the index number, unique across all indexes on a given table (0 for primary and 1, 2, etc., for the secondary indexes).

Some examples are:

- F1C066P0
- F1C066S1
- CMT206S2

Warning! Do not use index names in the application as the names can change due to unforeseeable reasons.

#### **Updating Storage.xml**

The storage.xml file that comes with the product allocates all base tables and indexes to the default tablespace CISTS\_01. If you decide to allocate some tables or indexes outside of the default tablespace, then this has to be reflected in the storage.xml file by changing the tablespace name from the default value to a custom value, according to the format shown below:

### **Format:**

<Table\_Name>

```
 <TABLESPACE>CISTS_01</TABLESPACE> 
   <PARALLEL>1</PARALLEL> 
- <LOB>
- <Column Name>
   <TABLESPACE>CISTS_01</TABLESPACE> 
   <SECUREFILE>Y</SECUREFILE> 
   <CHUNK>8192</CHUNK> 
   <CACHE>N</CACHE> 
   <LOGGING>Y</LOGGING> 
   <INROW>Y</INROW> 
   <COMPRESS>N</COMPRESS> 
   </Column Name>
  \langle/LOB> </Table_Name>
```
Where Parallel defines the number of threads, that Oracle DB Server will use to access a table or create an index.

For instance, if a DBA decided to allocate table CI\_ACCT in a tablespace MyTablespace, then they would have to change the storage.xml as follows:

```
<CI_ACCT>
<TABLESPACE>MyTablespace</TABLESPACE> 
\langle/CI ACCT>
```
The oradbi process uses the storage.xml file to place the new database objects into defined tablespaces. A tablespace referenced in the storage.xml file must exist in the database.

The storage.xml file has to be adjusted before each upgrade and/or new installation as required to allocate the tables and indexes across those tablespaces.

Table name is included as a comment for each of the indexes for clarity.

For initial installs, information for each object should be reviewed by a DBA. For upgrades, only tablespace information for the objects added in the new release needs to be reviewed by a DBA.

Be careful while editing this file. Make sure that the tablespace names being used exist in the database. Do not change the basic format of this file.

### **Sequence**

The base sequence name must be prefixed with the owner flag value of the product. For customer modification **CM** must prefix the sequence name. The sequence numbers should be named as below

1. If the Sequence is used for a specific Table then use the following sequence name:

[OF][C/M/T]NNN\_SEQ

- OF stands for Owner Flag. For example, Framework its F1. Other examples are M1 etc.
- C/M/T stands for Control (Admin)/Master/Transaction Tables.
- NNN is a three digit unique Identifier for a Table on which the Sequence is defined.

For Example: F1T220\_SEQ

2. If more than one Sequence is used for a specific Table then use the following Sequence Name:

[OF][C/M/T]NNN\_Column\_Name\_SEQ

- OF stands for Owner Flag. For example, the framework is F1. Other examples are M1 etc.
- C/M/T stands for Control (Admin)/Master/Transaction tables.

• NNN is a three digit unique identifier for a table on which the sequence is defined.

For Example: F1T220\_BO\_STATUS\_CD\_SEQ and F1T220\_BUS\_OBJ\_CD\_SEQ

3. If sequence is used for a generic requirement and not specific to a table, then use the following sequence name.

[OF]Column\_Name\_SEQ

• OF stands for Owner Flag. For example, the framework is F1. Other examples are M1 etc.

For Example: F1FKVALID\_SEQ

For a customer modification, CM must prefix the sequence name.

### **Trigger**

The base trigger name must be prefixed with the owner flag value of the product.

When implementers add database objects, such as tables, triggers and sequences, the name of the objects should be prefixed by CM.

# <span id="page-47-0"></span>**Column Data Type and Constraints**

This section discusses the rules applied to column data type and constraints, and the attributes that are associated with these objects.

# **User Defined Code**

User Defined Codes are defined as CHAR type. The length can vary by the business requirements but a minimum of eight characters is recommended. You will find columns defined in less than eight characters but with internationalization in mind new columns should be defined as CHAR(10) or CHAR(12). Also note that when the code is referenced in the application the descriptions are shown to users in most cases.

# **System Assigned Identifier**

System assigned random numbers are defined as CHAR type. The length of the column varies to meet the business requirements. Number type key columns are used when a sequential key assignment is allowed or number type is required to interface with external software. For example, Notification Upload Staging ID is a Number type because most EDI software uses a sequential key assignment mechanism. For sequential key assignment implementation, the DBMS sequence generator is used in conjunction with Number Type ID columns.

## **Date/Time/Timestamp**

Date, Time and Timestamp columns are defined physically as DATE in Oracle. Non-null constraints are implemented only for the required columns.

# **Number**

Numeric columns are implemented as NUMBER type in Oracle. The precision of the number should always be defined. The scale of the number might be defined. Non-null constraints are implemented for all number columns.

## **Fixed Length/Variable Length Character Columns**

When a character column is a part of the primary key of a table define the column in CHAR type. For the non-key character columns, the length should be the defining factor. If the column length should be greater than 10, use VARCHAR2 type in Oracle.

# **Null Column Support**

Oracle Utilities Application Framework 4.1.0 Group Fix 2 and later versions support Nullable columns. This means that the application can write NULLs instead of a blank space or zero (for numeric columns) by using NULLABLE\_SW on CI\_MD\_TBL\_FLD. If REQUIRED\_SW is set to 'N' and the NULLABLE\_SW is set to 'Y', the application will write a NULL in that column. The artifact generator will create hibernate mapping files with appropriate parameters so that the framework hibernate mapping types will know if a given property supports a null value.

NULLABLE\_SW is not new, but has previously been used for certain fields such as dates, and some string and number foreign-key columns. Because of this, there is the possibility that there is incorrect metadata for some columns, and that turning on this new feature could result in incorrect behavior when using that metadata. The upgrade script added to FW410 Group Fix 2 fixes the metadata to make sure that the existing tables will not be affected.

This new feature only supports tables maintained by Java. Thus, enhancing any existing tables to use null columns must be done only after making sure that the tables are maintained by Java, and not COBOL.

# **XML Type Support**

Oracle Utilities Application Framework v4.2.0.0 onwards supports XML Type. XML Type provides following advantages

- 1. The ability to use XQuery for querying nodes in the XML document stored within a column defined as XMLType.
- 2. The option to use the XML engine, which is built into the Oracle Database, to create indexes using nodes within the XML document stored in the XMLType column.

### **Cache and Key Validation Flags**

By default, the Cache Flag is set to NONE. For most of the admin tables the CACHE Flag should be 'Cached for Batch'. This specifies that the table is cached as L2 cache to reduce database trips.

By default the Key Validation Flag is set to ALL. For tables which have the user defined keys, the KEY\_VALIDATION\_FLG should be set as 'ALL'. This checks the existence of the key before inserting a new one.

### **Default Value Setting**

The rules for setting the database default values are as follows:

- When a predefined default value is not available, set the default value of Non-null CHAR or VARCHAR columns to blank except the primary key columns.
- When a predefined default value is not available, set the default value Non-null Number columns to 0 (zero) except the primary key columns.
- No database default values should be assigned to the Non Null Date, Time, and Timestamp columns.

# **Foreign Key Constraints**

Referential integrity is enforced by the application. In the database do not define FK constraints. Indexes are created on most of Foreign Key columns to increase performance.

# <span id="page-48-0"></span>**Standard Columns**

This section discusses the rules applied to standard columns and the attributes that are associated with these objects.

## **Owner Flag**

Owner Flag (OWNER\_FLG) columns exist on the system tables that are shared by multiple products. Oracle Utilities Application Framework limits the data modification of the tables that have owner flag to the data owned by the product.

# **Version**

The Version column is used to for optimistic concurrency control in the application code. Add the Version column to all tables that are maintained by a Row Maintenance program irrespective of the language used (COBOL or JAVA).

# **Chapter 4**

# **Database Implementation Guidelines**

The following section outlines the general implementation guidelines for the database components, including:

- [Configuration Guidelines](#page-50-0)
- [Oracle Database Implementation Guidelines.](#page-55-0)

Note: Refer to My Oracle Support for more information.

# <span id="page-50-0"></span>**Configuration Guidelines**

This section includes general recommendations for configuring various database objects and includes a brief syntax overview. It covers the general aspects of the database objects and does not cover any specific implementation requirements. This section includes:

- **[Index](#page-50-1)**
- **[Table Partitioning Recommendations](#page-50-2)**
- **[Transparent Data Encryption Recommendations](#page-50-3)**
- **[Data Compression Recommendations](#page-51-0)**
- **[Database Vault Recommendations](#page-52-0)**
- **[Oracle Fuzzy Search Support](#page-52-1)**
- **[Information Lifecycle Management Support](#page-52-2)**
- **[Storage Recommendations](#page-52-3)**
- **[Database Configuration Recommendations](#page-53-0)**
- **[Database Syntax](#page-53-1)**
- **[Database Initialization Parameters](#page-54-0)**

### <span id="page-50-1"></span>**Index**

Index recommendations specify points that need to be considered when creating indexes on a table.

- 1. Indexes on a table should be created according to the functional requirements of the table and not in order to perform SQL tuning.
- 2. The foreign keys on a table should be indexes.

In an Oracle Utilities Application Framework environment, always make sure that the optimization parameters are set as follows:

optimizer\_index\_cost\_adj=1 optimizer\_index\_caching=100

This will make sure that the optimizer gives a higher priority to index scans.

**Note:** If the implementation creates a CM index on table-columns for which the product already provides an index, then the CM index will be overridden by the base index.

## <span id="page-50-2"></span>**Table Partitioning Recommendations**

Oracle Utilities recommends using a minimum of 'n' partitions for selective database objects, where 'n' is number of RAC nodes.

## <span id="page-50-3"></span>**Transparent Data Encryption Recommendations**

Oracle Utilities supports Oracle Transparent Data Encryption (TDE). Oracle 11gR1 supports tablespace level encryption. The application supports tablespace level encryption for all Application data. Make sure that the hardware resources are sufficiently sized for this as TDE uses additional hardware resources. The Oracle Advanced Security license is a prerequisite for using TDE.

Please consider the following when implementing TDE:

• Create a wallet folder to store the master key. By default, the wallet folder should be created under \$ORACLE\_BASE/admin/<sid>.

The wallet containing the master key can be created using the following command:

alter system set encryption key authenticated by "keypasswd"

The wallet can be closed or opened using the following commands:

```
alter system set wallet open identified by "keypasswd";
 alter system set wallet close;
```
• Column level encryption can be achieved using the following commands:

```
create table <table name>
(name varchar2(200) default ' ' not null,
bo data area CLOB encrypt using 'AES128',
bo status cd char(12) encrypt using 'AES128')
lob (bo_data_area) store as securefile (cache compress) 
tablespace <tablespace name>;
```
- AES128 is the default encryption algorithm.
- Tablespace level encryption is also supported using the following command:

```
Create tablespace <tablespace name> logging datafile '<datafile
location>' size <initial size> reuse autoextend on next <next size>
maxsize unlimited extent management local uniform size 
<uniform size> encryption using 'AES128' default storage(encrypt) ;
```
• Indexed columns can only be encrypted using the NO SALT Option. Salt is a way to strengthen the security of encrypted data. It is a random string added to the data before it is encrypted, causing repetition of text in the clear to appear different when encrypted.

### <span id="page-51-0"></span>**Data Compression Recommendations**

Oracle Utilities supports Advanced Data Compression, available with Oracle 11gR1 onwards, to reduce the database storage footprint. Make sure that your resources are sufficiently sized for this as it uses additional system resources. Compression can be enabled at the Tablespace level or at the Table level.

### **Exadata Hardware**

For Exadata hardware the compression recommendations are:

- For high volume tables, keep the current table partition uncompressed. All of the older partitions will be compressed based on QUERY HIGH compression.
- For high volume tables with CLOBs ensure to always keep CLOBs in securefile and medium compressed. Also keep the current table partition uncompressed. All of the older partitions will be compressed based on QUERY HIGH compression.
- Load data into the uncompressed table partitions using a conventional load and then, once data is loaded using a CTAS operation, load into a temporary heap table. Then truncate the original partition. Alter the original partition into HCC compressed and then partition exchange this with the temporary heap table.
- All multi column Indexes (primary as well as secondary) will be compressed using the default compression. HCC or OLTP compression is not applicable on the top of compressed Indexes.

### **Non- Exadata Hardware**

For non-Exadata hardware the recommendations are the same as above, except that you cannot use HCC compression (it is only available in Exadata database machine). Instead of HCC you can use any other compression tool available to you for non-Exadata hardware.

### **CLOB Fields**

All CLOB fields should be stored as SecureFiles and Medium compressed. This requires a separate license for Advanced Data Compression. As a part of the schema, we create the productowned tables with compression turned OFF at the LOB level. If you have the license for Advanced Data Compression, you can enable compression by updating the storage.xml.

### <span id="page-52-0"></span>**Database Vault Recommendations**

The product supports Database Vault. All non-application User IDs can be prevented from using DDL or DML statements against the application schema. So SYS and SYSTEM cannot issue DDL or DML statements against CISADM schema.

The application-specific administration account can issue DDL statements but should not be able to perform any DML or DCL statements.

Application user must be given DML only permissions.

Database Vault can be used to control access during patch process and Install/Upgrade process.

## <span id="page-52-1"></span>**Oracle Fuzzy Search Support**

The product supports Oracle Fuzzy searches. To use this feature, Oracle Text must be installed. After Oracle Text is installed, an index must be created on the table where the fuzzy search needs to be performed from the application. This is only an Oracle database option and is not supported by other databases. Additionally, not all languages are supported. Refer to the Oracle database documentation for more information about fuzzy searching.

A typical syntax for implementation of fuzzy searching is as below. For the most updated syntax please refer to Oracle Fuzzy documentation.

```
GRANT CTXAPP TO <Application schema owner e.g CISADM>;
GRANT EXECUTE ON CTX DDL TO <Application schema owner e.g CISADM>;
create index <Application schema owner e.g CISADM>.<Index_Name> on 
Application schema owner e.g CISADM>.<Table_Name> (<column_name>) 
indextype is ctxsys.context parameters ('sync (on commit)');
begin
ctx_ddl.sync_index('Application schema owner e.g 
CISADM>.<Index_Name>');
end
/
```
# <span id="page-52-2"></span>**Information Lifecycle Management Support**

The product supports Information Lifecycle Management (ILM). ILM provides policies, processes, practices, and tools to align the business value of information with the most appropriate and cost effective IT infrastructure from the time information is conceived through its final disposition. Implementing ILM also helps in data archiving once data is managed effectively.

### <span id="page-52-3"></span>**Storage Recommendations**

This section specifies recommended options for storing the database objects.

### **SecureFile for Storing LOBs**

Beginning with Oracle 11g, tables having fields with data type of CLOB or BLOBS should have the LOB Columns stored as SecureFiles.

• The storage options with SecureFiles for Heap Tables should be ENABLE STORAGE IN ROW, CACHE and COMPRESS.

- For the IOT Table the PCTTHRESHOLD 50 OVERFLOW clause should be specified and the storage options with SecureFiles should be ENABLE STORAGE IN ROW, CACHE and COMPRESS.
- The PCTTHRESHOLD should be specified as a percentage of the block size. This value defines the maximum size of the portion of the row that is stored in the Index block when an overflow segment is used.
- The CHUNK option for storage, which is the data size used when accessing or modifying LOB values, can be set to higher than one database block size if big LOBs are used in the IO Operation.
- For SecureFiles, make sure that the initialization parameter db\_securefile is set to ALWAYS.
- The Tablespace where you are creating the SecureFiles should be enabled with Automatic Segment Space Management (ASSM). In Oracle Database 11g, the default mode of Tablespace creation is ASSM so it may already be set for the Tablespace. If it's not, then you have to create the SecureFiles on a new ASSM Tablespace.

**Note:** To enable compression on SecureFiles, you must have an Oracle Advanced Compression license in addition to Oracle Database Enterprise Edition. This feature is not available for the standard edition of the Oracle database.

If you are using Oracle Database Enterprise Edition, please ensure that the "COMPRESS" flag is turned on by setting it to "Y" in Storage.xml.

See ["Database Syntax" on page 5](#page-53-1) for more information on SecureFiles.

# <span id="page-53-0"></span>**Database Configuration Recommendations**

This section specifies the recommended methods for configuring the database with a focus on specific functional area.

### **Large Redo Log File Sizes**

The Redo Log files are written by the Log Writer Background process. These Log files are written in a serial manner. Once a Log File is full, a Log Switch occurs and the next Log file starts getting populated.

It is recommended that the size of the Redo Log files should be sufficiently high so that you do not see frequent Log Switches in the Alert logs of the database. Frequent Log Switches impact the IO performance and can be avoided by having a larger Redo log File size.

Frequent Log Switches impacts the IO performance and can be avoided by having a bigger Redo log File Size.

### <span id="page-53-1"></span>**Database Syntax**

### **SecureFile**

```
CREATE TABLE <Table_Name>
    ( COLUMN1 ….,
       COLUMN2 (CLOB)
     \lambdaLOB(COLUMN2) STORE AS SECUREFILE (CACHE COMPRESS);
CREATE TABLE <Table_Name>
     ( COLUMN1 ….,
       COLUMN2 (CLOB)
        CONTRAINT <> PRIMARY KEY(…)
     \lambdaORGANIZATION INDEX PCTTHRESHOLD 50 OVERFLOW
```
LOB(COLUMN2) STORE AS SECUREFILE (ENABLE STORAGE IN ROW CHUNK CACHE COMPRESS);

# <span id="page-54-0"></span>**Database Initialization Parameters**

The recommended Initialization Parameters are given below. These parameters are a starting point for database tuning. An optimal value for a production environment may differ from one customer deployment to another.

db\_block\_size=8192

log\_checkpoint\_interval=0

db\_file\_multiblock\_read\_count=8

transactions=3000

open\_cursors=30000

db\_writer\_processes=10

optimizer\_index\_cost\_adj=1

optimizer\_index\_caching=100

db\_files=1024

dbwr\_io\_slaves=10 (Only if Asynchronous IO is not Supported)

sessions=4500

memory\_target=0

memory\_max\_target=0

processes=3000

dml\_locks=48600

\_b\_tree\_bitmap\_plans=FALSE

# <span id="page-55-0"></span>**Oracle Database Implementation Guidelines**

This section provides specific guidelines for implementing the Oracle database.

# **Oracle Partitioning**

If you use a base index for the partitioning key, rename the index to CM\*\*.

If you use the primary key index of the table as the partitioning key:

- Make the index non-unique.
- Primary constraints should still exist.

The upgrade on the partitioned table will work the best if the partitioning key is not unique. This allows the upgrade tool to drop the PK constraints if the primary key columns are modified and recreate the PK constraints without dropping the index.

# **Database Statistics**

During an install process new database objects may be added to the target database. Before starting to use the database, generate the complete statistics for these new objects by using the DBMS\_STATS package. You should gather statistics periodically for objects where the statistics become stale over time because of changing data volumes or changes in column values. New statistics should be gathered after a schema object's data or structure are modified in ways that make the previous statistics inaccurate.

For example, after loading a significant number of rows into a table, collect new statistics on the number of rows. After updating data in a table, you do not need to collect new statistics on the number of rows, but you might need new statistics on the average row length.

A sample syntax that can be used is as following.

```
BEGIN
SYS.DBMS_STATS.GATHER_SCHEMA_STATS (
OwnName => 'CISADM'
,Deqree \Rightarrow 16
,Cascade => TRUE
,Method_opt => 'FOR ALL COLUMNS SIZE AUTO'
,Granularity => 'ALL'); 
END;
/
```
# **Appendix A**

# **Upgrades to the Oracle Utilities Application Framework Database**

# **Upgrading from Oracle Utilities Application Framework V4.2.0.1 to V4.2.0.2**

This section describes the database upgrade process for the Oracle Utilities Application Framework database from V4.2.0.1 to V4.2.0 Service Pack 2 (v4.2.0.2). It highlights changes made to the administrative tables and how those changes should be applied to the data in order for your current database to work with the V4.2.0.2 application, and to preserve the business logic implemented in the previous version of the application. The changes that do not require data upgrade are not described in this document. The tasks that need to be performed after running the upgrade scripts are included.

The added functionality of V4.2.0.2 is not the scope of this documentation. The upgrade scripts do not turn on the newly added functionality by default. For new functionality, refer the V4.2.0.2 User Guides.

This section includes:

- [Automatic Data Upgrade](#page-57-0)
- [Schema Change](#page-57-1)
- [New System Data](#page-59-0)

# <span id="page-57-0"></span>**Automatic Data Upgrade**

This section describes what the upgrade script will populate in new tables and columns to preserve the existing base product application functions of the previous version of Oracle Utilities Application Framework.

### **Long Context Value on XAI Receiver**

A new field Context Value Long (F1\_CTXT\_VAL\_LONG) is added to XAI Receiver Table (CI\_XAI\_RCVR\_CTX). This new field is a longer version of the existing field CTXT\_VAL. CTXT\_VAL which supported only 50 characters. To accommodate long encryption key generated by the Java key generator for keystore, the new column is added on the XAI Receiver Table to store the encrypted key. The existing column CTXT\_VAL on this table would be unsupported. For this to be possible, as a part of upgrade script, all the current data in CTXT\_VAL column would be updated into F1\_CTXT\_VAL\_LONG column. The CTXT\_VAL is deprecated and will be dropped in subsequent release.

# <span id="page-57-1"></span>**Schema Change**

# **New Tables**

The following new tables are added to Oracle Utilities Application Framework.

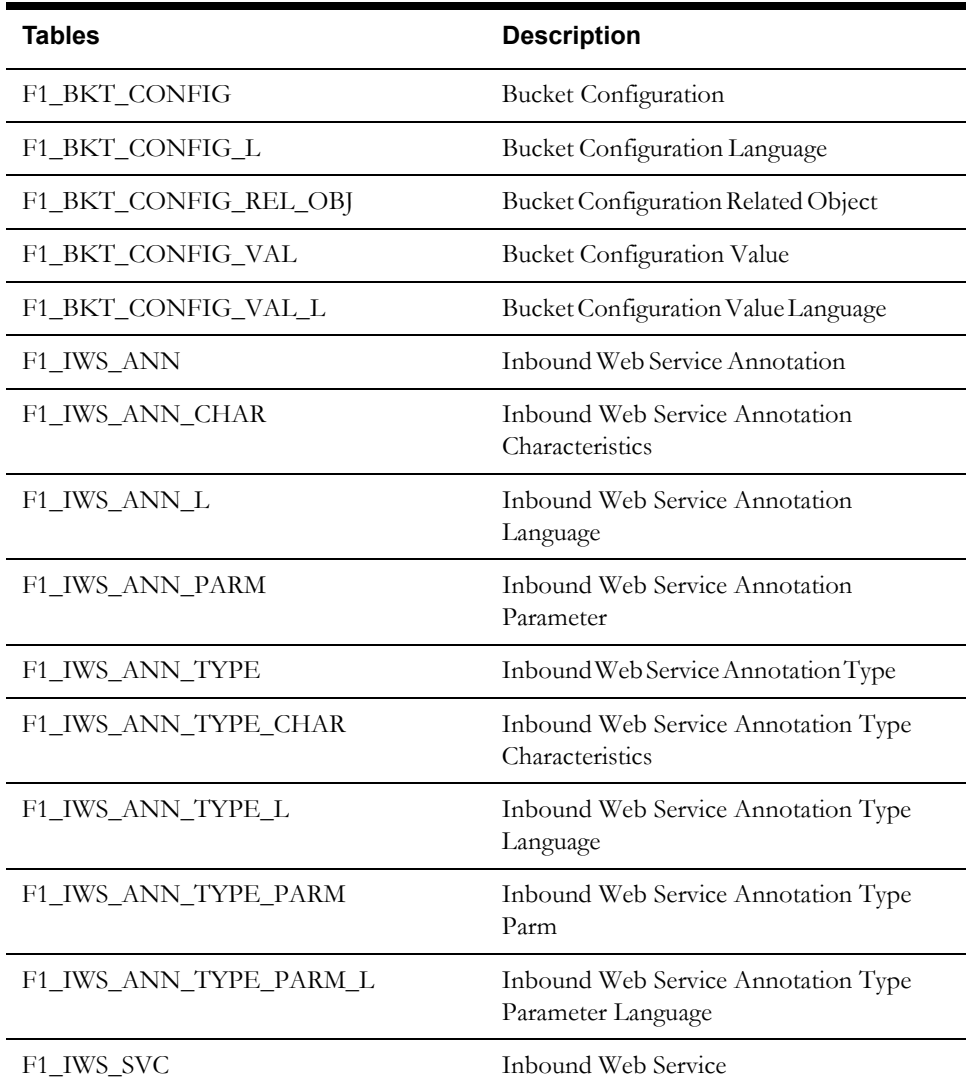

Upgrades to the Oracle Utilities Application Framework Database A-2 Oracle Utilities Mobile Workforce Management Database Administrator's Guide

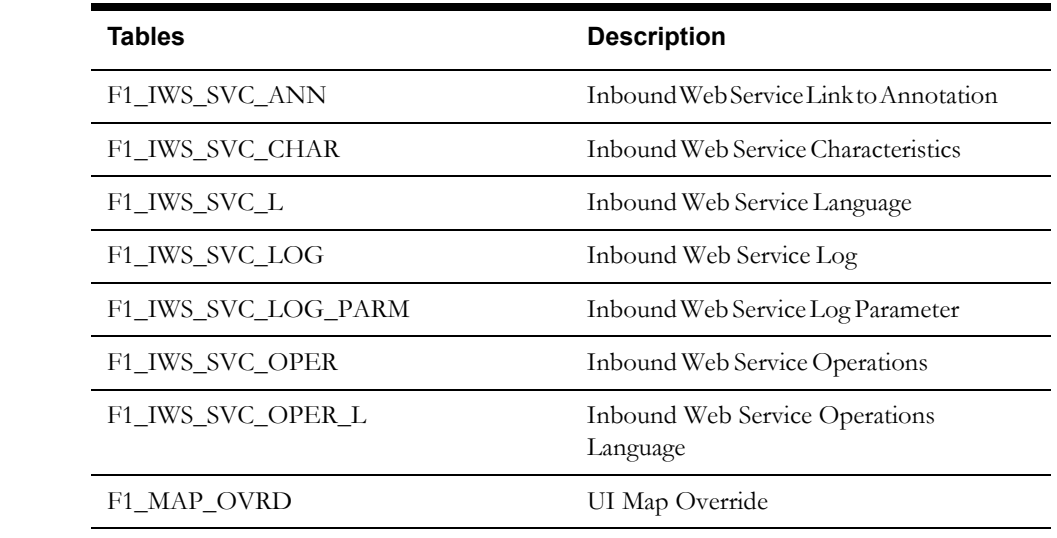

# **New Views**

None

# **Dropped Tables**

None

# **Unsupported Tables**

None

# **Added Columns**

The following table columns are added to Oracle Utilities Application Framework.

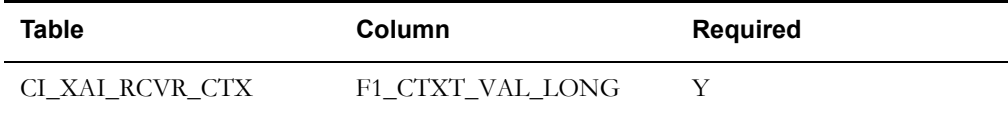

# **Dropped Columns**

None

# **Unsupported Table Columns**

These columns will be deprecated in a future release.

• CI\_XAI\_SNDR\_CTX: CTXT\_VAL column is not used.

# **Column Format Change**

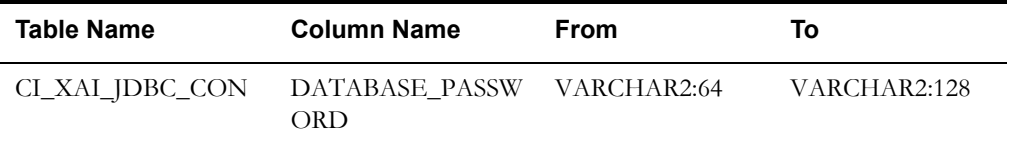

# <span id="page-59-0"></span>**New System Data**

This section lists the new system data that are added for business process configuration.

# **Application Service**

The following application services are added after Oracle Utilities Application Framework v 4.2.0.1.0.

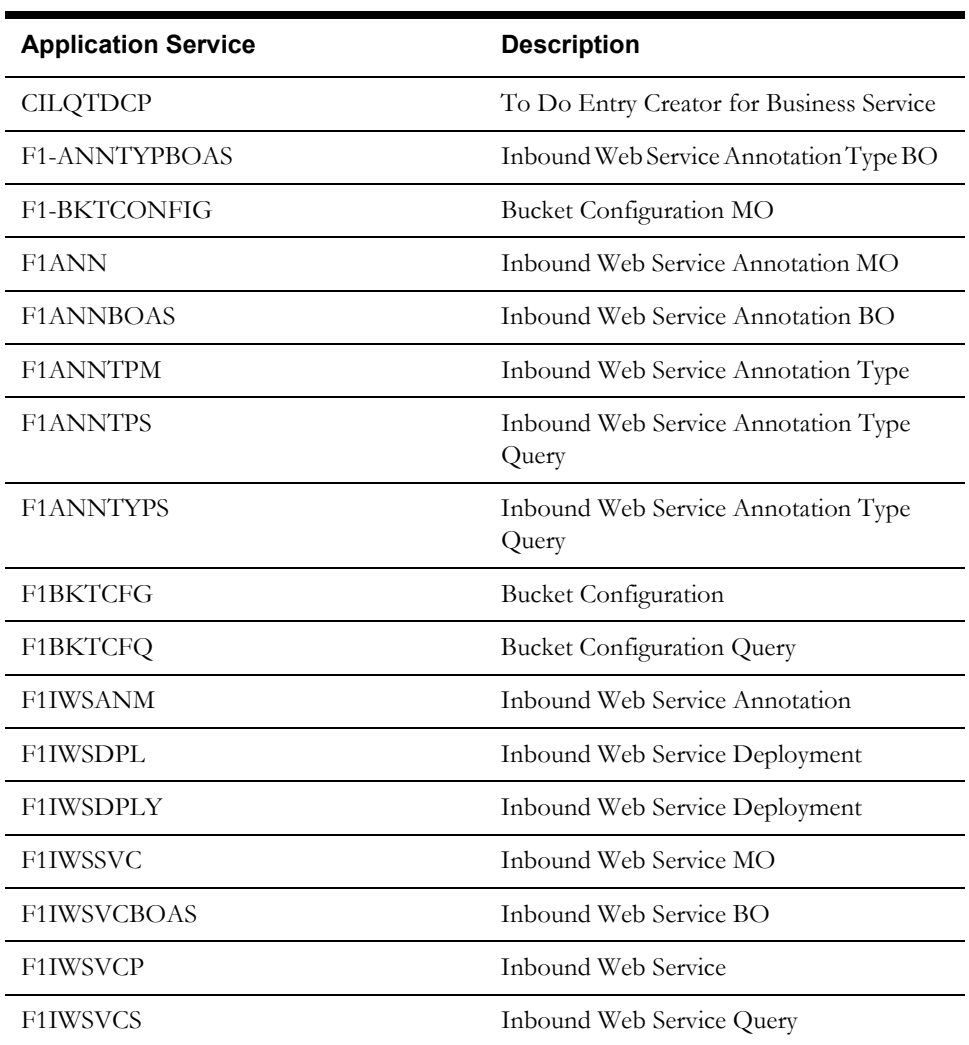

# **Access Mode Added to Application Service**

None

# **Batch Control**

The following batch controls are added.

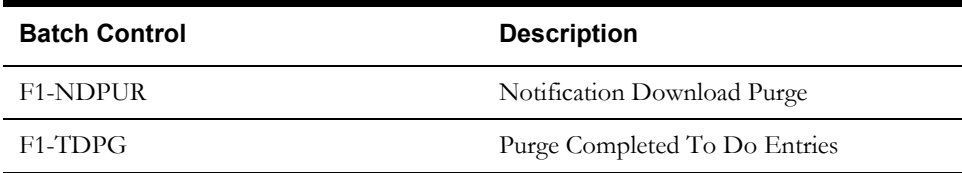

# **XAI Inbound Service**

There are no new XAI Inbound Services new to Oracle Utilities Application Framework V4.2.0.1.0

# **Upgrading from Oracle Utilities Application Framework V4.2.0.0 to V4.2.0.1**

This section describes the database upgrade process for the Oracle Utilities Application Framework database from V4.2.0.0 to V4.2.0.1. It highlights changes made to the administrative tables and how those changes should be applied to the data in order for your current database to work with the V4.2.0.1 application, and to preserve the business logic implemented in the previous version of the application. The changes that do not require data upgrade are not described in this document. The tasks that need to be performed after running the upgrade scripts are included.

The added functionality of V4.2.0.1 is not the scope of this documentation. The upgrade scripts do not turn on the newly added functionality by default. For new functionality, refer the V4.2.0.1 User Guides. In the last section of this document you will find a list of the new tables that are added in V4.2.0.1.

This section includes:

- [Automatic Data Upgrade](#page-62-0)
- [Schema Change](#page-62-1)
- [New System Data](#page-63-0)

# <span id="page-62-0"></span>**Automatic Data Upgrade**

This section describes what the upgrade script will populate in new tables and columns to preserve the existing base product application functions of the previous version of Oracle Utilities Application Framework.

# **Java Class Generation for Lookups**

From Oracle Utilities Application Framework 4.2.0 Service Pack 1 (v4.2.0.1) onwards, the system generates Java classes for all lookups. This requires that the Java names ("Java Field Name" and "Java Value Name") should be populated for all lookup fields and its values must be valid values. If this is not done, the generated classes would result in compile errors.

Oracle Utilities Application Framework has fixed all lookup field and its values so that no compilation errors occur when Artifact Generator generates these classes.

Oracle Utilities Application Framework delivers a set of SQLs, which when executed, populate the Java names on the fields and their values, if the field names and values were earlier missing.

# **New User-Friendly Schema Editor**

From Oracle Utilities Application Framework 4.2.0 Service Pack 1 (v4.2.0.1) onwards, Oracle Utilities introduces a new schema editor called Schema Designer. The Schema Designer is a graphical tool used to maintain a schema. It is available for use on the Business Object, UI Map, Service Script and Data Area maintenance pages. It helps the user in defining a schema without the need for typing an XML document, and provides easy reference to schema element attributes and their default values.

# <span id="page-62-1"></span>**Schema Change**

**Unsupported Table Columns**

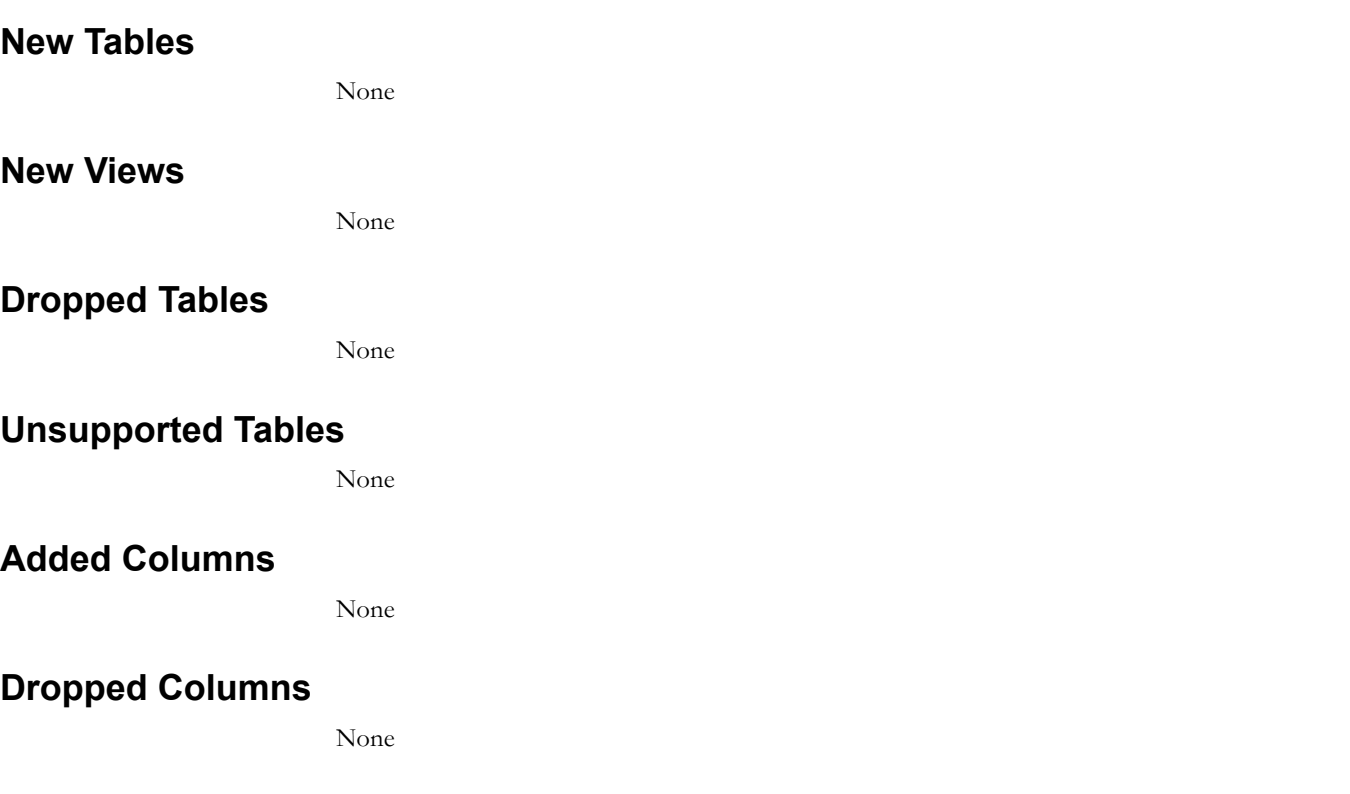

#### Upgrades to the Oracle Utilities Application Framework Database A-7 Oracle Utilities Mobile Workforce Management Database Administrator's Guide

None

# **Column Format Change**

None

# <span id="page-63-0"></span>**New System Data**

This section lists the new system data that are added for business process configuration.

# **Application Service**

None

# **Access Mode Added to Application Service**

None

# **Batch Control**

None

# **XAI Inbound Service**

There are no new XAI Inbound Services new to Oracle Utilities Application Framework V4.2.0.1.0.

# **Appendix B**

# **Oracle Utilities Mobile Workforce Management System Table Guide**

This chapter lists the system tables owned by Oracle Utilities Mobile Workforce Management and explains the data standards of the system tables. The data standards are required for Oracle Utilities Mobile Workforce Management installation, development within Oracle Utilities Mobile Workforce Management, configuration of Oracle Utilities products, and customization of the Oracle Utilities products. Adhering to the data standards is a prerequisite for a seamless upgrade to the next release of the product. For the general discussion of System Tables, refer to the System Table Guide for the Oracle Utilities Application Framework.

# **Development and Implementation System Tables**

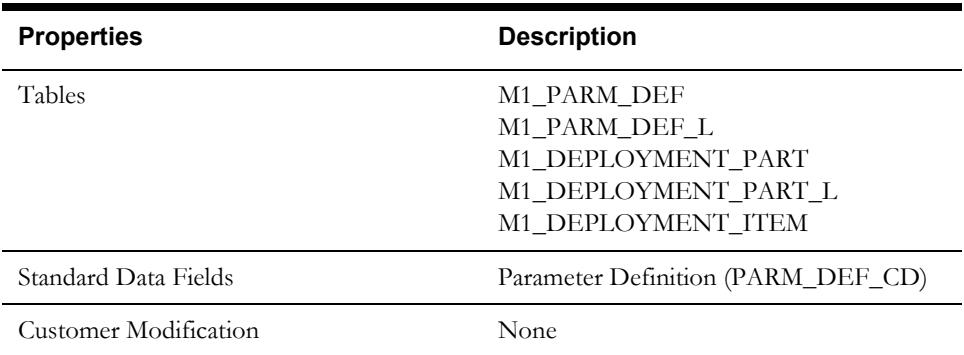

### **Parameter Definition**

# **Appendix C**

# **Oracle Utilities Application Framework System Table Guide**

This section lists the system tables owned by the Oracle Utilities Application Framework V4.2.0.2 and explains the data standards of the system tables. The data standards are required for the installation of Oracle Utilities Application Framework, development within the Oracle Utilities Application Framework, and the configuration and customization of Oracle Utilities products. Adhering to the data standards is a prerequisite for seamless upgrade to future releases.

This section includes:

- **[About the Application Framework System Tables](#page-66-0)**
- **[System Table Standards](#page-66-1)**
- **[Guidelines for System Table Updates](#page-67-0)**
- **[System Table List](#page-85-0)**

# <span id="page-66-0"></span>**About the Application Framework System Tables**

System tables are a subset of the tables that must be populated at the time the product is installed. They include Metadata and configuration tables. The data stored in the system tables are the information that Oracle Utilities Application Framework product operations are based on.

As the product adds more functionality, the list of system tables can grow. The complete list of the system tables can be found in the **[System Table List](#page-85-0)** section.

# <span id="page-66-1"></span>**System Table Standards**

System table standards must be observed for the following reasons:

- The product installation and upgrade process and customer modification data extract processes depend on the data prefix and owner flag values to determine the system data owned by each product.
- The standards ensure that there will be no data conflict in the product being developed and the future Oracle Utilities Application Framework release.
- The standards ensure that there will be no data conflict between customer modifications and future Oracle Utilities product releases.
- The data prefix is used to prevent test data from being released to production.

**Developer's Note:** All test data added to the system data tables must be prefixed by ZZ (all upper case) in order for the installation and upgrade utility to recognize them as test data.

# <span id="page-67-0"></span>**Guidelines for System Table Updates**

This section describes guidelines regarding the updating of the system table properties.

# **Business Configuration Tables**

The majority of data in the tables in this group belongs to the customer. But these tables are shipped with some initial data in order for the customer to login to the system and begin configuring the product. Unless specified otherwise, the initial data is maintained by Oracle Utilities Application Framework and subject to subsequent upgrade.

### **Application Security and User Profile**

These tables define the access rights of a User Group to Application Services and Application Users.

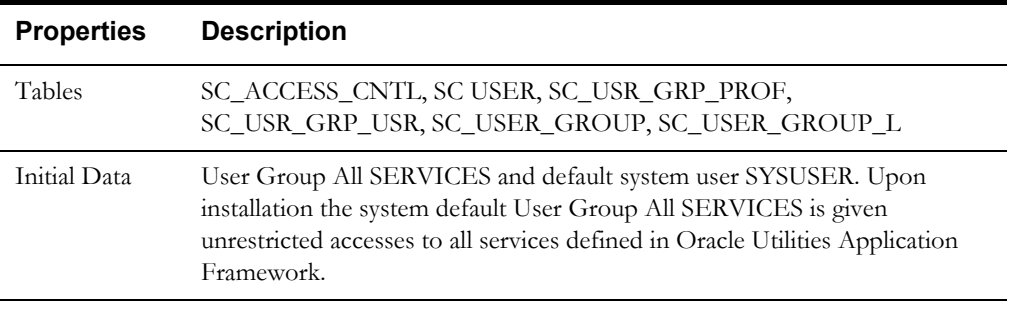

**Developer's Note:** When a new service is added to the system, all actions defined for the service must be made available to the User Group All SERVICES.

### **Currency Code**

The ISO 4217 three-letter codes are taken as the standard code for the representation of each currency.

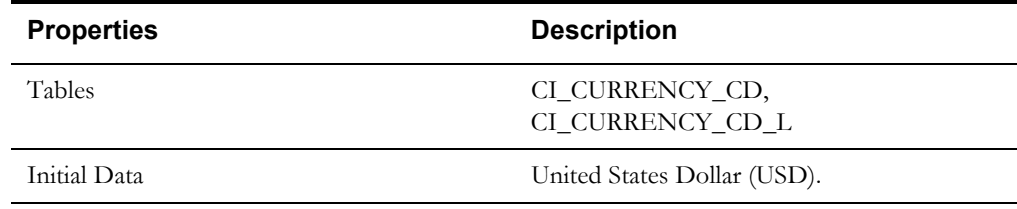

### **DB Process**

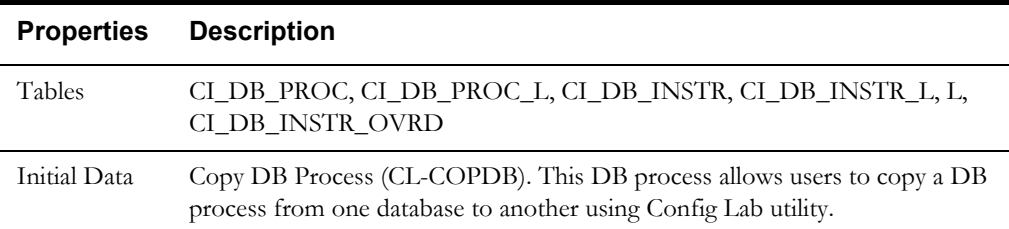

### **Display Profile**

The Display Profile Code is referenced in the User (SC\_USER) table.

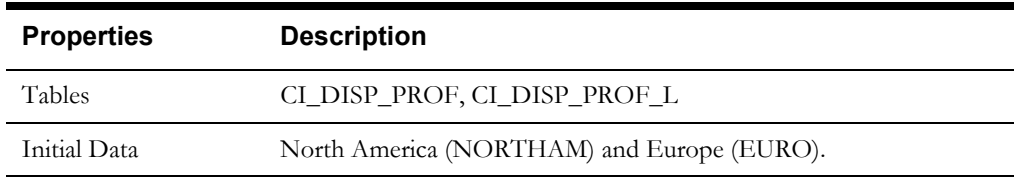

### **Installation Options**

Installation Option has only one row that is shipped with the initial installation of the Oracle Utilities Application Framework. The updatable columns in these tables are customer data and will not be overridden by the upgrade process unless a special script is written and included in the upgrade process.

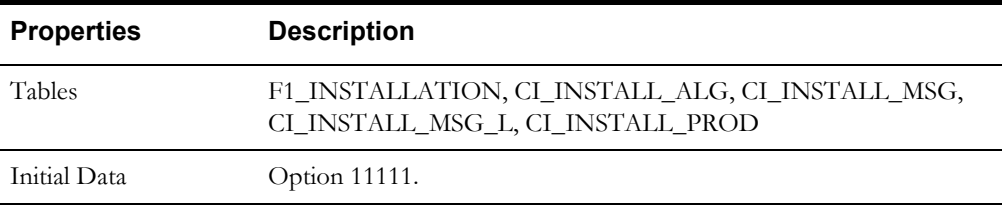

**Developer's Note:** The system data owner of an environment is defined in the Installation Option. This Owner Flag value is stamped on all system data that is added to this environment. The installation default value is Customer Modification (CM). This value must be changed in the base product development environments.

### **Language Code**

Language Code must be a valid code defined in ISO 639-2 Alpha-3. Adding a new language code to the table without translating all language dependent objects in the system can cause errors when a user chooses the language.

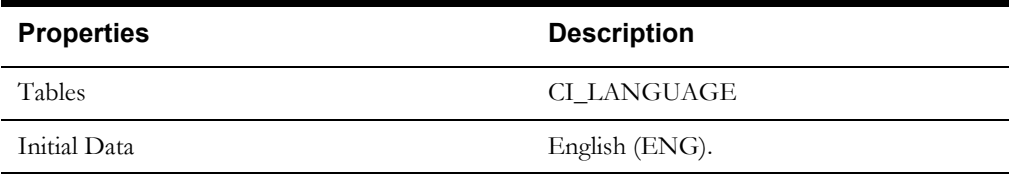

### **To Do Priority and Role**

New To Do Types released will be linked to the default To Do Role and set to the product assigned priority value initially. These initial settings can be overridden by the implementation.

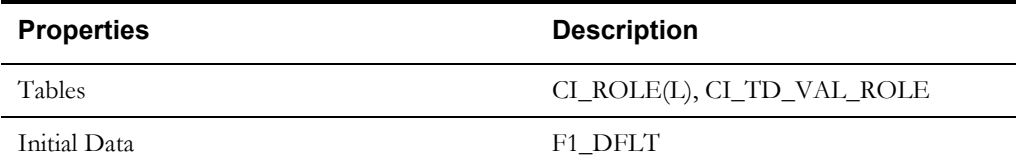

# **Development and Implementation System Tables**

This section defines the standards for the system tables that contain data for application development. The data in these tables implement business logic and UI functions shared by various products and product extensions in the same database.

### **Standards**

When adding new data, the owner flag value of the environment must prefix certain fields of these tables. For example, when a developer adds a new algorithm type to an <Product Name> environment, C1 should prefix the new Algorithm Type code. The fields that are subject to this rule are listed in Standard Data Fields property.

The data that is already in these tables cannot be modified if the data owner is different than the environment owner. This prevents the developers from accidentally modifying system data that belongs to the Oracle Utilities Application Framework or the base products. However, some fields are exempt from this rule and can be modified by Customer Modification. These fields are listed in the Customer Modification Fields property.

Starting with version 2.2 of the framework a new system data upgrade rule was introduced - Override Owner flag. If duplicate data rows (data row with same primary key values) are found at the time of upgrade, the owner flag values will get overridden. The lower level application system data will override the upper level system data. For example, F1 overrides C1, F1&C1 override CM, and so on. This rule will be applied to the following tables: CI\_CHAR\_ENTITY, CI\_MD\_MO\_ALG, F1\_BUS\_OBJ\_ALG, F1\_BUS\_OBJ\_STATUS\_ALG, CI\_MD\_MO\_OPT, F1\_BUS\_OBJ\_OPT, F1\_BUS\_OBJ\_STATUS\_OPT, F1\_BUS\_OBJ\_STATUS, F1\_BUS\_OBJ\_STATUS\_L

# **Algorithm Type**

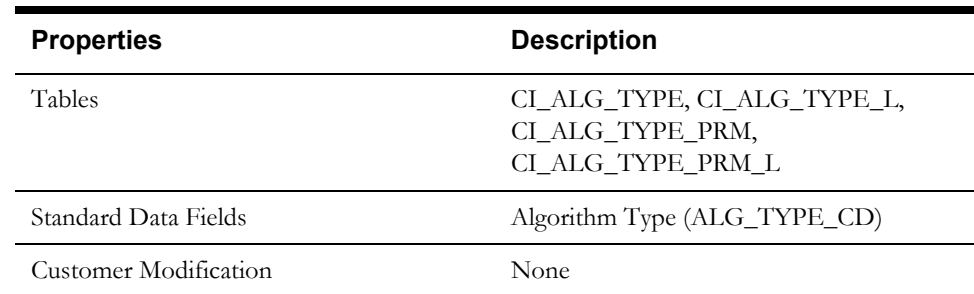

# **Algorithm**

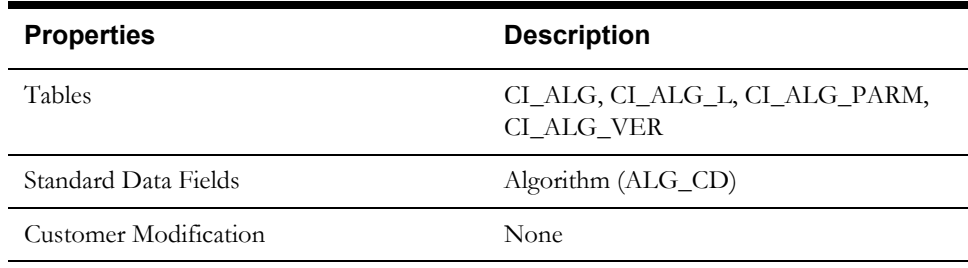

# **Application Security**

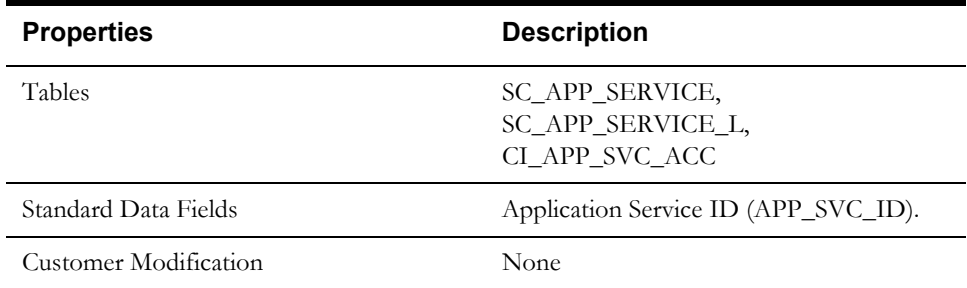

# **Batch Control**

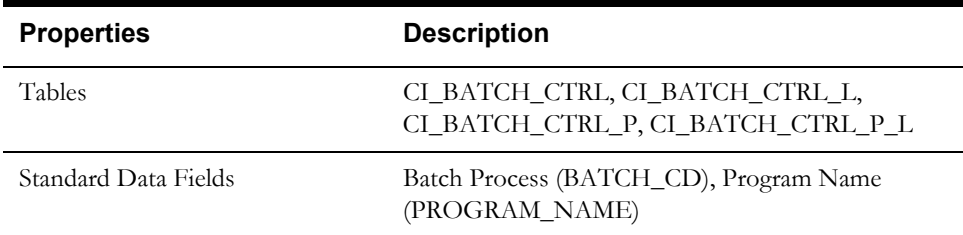

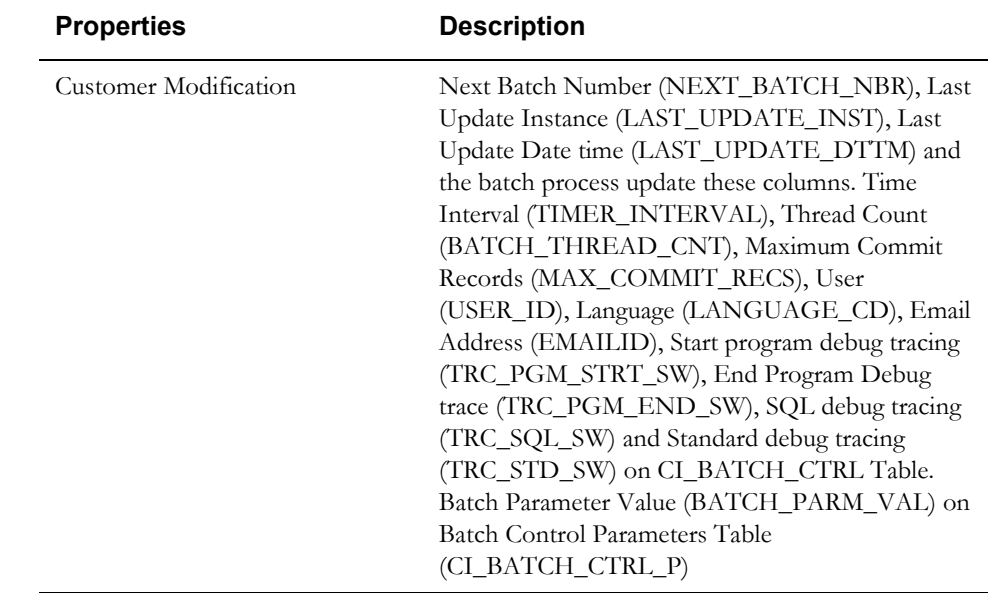

# **Business Object**

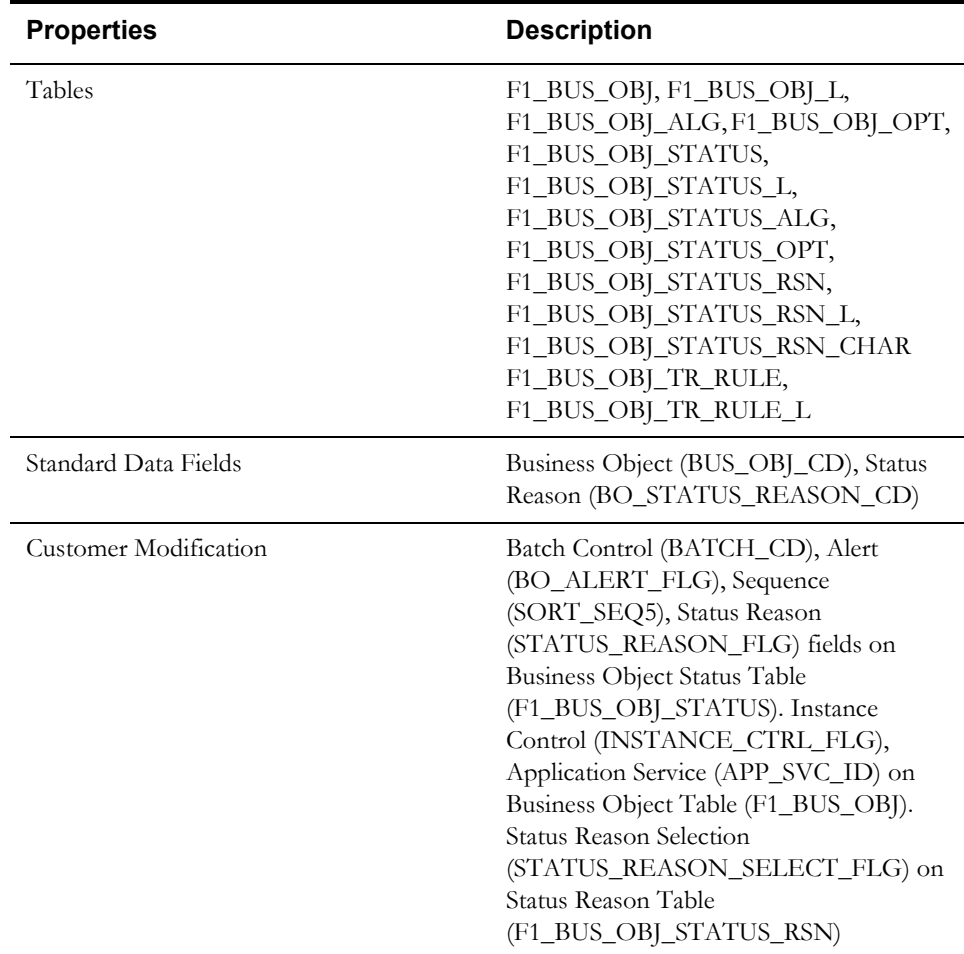
#### **Business Service**

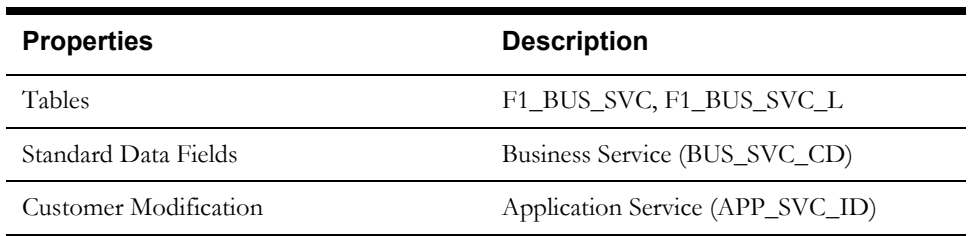

#### **Characteristics**

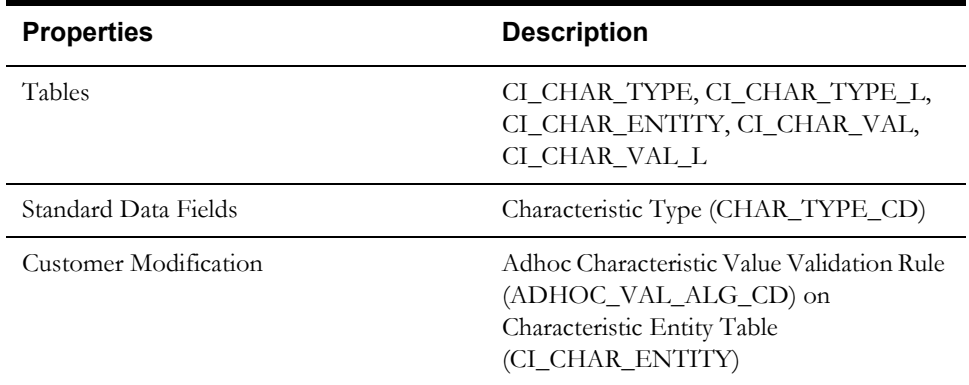

#### **Configuration Migration Assistant**

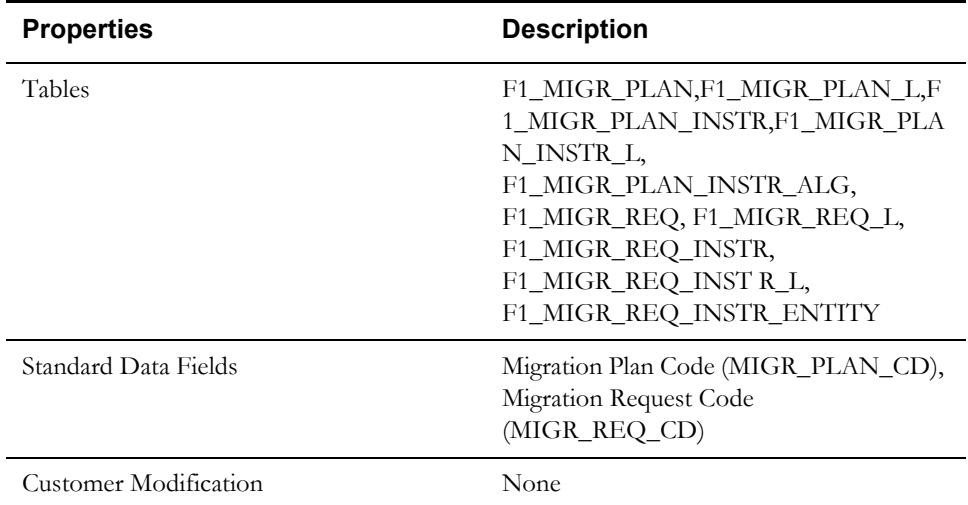

#### **Data Area**

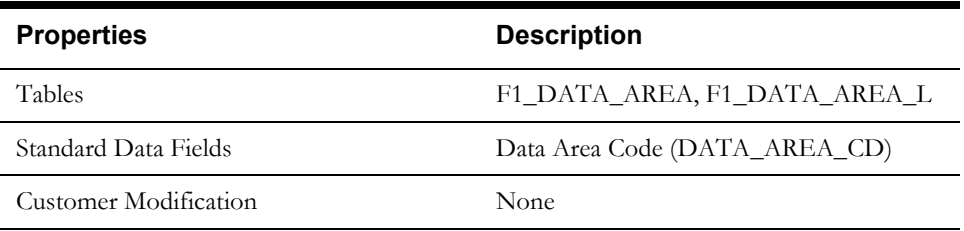

# **Display Icon**

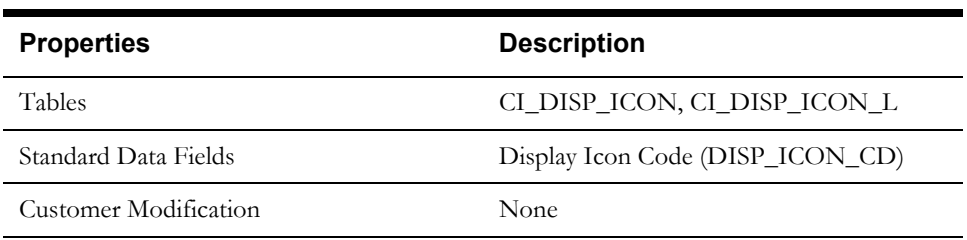

#### **Extendable Lookup**

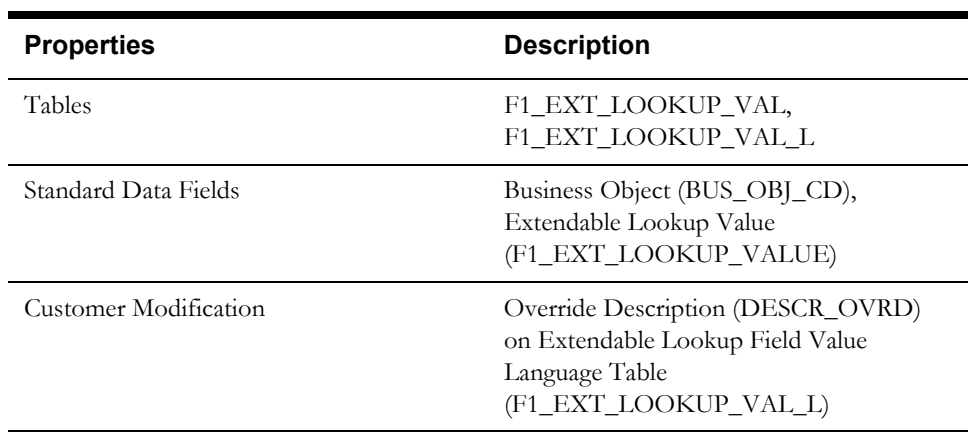

## **Foreign Key Reference**

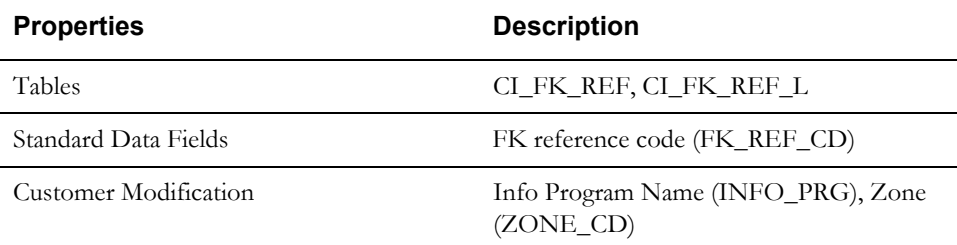

#### **Inbound Web Service**

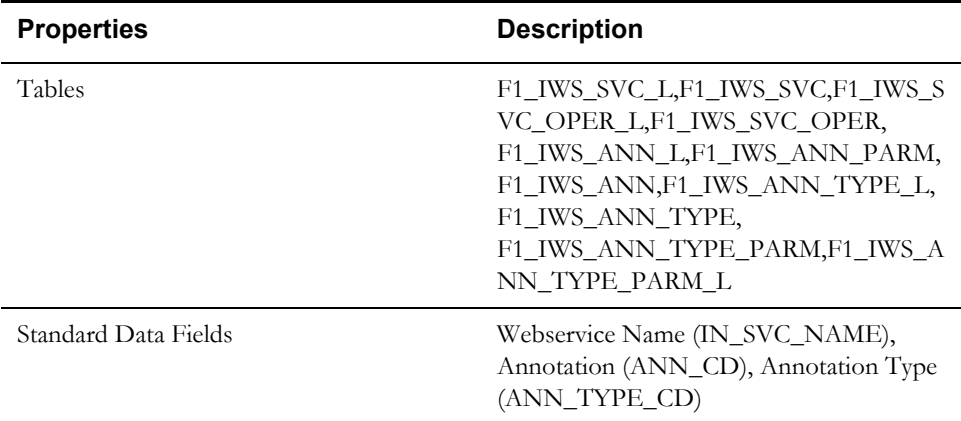

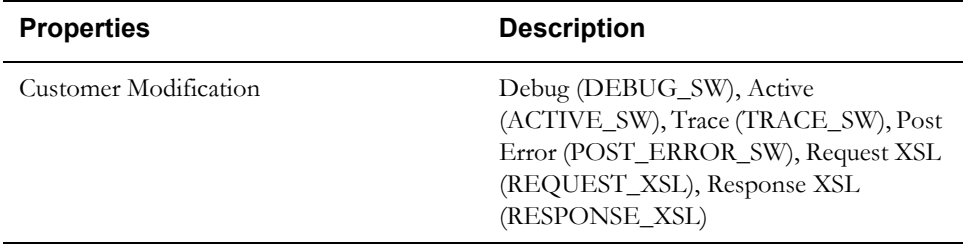

#### **Properties Description** Tables CI\_LOOKUP\_FIELD, CI\_LOOKUP\_VAL, CI\_LOOKUP\_VAL\_L, Standard Data Fields Field Name (FIELD\_NAME) • A lookup field name must have corresponding field metadata. The name of the lookup field column must be assigned to avoid conflicts among different products. If you follow the standards for database field names, a Customer Modification lookup field name will be automatically Customer Modification prefixed. Field Value (FIELD\_VALUE) • If a lookup field is customizable, Customer Modification can insert new lookup values. X or Y must prefix when implementers introduce a new lookup value. • Product development can extend the Oracle Utilities Application Framework owned lookup field's value with caution. When it needs to be extended, prefix the first letter of the Owner Flag to the value. For example, when adding a new value to the algorithm entity flag (ALG\_ENTITY\_FLG), prefix with C1 if you are developing an Oracle Utilities Customer Care and Billing product. Customer Modification Override Description (DESCR\_OVRD) on Lookup Field Value Language Table (CI\_LOOKUP\_VAL\_L)

#### **Lookup**

#### **Map**

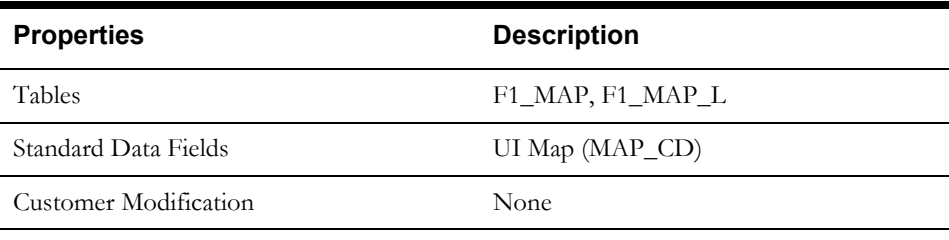

#### **Managed Content**

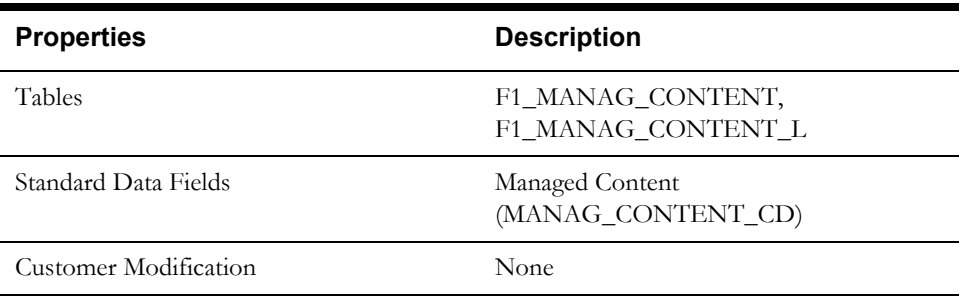

# **Properties Description** Tables CI\_MSG\_CATEGORY, CI\_MSG\_CATEGORY\_L, CI\_MSG, CI\_MSG\_L Standard Data Fields Message Category (MESSAGE\_CAT\_NBR) Messages are grouped in categories and each category has message numbers between 1 and 99999. A range of message categories is assigned to a product. You must use only the assigned category for your product. • Oracle Utilities Customer Care and Billing and Oracle Utilities Business Intelligence - 00001 thru 00100 • Oracle Utilities Application Framework Java - 11001 thru 11100 • Oracle Utilities Customer Care and Billing Java - 11101 thru 11200 • Oracle Utilities Business Intelligence Java - 11201 thru 11300 • Implementer COBOL - 90000 • Implementer WSS - 90001 • Implementer Java - 90002 • Reserved for Tests - 99999 Message Number (MESSAGE\_NBR) for COBOL message categories Message numbers below 1000 are reserved for common messages. Implementers must not use message numbers below 1000. Message Number (MESSAGE\_NBR) for Java message categories • Subsystem Standard Messages - 00001 thru 02000 • Reserved - 02001 thru 09999 • Published Messages - 10001 thru 11000 • Package Messages - 10001 thru 90000 • Reserved - 90001 thru 99999 Each package is allocated 100 message numbers, each starting from 101. • Published Messages are messages that are special-interest messages that implementations need to know about and are therefore published in the user docs. Examples of these include messages that are highly likely to be changed for an implementation, or messages that are embedded into other texts/messages and therefore the message number is never shown

#### **Messages**

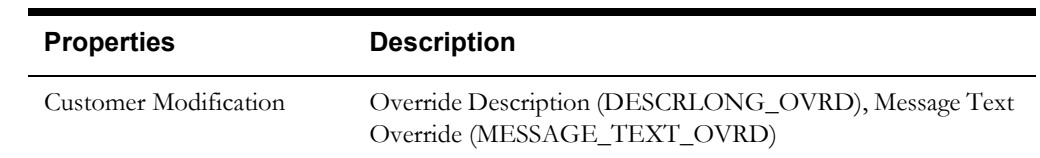

#### **Meta Data - Table and Field**

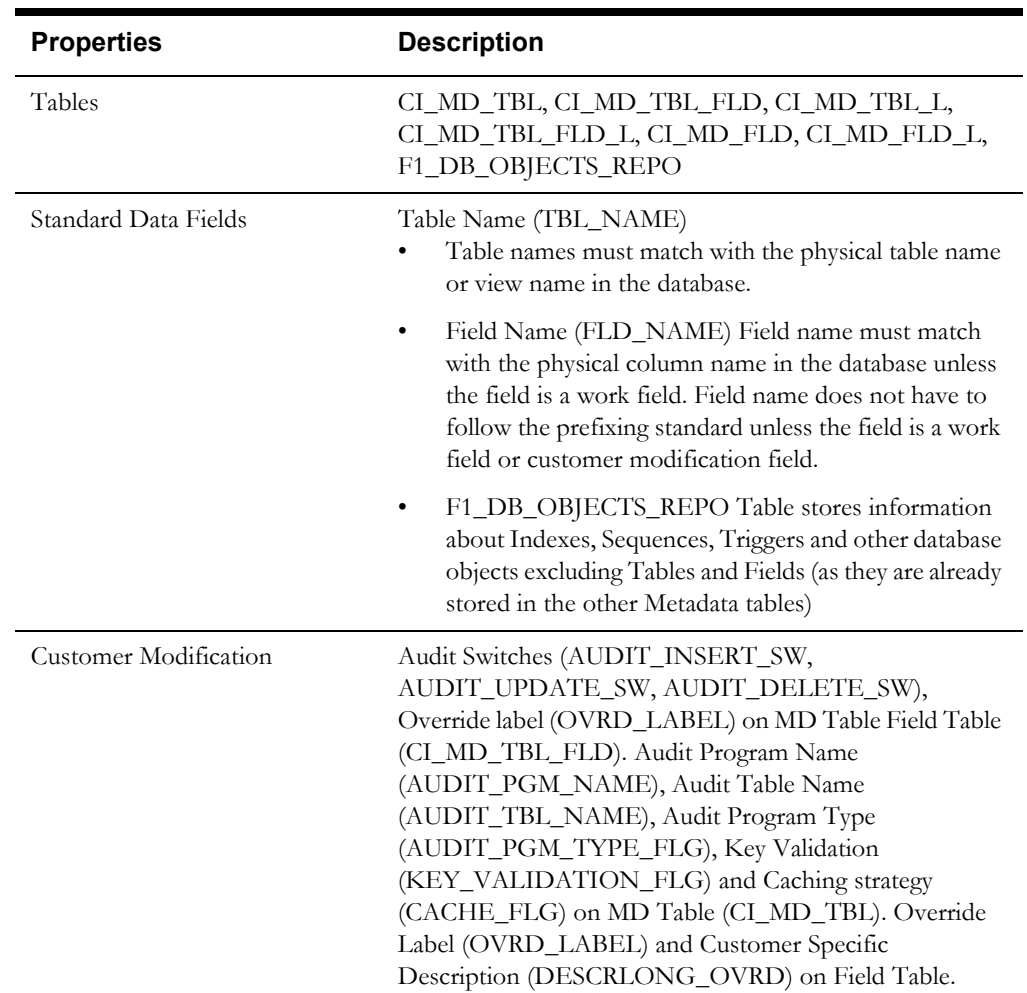

#### **Meta Data - Constraints**

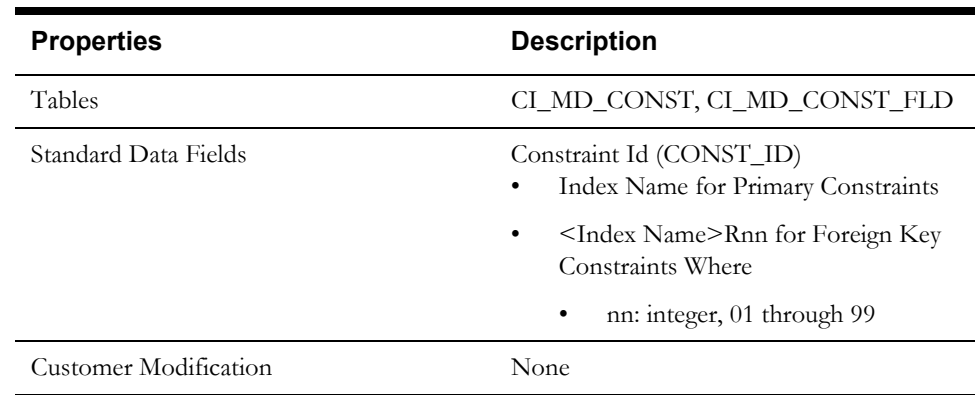

#### **Meta Data - Menu**

Menus can be extended to support multiple products by adding a new menu line to an existing menu. The sequence number on the menu line language table (CI\_MD\_MENU\_LINE\_L) determines the order the menu lines appear. Within the same sequence, alphabetic sorting is used.

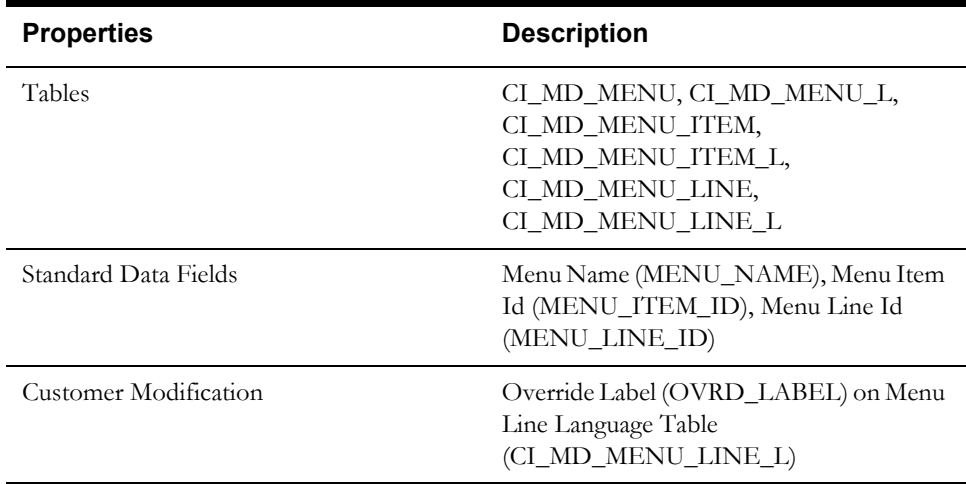

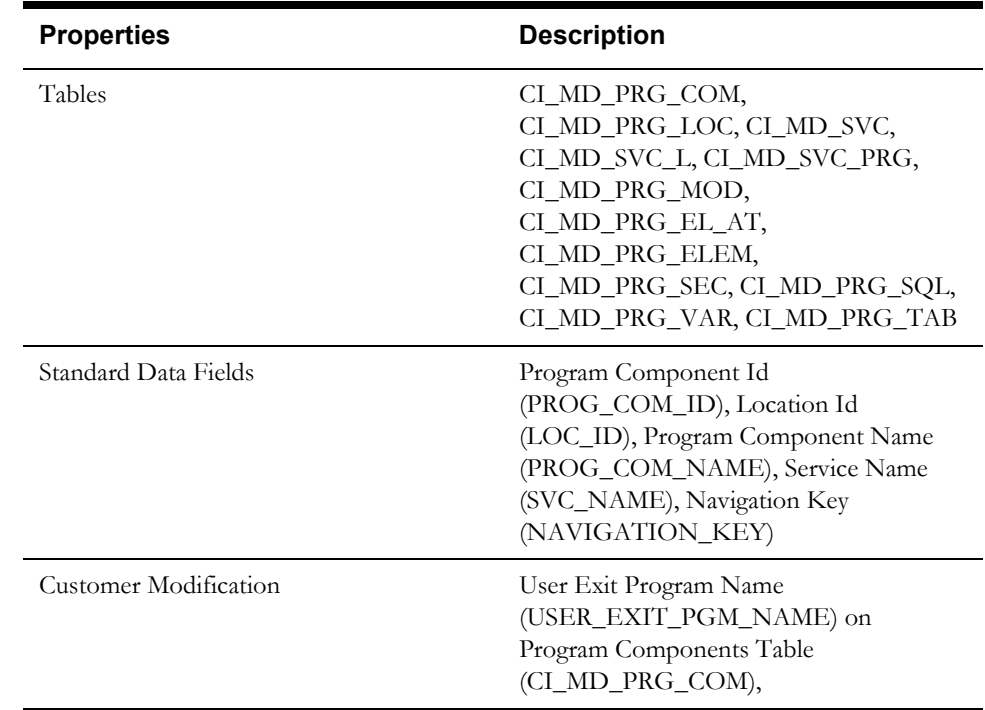

#### **Meta Data - Program, Location and Services**

#### **Meta Data - Maintenance Object**

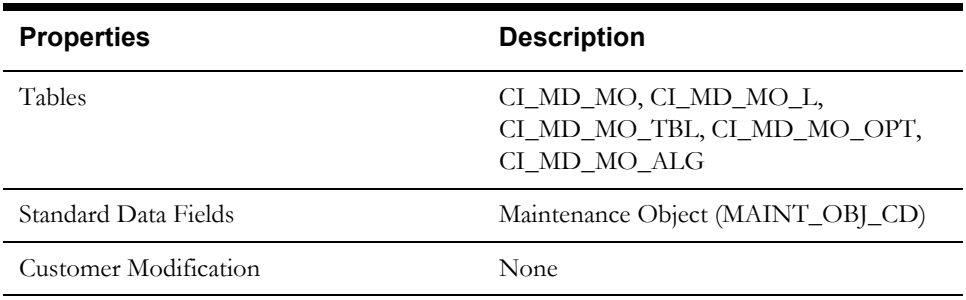

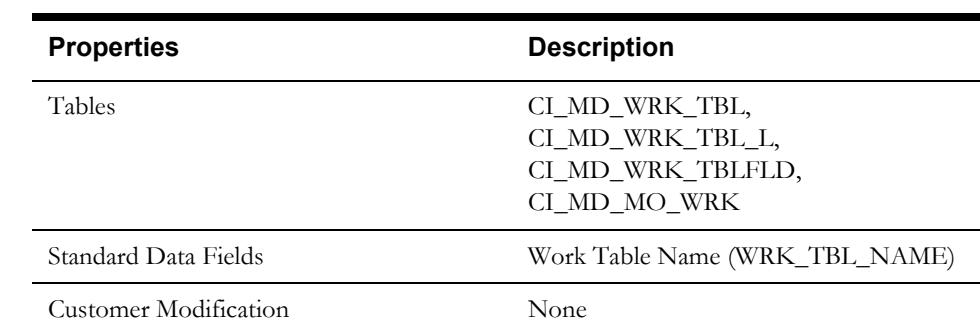

#### **Meta Data - Work Tables**

# **Meta Data - Search Object**

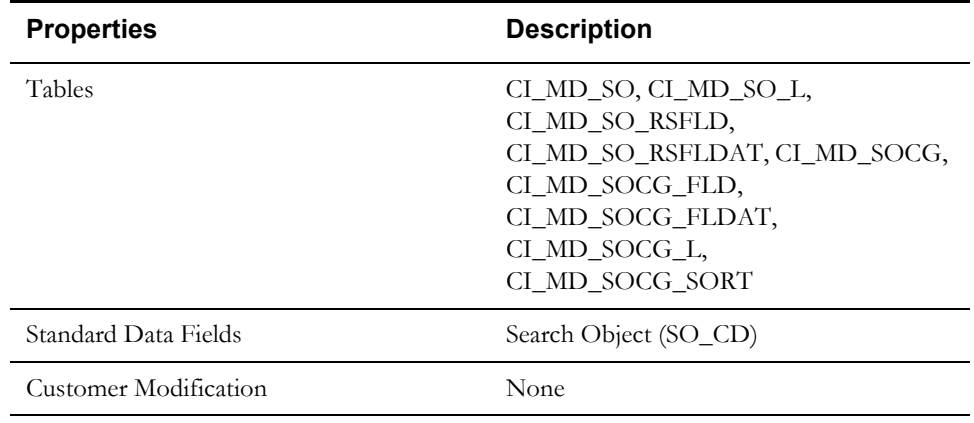

#### **Navigation Option**

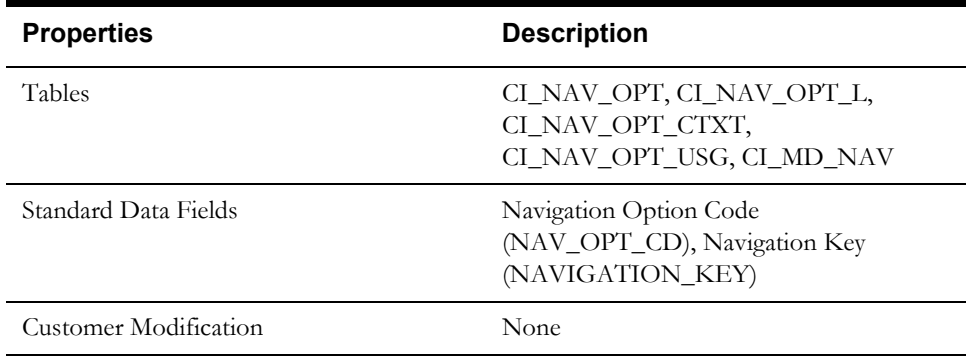

#### **Portal and Zone**

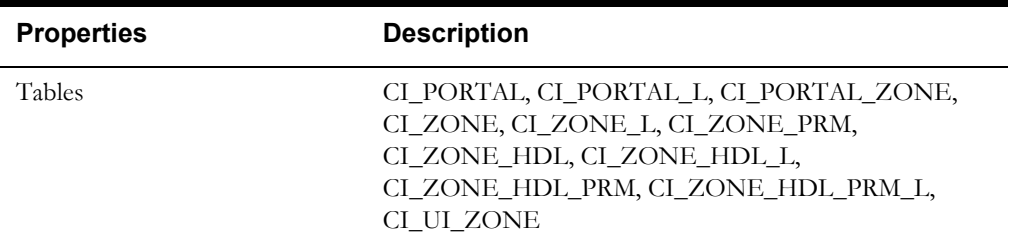

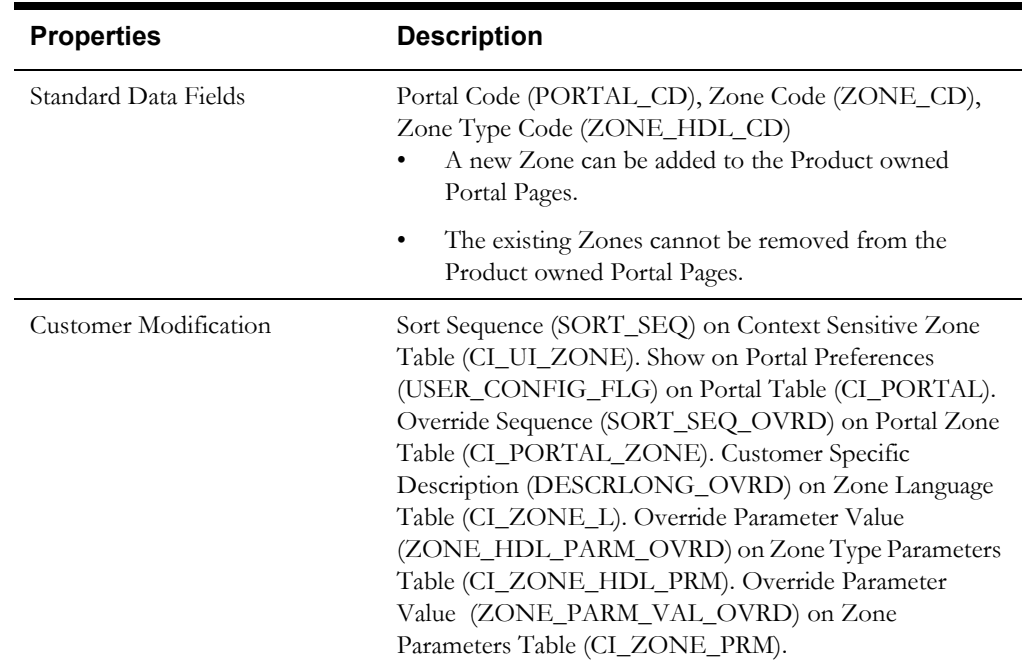

#### **Sequence**

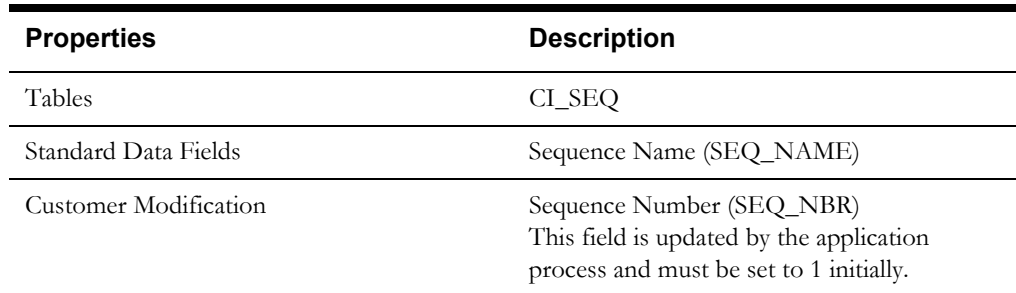

#### **Schema**

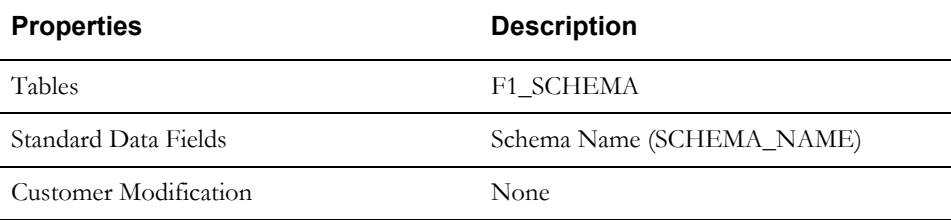

# **Script**

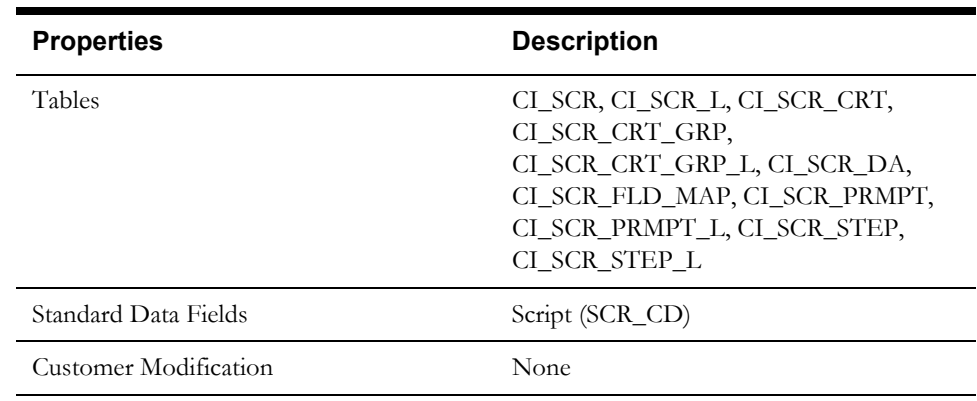

# **To Do Type**

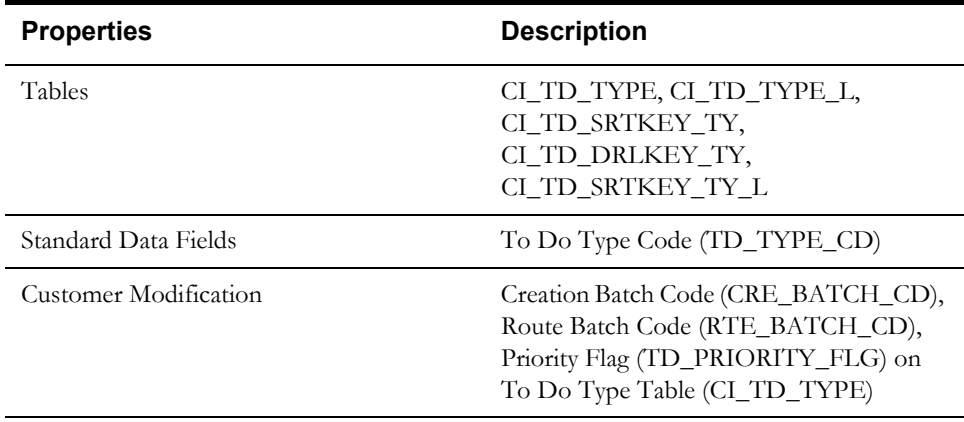

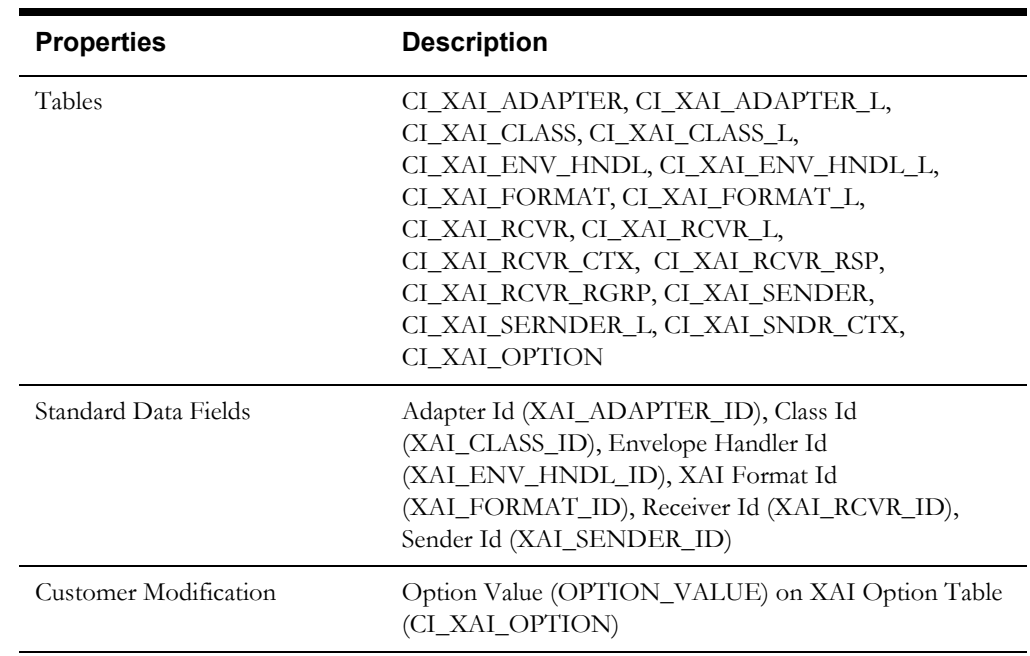

# **XAI Configuration**

The following XAI tables might have system data installed upon the initial installation but a subsequence system data upgrade process will not update the content of these table unless the change is documented in the database upgrade guide: CI\_XAI\_RCVR, CI\_XAI\_RCVR\_L, CI\_XAI\_RCVR\_CTX, CI\_XAI\_RCVR\_RSP, CI\_XAI\_RCVR\_RGRP, CI\_XAI\_SENDER, CI\_XAI\_SERNDER\_L, CI\_XAI\_SNDR\_CTX

#### **XAI Services**

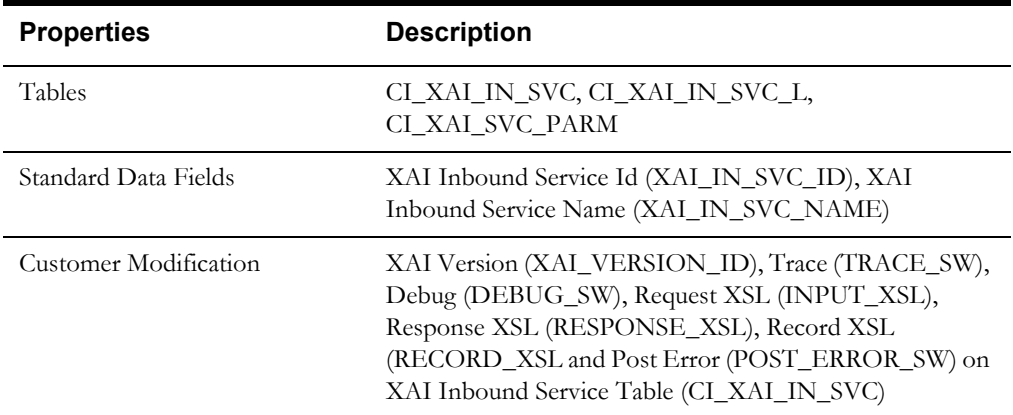

# **Oracle Utilities Application Framework Only Tables**

All data of the tables in this group belong to the Oracle Utilities Application Framework. No data modification or addition is allowed for these tables by base product development and customer modification. When an environment is upgraded to the next release of the Oracle Utilities Application Framework, the upgrade process will refresh the data in these tables.

- CI\_MD\_AT\_DTL / CI\_MD\_AT\_DTL\_L
- CI\_MD\_ATT\_TY
- CI\_MD\_CTL / CI\_MD\_CTL\_L
- CI\_MD\_CTL\_TMPL
- CI\_MD\_ELTY / CI\_MD\_ELTY\_L
- CI\_MD\_ELTY\_AT
- CI\_MD\_LOOKUP / CI\_MD\_LOOKUP\_F
- CI\_MD\_PDF / CI\_MD\_PDF\_VAL
- CI\_MD\_MSG / CI\_MD\_MSG\_L
- CI\_MD\_SRC\_TYPE / CI\_MD\_SRC\_TYPE\_L
- CI\_MD\_TMPL / CI\_MD\_TMPL\_L
- CI\_MD\_TMPL\_ELTY
- CI\_MD\_TMPL\_VAR / CI\_MD\_TMPL\_VAR\_L
- CI\_MD\_VAR / CI\_MD\_VAR\_DTL / CI\_MD\_VAR\_DTL\_L
- CI\_XAI\_EXECUTER / CI\_XAI\_EXECUTER\_L

# **System Table List**

This section contains names of system tables, upgrade actions, and a brief description of tables. The upgrade actions are explained below.

**Keep (KP):** The data in the table in the customer's database is kept untouched. No insert or delete is performed to this table by the upgrade process. The initial installation will add necessary data for the system

**Merge (MG):** The non-base product data in the table in the database is kept untouched. If the data belongs to the base product, any changes pertaining to the new version of the software are performed.

**Refresh (RF):** The existing data in the table is replaced with the data from the base product table.

**Note.** New product data is also inserted into tables marked as 'Merge'. If implementers add rows for a customer specific enhancement, it can cause duplication when the system data gets upgraded to the next version. We strongly recommend following the guidelines on how to use designated range of values or prefixes to segregate the implementation data from the base product data.

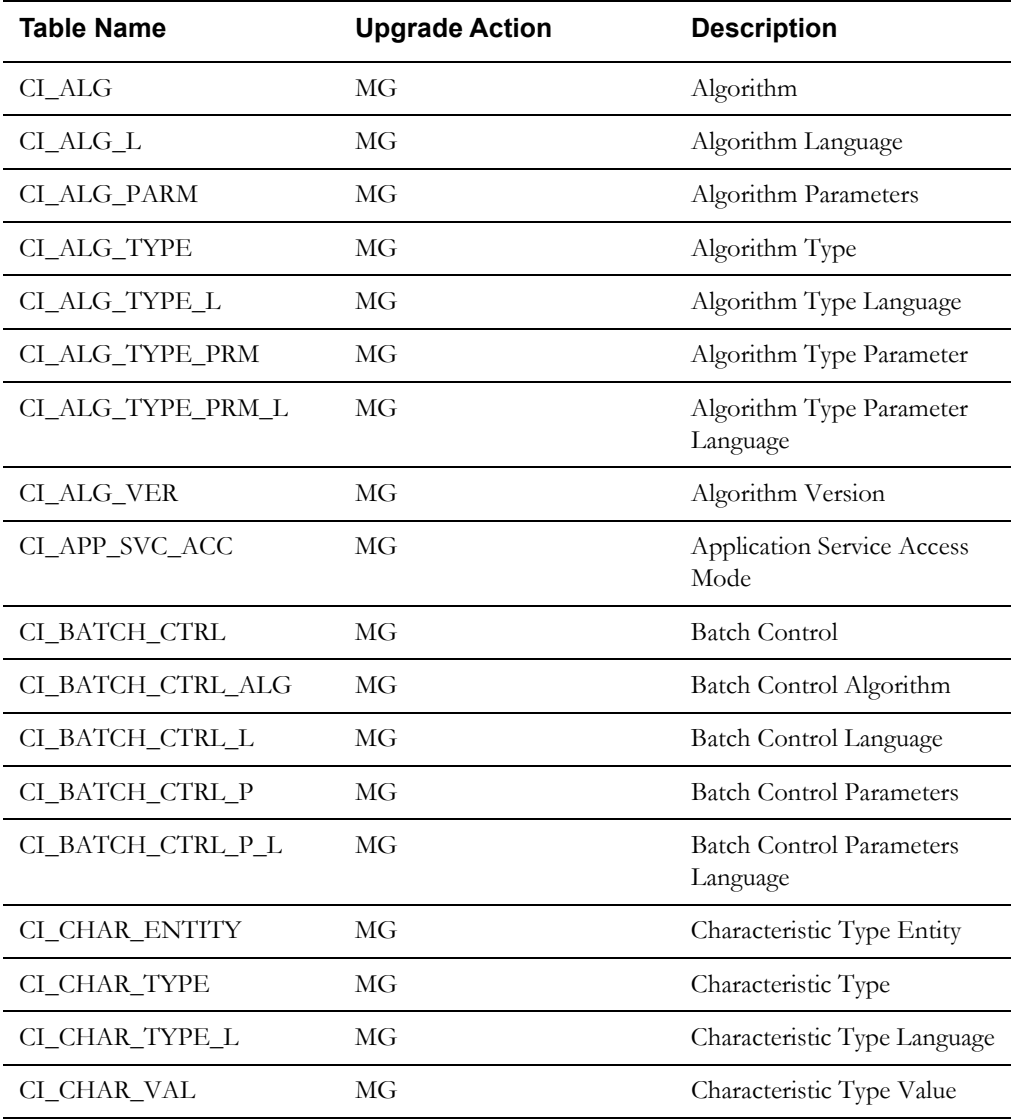

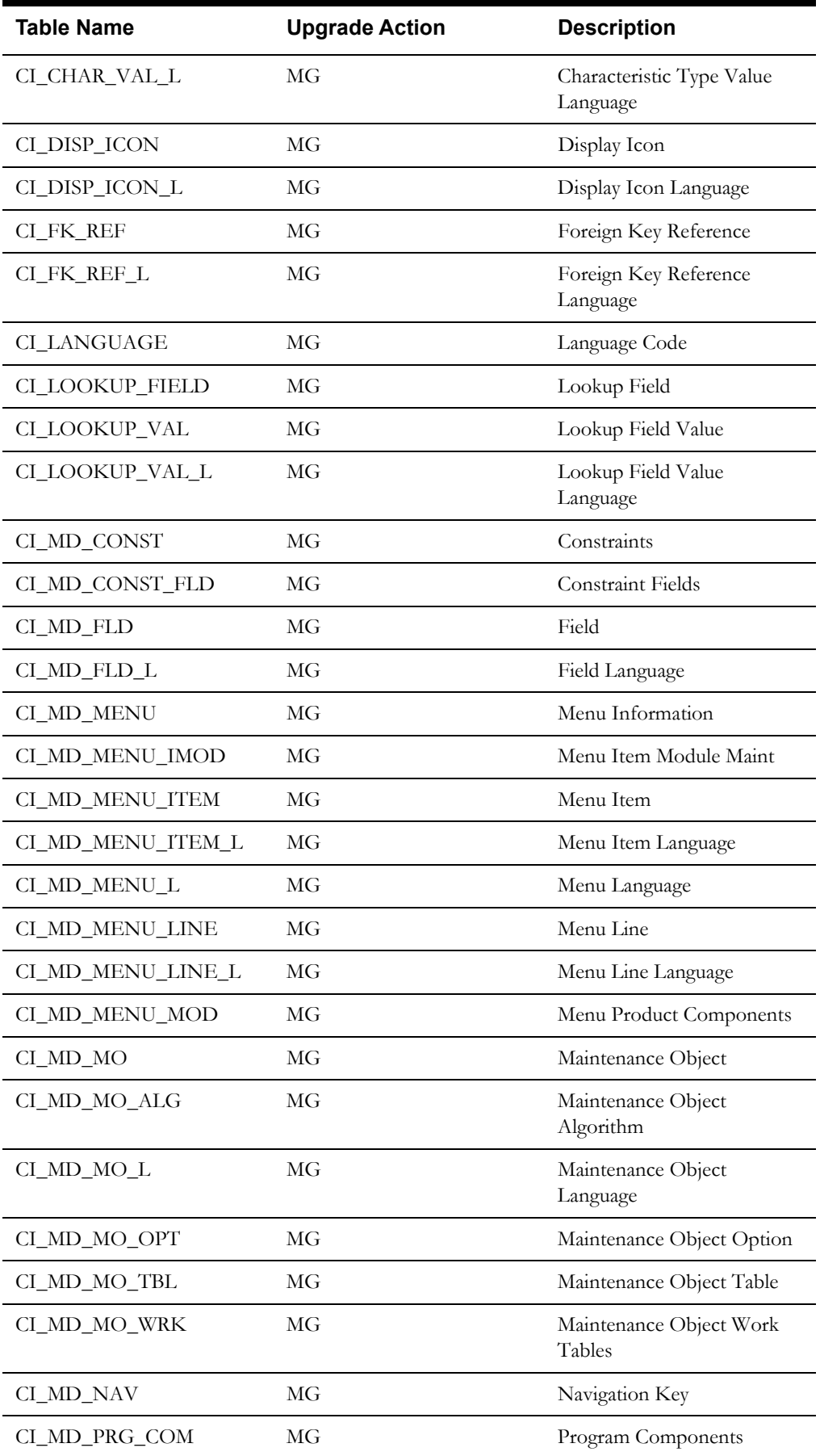

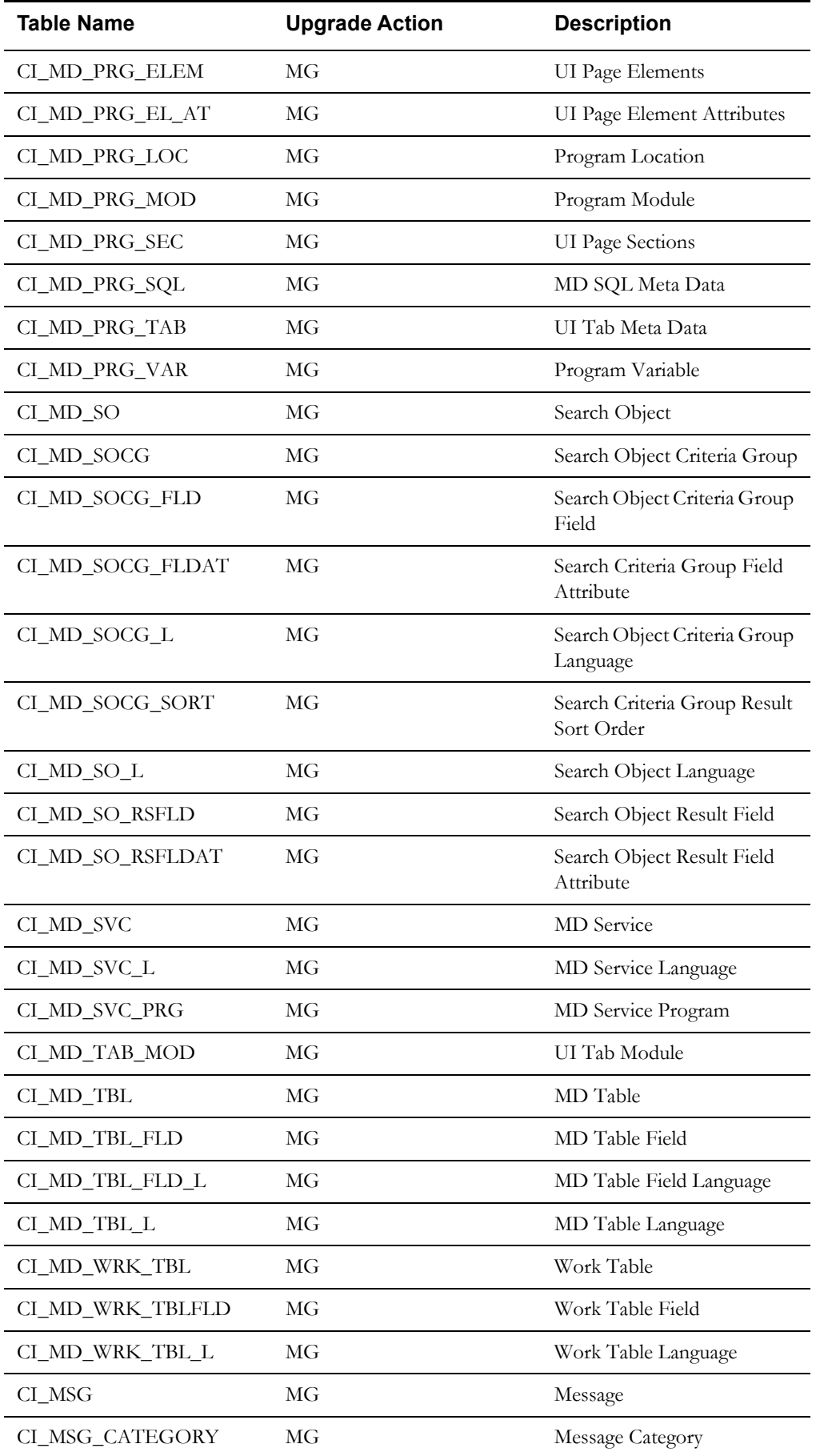

Oracle Utilities Application Framework System Table Guide C-23 Oracle Utilities Mobile Workforce Management Database Administrator's Guide

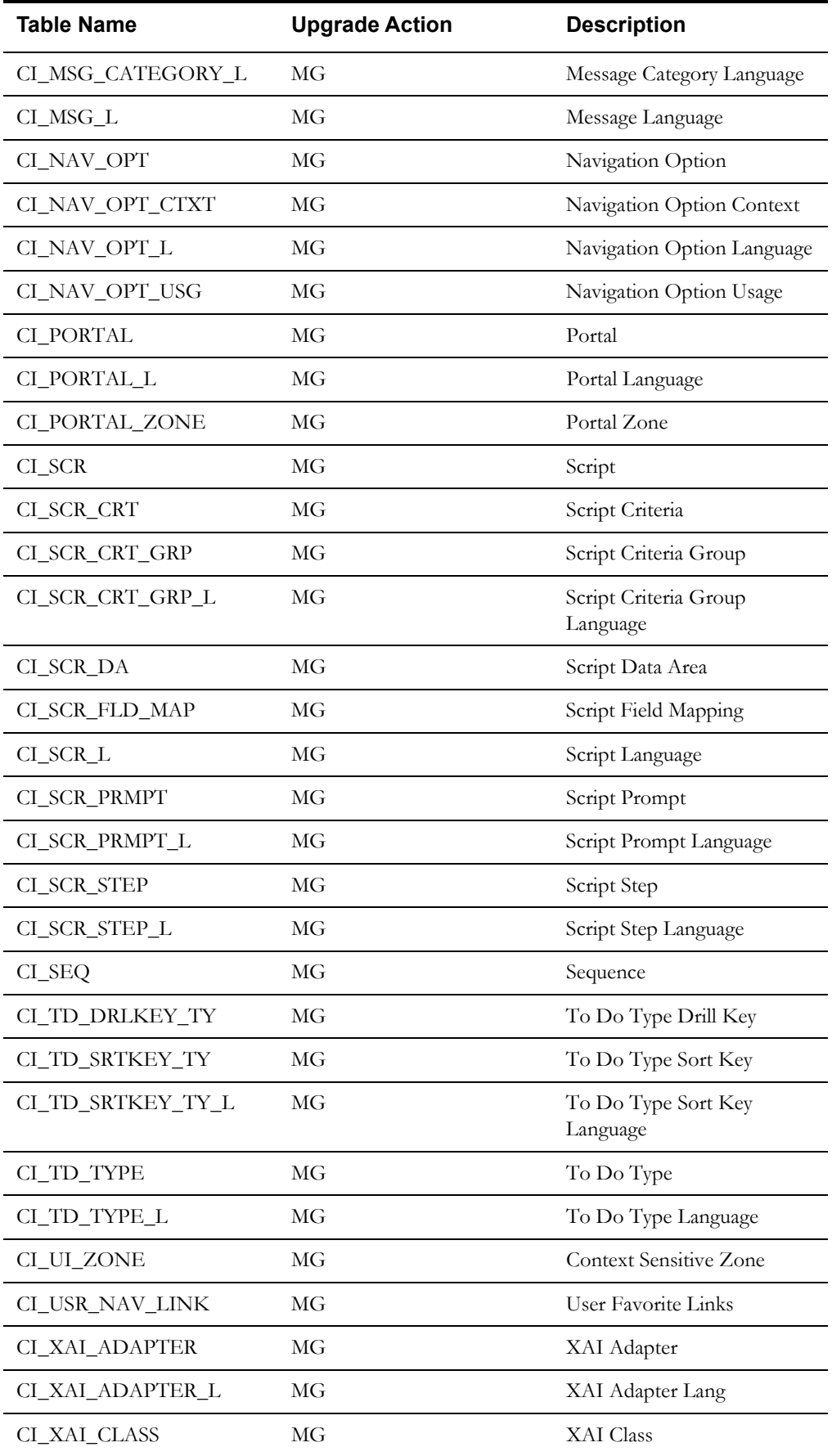

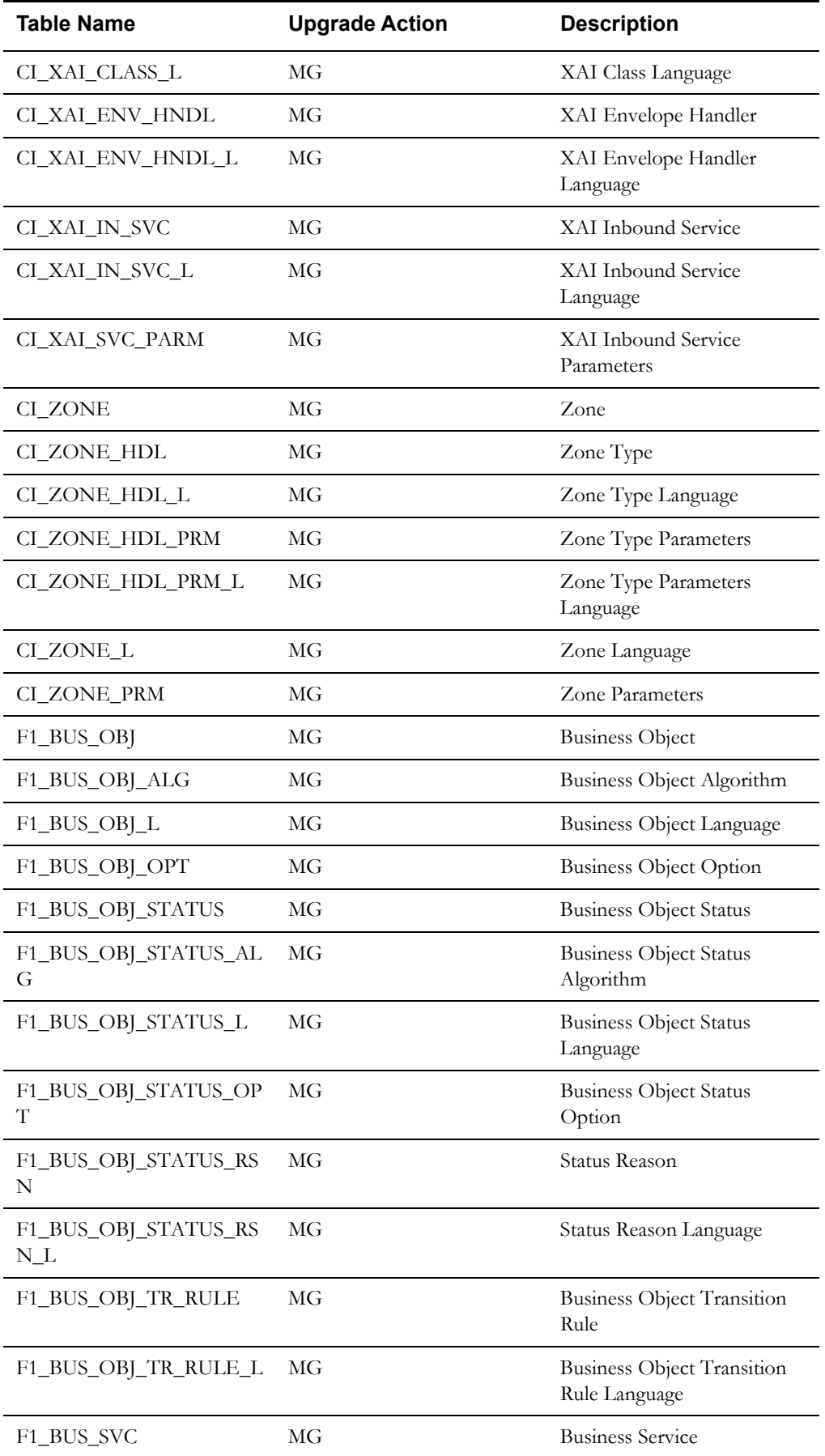

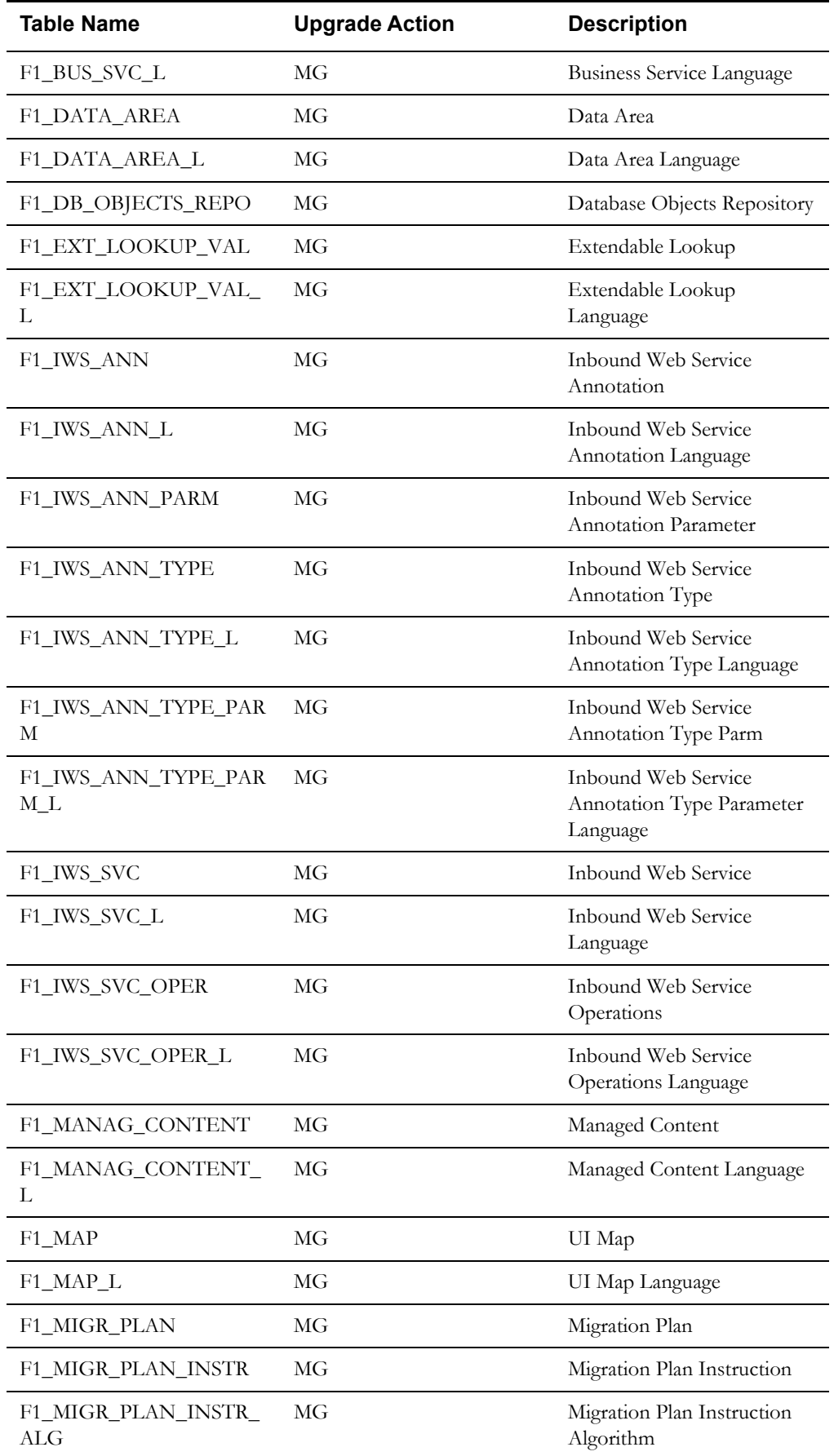

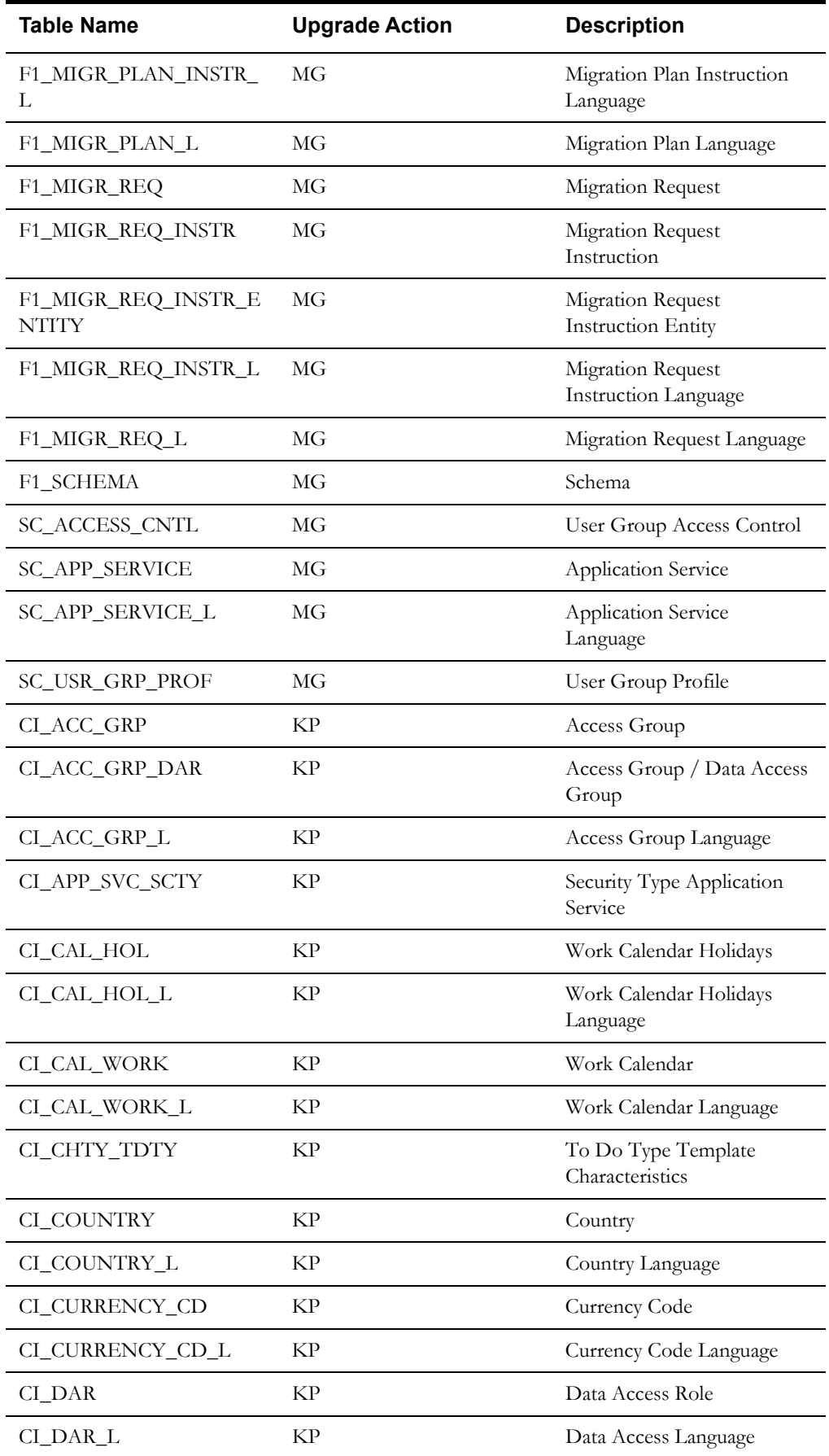

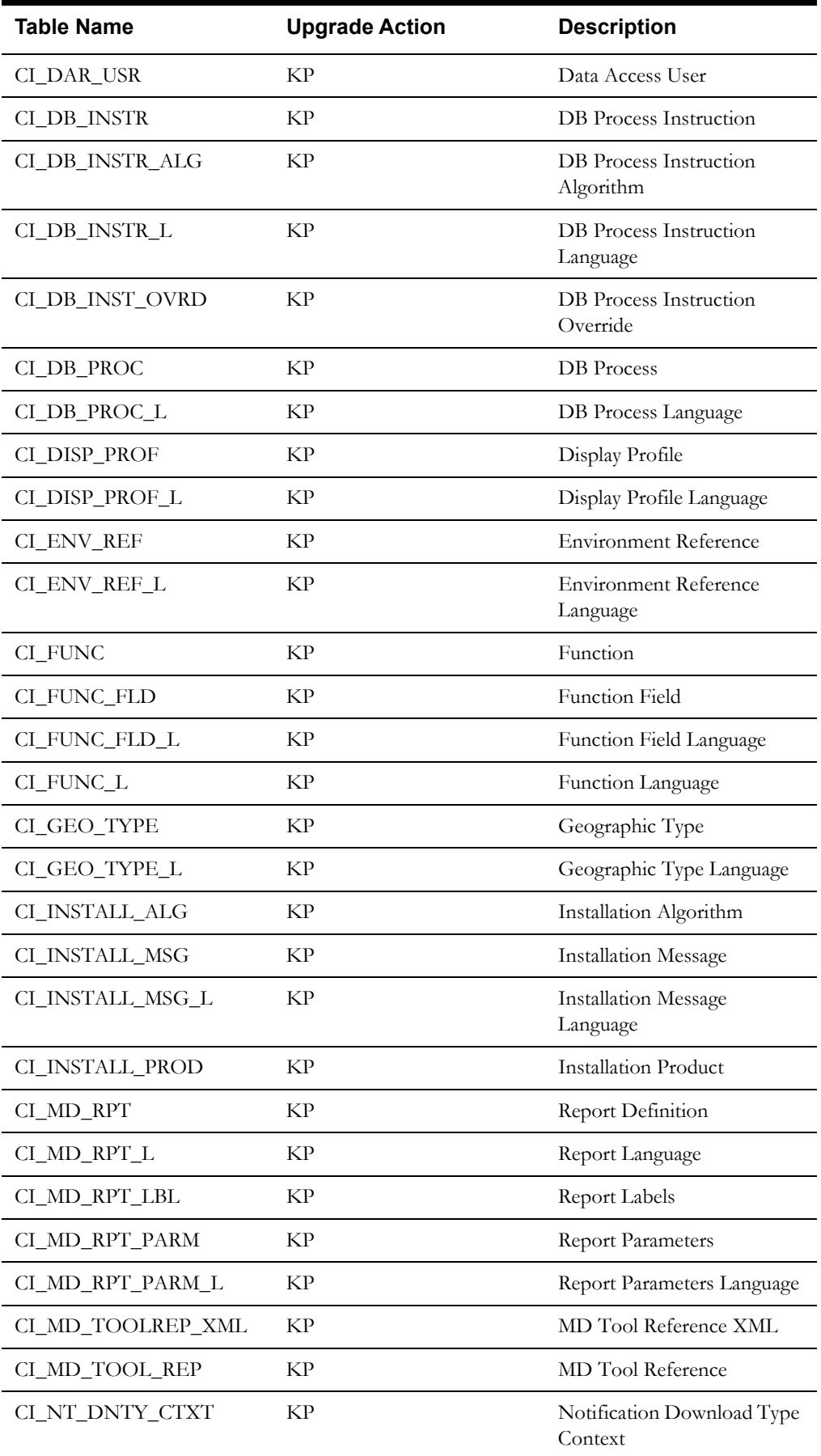

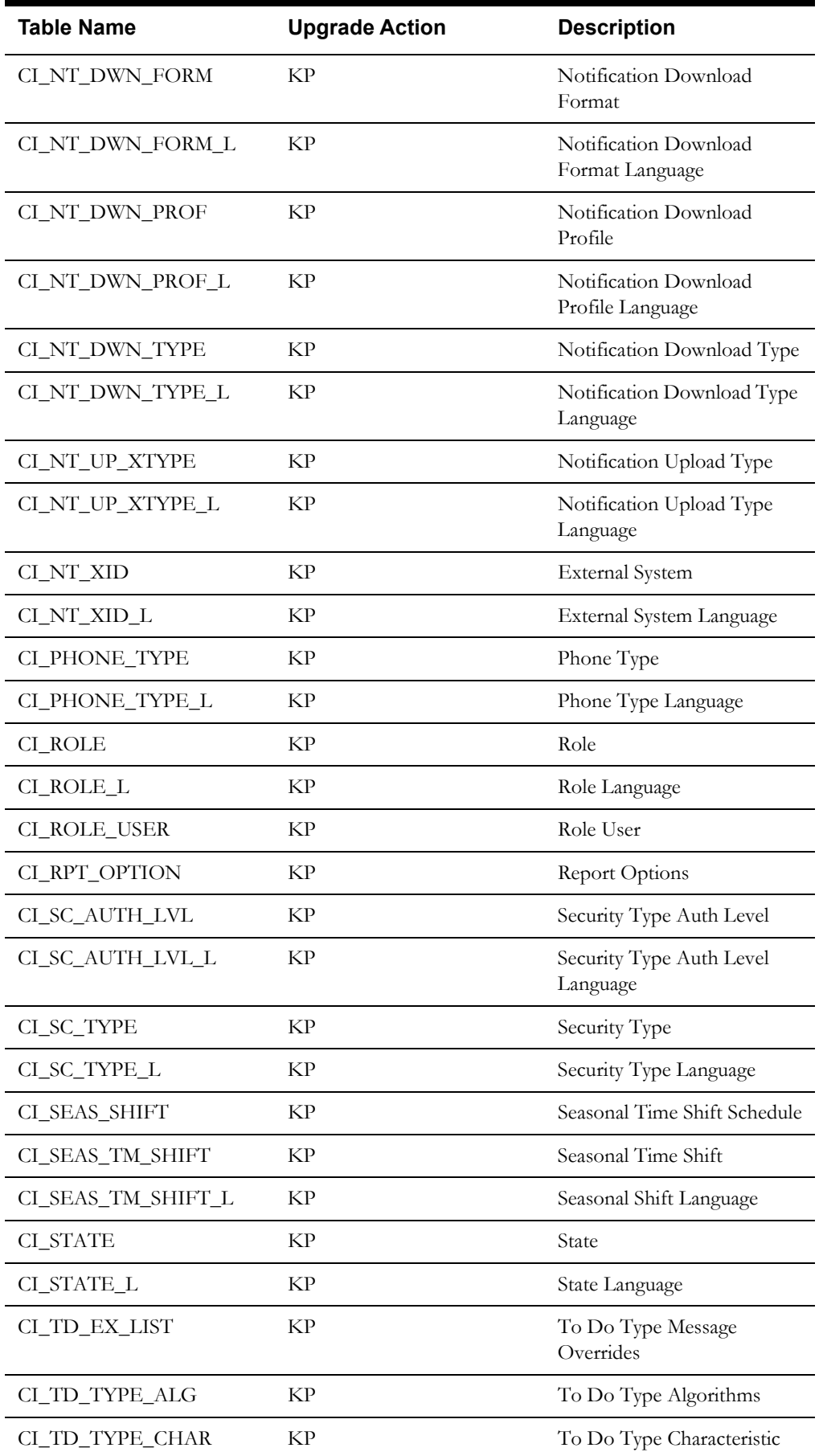

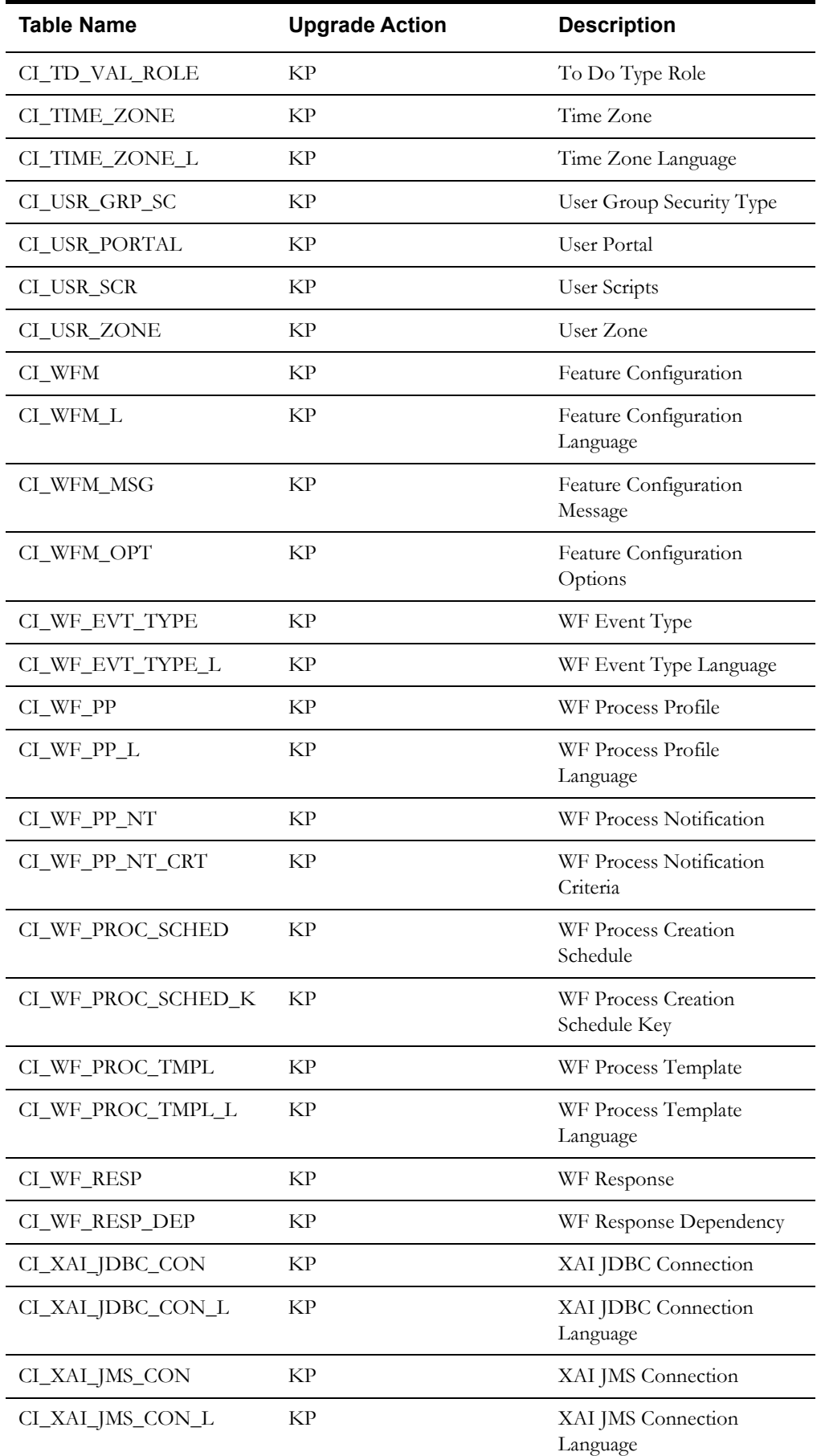

Oracle Utilities Application Framework System Table Guide C-30 Oracle Utilities Mobile Workforce Management Database Administrator's Guide

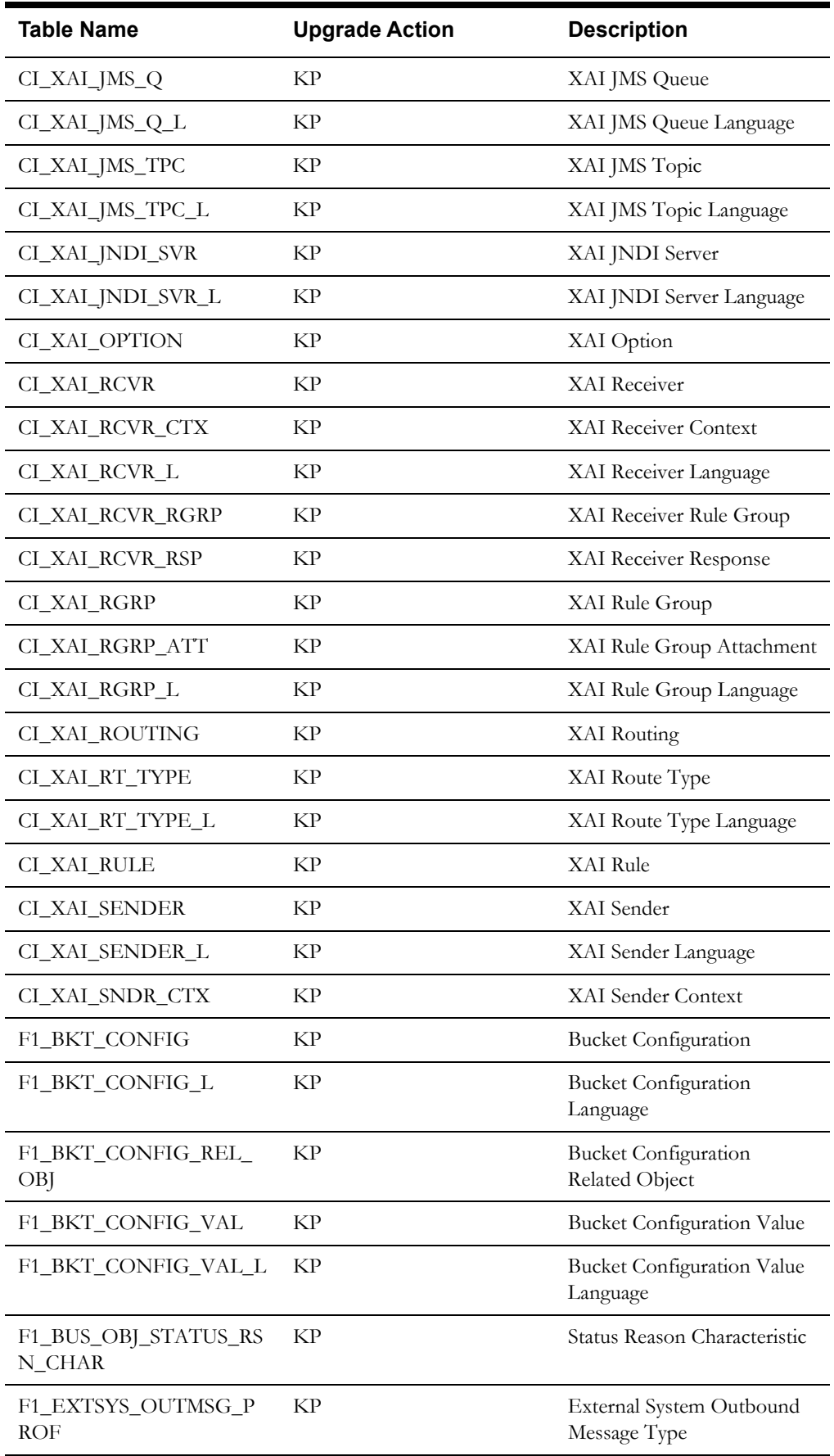

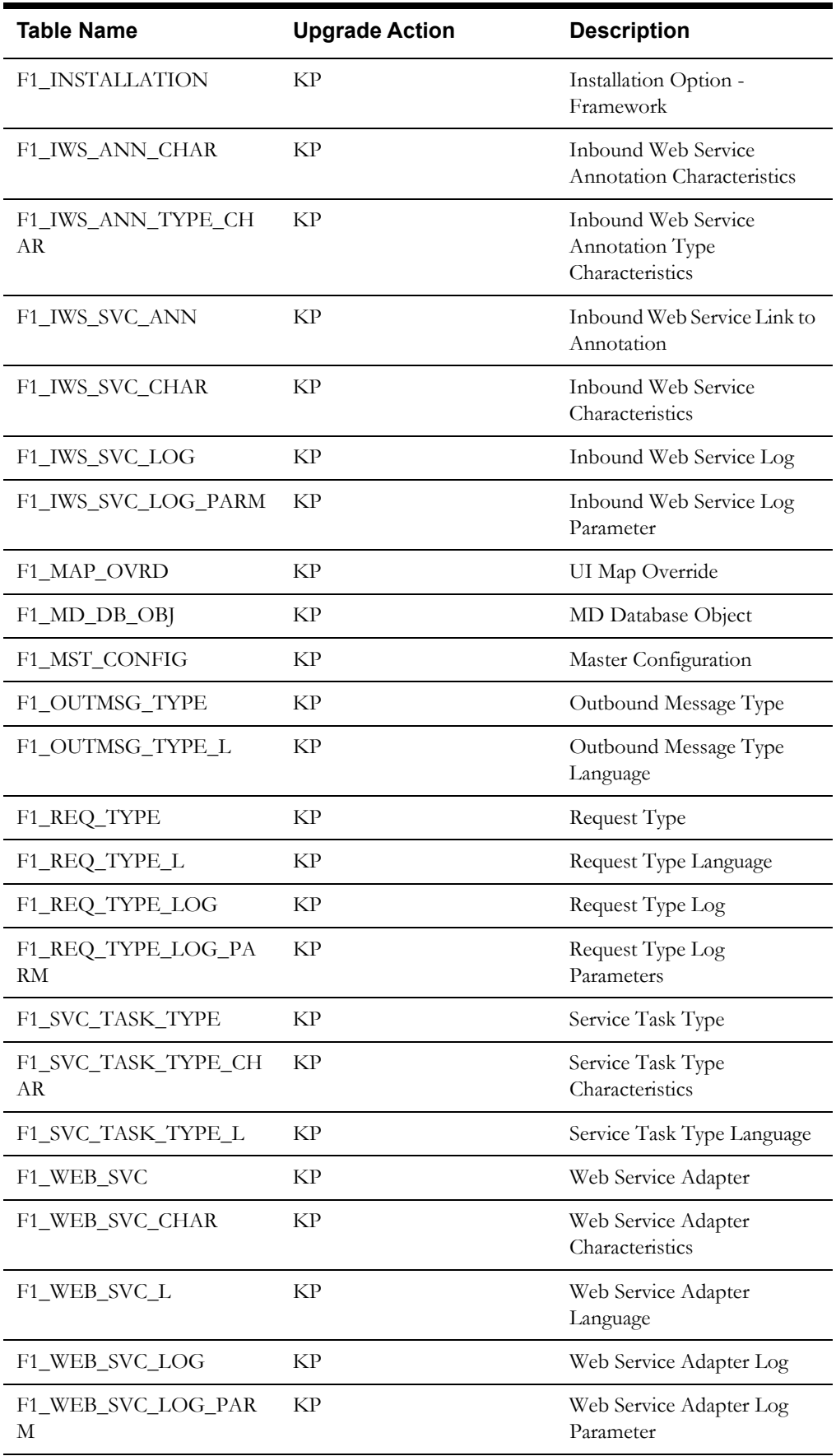

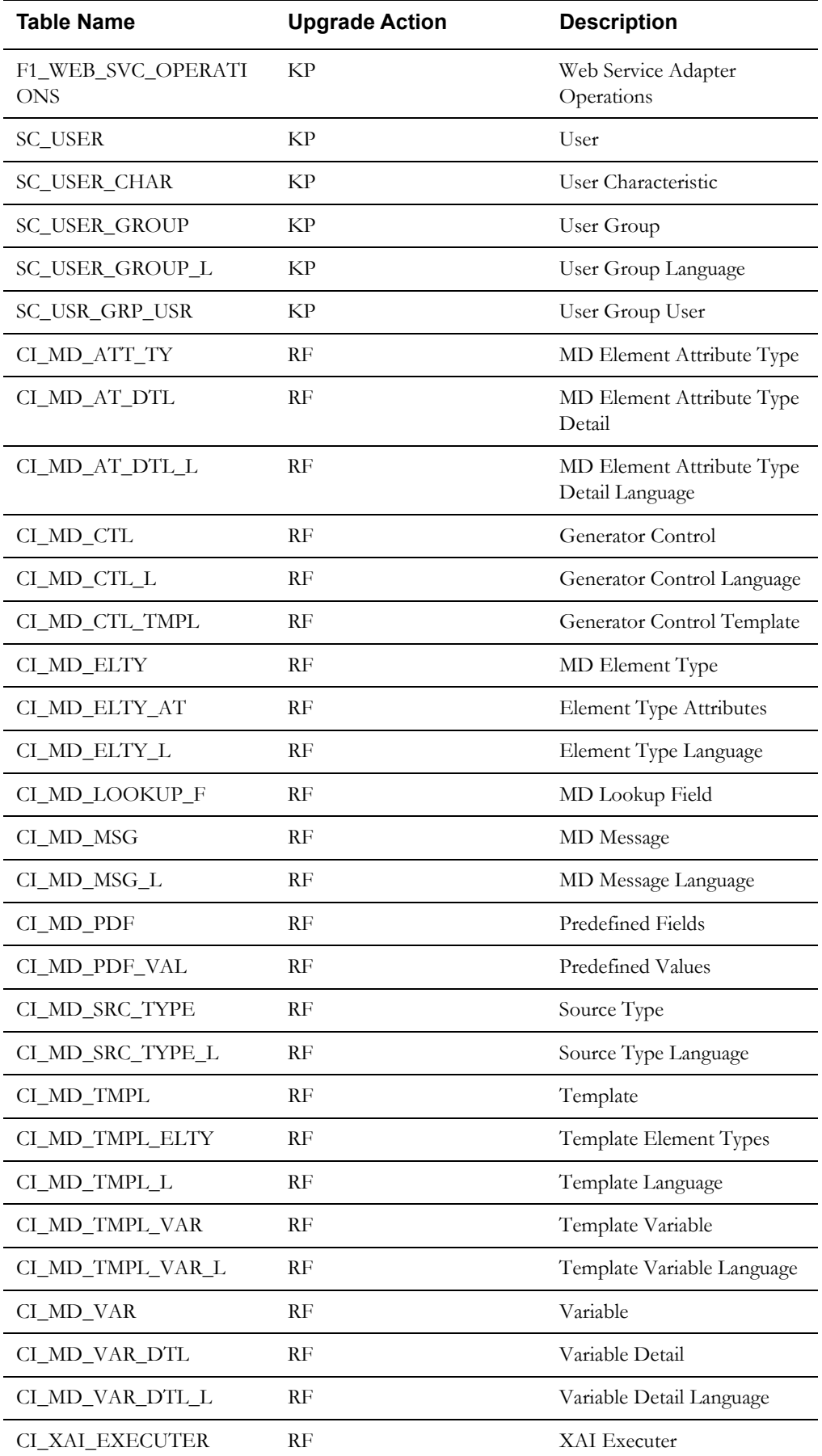

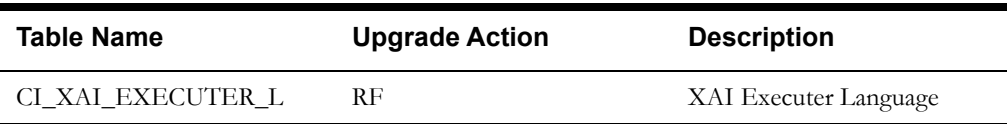

# **Appendix D**

# **Partitioning Recommendations**

This section specifies the partitioning and compression strategies recommended for an initial database configuration. It includes the following topics:

• **[Partitioning Recommendations](#page-99-0)**

# <span id="page-99-0"></span>**Partitioning Recommendations**

In general, the recommendation is for a minimum of 'n' partitions for selective database objects, where 'n' is number of RAC nodes. The specific table level partitioning recommendations are as follows:

- M1\_GPS\_DATA table can be partitioned by CAP\_DTTM (smaller partition better performance). Begin with bi-weekly partitions.
- The Indexes need to Global Indexes as the partitioning key CAP\_DTTM is not a part of the Index.

The following section gives partition recommendation and can be used as reference. It includes the following:

```
• M1_GPS_DATA
```
## <span id="page-99-1"></span>**M1\_GPS\_DATA**

```
CREATE TABLE M1_GPS_DATA
  \left(GPS DATA ID CHAR(14 BYTE) NOT NULL ENABLE,
   CAP DTTM DATE NOT NULL ENABLE,
   RESRC ID CHAR(12 BYTE) DEFAULT ' ' NOT NULL ENABLE,
   EXT SRC TYPE FLG CHAR(4 BYTE) DEFAULT ' ',
   EXT_SRC_ID VARCHAR2(254 BYTE) DEFAULT ' ',<br>USER ID CHAR(8 BYTE) DEFAULT ' ' NOT NU
    USER_ID CHAR(8 BYTE) DEFAULT ' ' NOT NULL ENABLE,
                   NUMBER(9,6),
   GEO_LONG NUMBER(9,6),<br>GEO_ALT NUMBER(9,6)
                   NUMBER(9,6) DEFAULT 0 NOT NULL ENABLE,
   SPEED NUMBER(9,6) DEFAULT 0 NOT NULL ENABLE,
 TRK_ANGLE NUMBER(9,6) DEFAULT 0 NOT NULL ENABLE,
 VERSION NUMBER(5,0) DEFAULT 1 NOT NULL ENABLE,
    M1_GEOM MDSYS.SDO_GEOMETRY
   )
PARTITION BY RANGE
   (CAP_DTTM )
  (PARTITION P1 VALUES LESS THAN(TO_DATE('01/01/2011 00:00:01','DD/MM/
YYYY HH24:MI:SS')),
```

```
 PARTITION P2 VALUES LESS THAN(TO_DATE('15/01/2011 00:00:01','DD/MM/
YYYY HH24:MI:SS')),
 PARTITION P3 VALUES LESS THAN(TO_DATE('01/02/2011 00:00:01','DD/MM/
YYYY HH24:MI:SS')),
 PARTITION P4 VALUES LESS THAN(TO_DATE('15/02/2011 00:00:01','DD/MM/
YYYY HH24:MI:SS')),
 PARTITION P5 VALUES LESS THAN(TO_DATE('01/03/2011 00:00:01','DD/MM/
YYYY HH24:MI:SS')),
     PARTITION P6 VALUES LESS THAN (MAXVALUE) )
/
CREATE UNIQUE INDEX "CISADM"."MT315P0" ON "CISADM"."M1_GPS_DATA"
  ( "GPS_DATA_ID" )
/
 CREATE INDEX "CISADM"."MT315S1_TEST" ON "CISADM"."M1_GPS_DATA"
    ( "RESRC_ID", "CAP_DTTM" )
/
CREATE INDEX "CISADM"."MT315S2" ON "CISADM"."M1_GPS_DATA"
    ( "CAP_DTTM" )
/
```
# **Appendix E**

# **License and Copyright Notices**

This section provides license and copyright information for the associated products. This includes the following:

- [Notice Concerning Usage of ANTLR](#page-102-0)
- [Notice Concerning Usage of Apache Software](#page-102-1)
- [Notice Concerning Usage of ASM](#page-105-0)
- [Notice Concerning Usage of Concurrent](#page-106-0)
- [Notice Concerning Usage of DOM4J](#page-106-1)
- [Notice Concerning Usage of International Components for Unicode \(ICU4J\)](#page-106-2)
- [Notice Concerning Usage of Jaxen](#page-107-0)
- [Notice Concerning Usage of SLF4J](#page-107-1)
- [Notice Concerning Usage of Staxmate](#page-108-0)
- [Notice Concerning Usage of XMLPULL](#page-108-1)
- [Notice Concerning Usage of XStream](#page-109-0)
- [Notice Concerning Usage of YUI](#page-109-1)

# **Third-Party Products**

The following sections provide notices and information about the third party products indicated.

# <span id="page-102-0"></span>**Notice Concerning Usage of ANTLR**

[The BSD License]

Copyright (c) 2010 Terence Parr

All rights reserved.

Redistribution and use in source and binary forms, with or without modification, are permitted provided that the following conditions are met:

Redistributions of source code must retain the above copyright notice, this list of conditions and the following disclaimer.

Redistributions in binary form must reproduce the above copyright notice, this list of conditions and the following disclaimer in the documentation and/or other materials provided with the distribution.

Neither the name of the author nor the names of its contributors may be used to endorse or promote products derived from this software without specific prior written permission.

\THIS SOFTWARE IS PROVIDED BY THE COPYRIGHT HOLDERS AND CONTRIBUTORS "AS IS" AND ANY EXPRESS OR IMPLIED WARRANTIES, INCLUDING, BUT NOT LIMITED TO, THE IMPLIED WARRANTIES OF MERCHANTABILITY AND FITNESS FOR A PARTICULAR PURPOSE ARE DISCLAIMED. IN NO EVENT SHALL THE COPYRIGHT OWNER OR CONTRIBUTORS BE LIABLE FOR ANY DIRECT, INDIRECT, INCIDENTAL, SPECIAL, EXEMPLARY, OR CONSEQUENTIAL DAMAGES (INCLUDING, BUT NOT LIMITED TO, PROCUREMENT OF SUBSTITUTE GOODS OR SERVICES; LOSS OF USE, DATA, OR PROFITS; OR BUSINESS INTERRUPTION) HOWEVER CAUSED AND ON ANY THEORY OF LIABILITY, WHETHER IN CONTRACT, STRICT LIABILITY, OR TORT (INCLUDING NEGLIGENCE OR OTHERWISE) ARISING IN ANY WAY OUT OF THE USE OF THIS SOFTWARE, EVEN IF ADVISED OF THE POSSIBILITY OF SUCH DAMAGE.

## <span id="page-102-1"></span>**Notice Concerning Usage of Apache Software**

The following files are covered under the Apache 2.0 license:

- $bsf-2.4.0.$ jar
- castor-1.3.2-core.jar
- castor-1.3.2-xml-schema.jar
- castor-1.3.2-xml.jar
- cglib-2.2.jar
- commonj-3.7.1.jar
- commons-beanutils-core-1.8.3.jar
- commons-cli-1.1.jar
- commons-codec-1.6.jar
- commons-collections-3.2.1.jar
- commons-fileupload-1.2.2.jar
- commons-httpclient-3.0.1.jar
- commons-io-1.3.2.jar
- commons-lang-2.2.jar
- ehcache-core-2.5.2.jar
- joda-time-2.3.jar
- jackson-core-asl-1.9.2.jar
- jackson-jaxrs-1.9.2.jar
- jackson-mapper-asl-1.9.2.jar
- jackson-xc-1.9.2.jar
- log4j-1.2.17.jar
- serializer-2.7.1.jar
- $star2-2.1.$ jar
- stax2-api-3.0.4.jar
- velocity.1.4.jar
- wstx-asl-3.2.7.jar
- xalan-mod-2.7.1.jar
- xmlparserv2-11.1.1.3.0.jar

#### **Apache License**

Version 2.0, January 2004

http://www.apache.org/licenses/

#### TERMS AND CONDITIONS FOR USE, REPRODUCTION, AND DISTRIBUTION

1. Definitions.

"License" shall mean the terms and conditions for use, reproduction, and distribution as defined by Sections 1 through 9 of this document.

"Licensor" shall mean the copyright owner or entity authorized by the copyright owner that is granting the License.

"Legal Entity" shall mean the union of the acting entity and all other entities that control, are controlled by, or are under common control with that entity. For the purposes of this definition, "control" means (i) the power, direct or indirect, to cause the direction or management of such entity, whether by contract or otherwise, or (ii) ownership of fifty percent (50%) or more of the outstanding shares, or (iii) beneficial ownership of such entity.

"You" (or "Your") shall mean an individual or Legal Entity exercising permissions granted by this License.

"Source" form shall mean the preferred form for making modifications, including but not limited to software source code, documentation source, and configuration files.

"Object" form shall mean any form resulting from mechanical transformation or translation of a Source form, including but not limited to compiled object code, generated documentation, and conversions to other media types.

"Work" shall mean the work of authorship, whether in Source or Object form, made available under the License, as indicated by a copyright notice that is included in or attached to the work (an example is provided in the Appendix below).

"Derivative Works" shall mean any work, whether in Source or Object form, that is based on (or derived from) the Work and for which the editorial revisions, annotations, elaborations, or other

modifications represent, as a whole, an original work of authorship. For the purposes of this License, Derivative Works shall not include works that remain separable from, or merely link (or bind by name) to the interfaces of, the Work and Derivative Works thereof.

"Contribution" shall mean any work of authorship, including the original version of the Work and any modifications or additions to that Work or Derivative Works thereof, that is intentionally submitted to Licensor for inclusion in the Work by the copyright owner or by an individual or Legal Entity authorized to submit on behalf of the copyright owner. For the purposes of this definition, "submitted" means any form of electronic, verbal, or written communication sent to the Licensor or its representatives, including but not limited to communication on electronic mailing lists, source code control systems, and issue tracking systems that are managed by, or on behalf of, the Licensor for the purpose of discussing and improving the Work, but excluding communication that is conspicuously marked or otherwise designated in writing by the copyright owner as "Not a Contribution."

"Contributor" shall mean Licensor and any individual or Legal Entity on behalf of whom a Contribution has been received by Licensor and subsequently incorporated within the Work.

2. Grant of Copyright License. Subject to the terms and conditions of this License, each Contributor hereby grants to You a perpetual, worldwide, non-exclusive, no-charge, royalty-free, irrevocable copyright license to reproduce, prepare Derivative Works of, publicly display, publicly perform, sublicense, and distribute the Work and such Derivative Works in Source or Object form.

3. Grant of Patent License. Subject to the terms and conditions of this License, each Contributor hereby grants to You a perpetual, worldwide, non-exclusive, no-charge, royalty-free, irrevocable (except as stated in this section) patent license to make, have made, use, offer to sell, sell, import, and otherwise transfer the Work, where such license applies only to those patent claims licensable by such Contributor that are necessarily infringed by their Contribution(s) alone or by combination of their Contribution(s) with the Work to which such Contribution(s) was submitted. If You institute patent litigation against any entity (including a cross-claim or counterclaim in a lawsuit) alleging that the Work or a Contribution incorporated within the Work constitutes direct or contributory patent infringement, then any patent licenses granted to You under this License for that Work shall terminate as of the date such litigation is filed.

4. Redistribution. You may reproduce and distribute copies of the Work or Derivative Works thereof in any medium, with or without modifications, and in Source or Object form, provided that You meet the following conditions:

You must give any other recipients of the Work or Derivative Works a copy of this License; and

You must cause any modified files to carry prominent notices stating that You changed the files; and

You must retain, in the Source form of any Derivative Works that You distribute, all copyright, patent, trademark, and attribution notices from the Source form of the Work, excluding those notices that do not pertain to any part of the Derivative Works; and

If the Work includes a "NOTICE" text file as part of its distribution, then any Derivative Works that You distribute must include a readable copy of the attribution notices contained within such NOTICE file, excluding those notices that do not pertain to any part of the Derivative Works, in at least one of the following places: within a NOTICE text file distributed as part of the Derivative Works; within the Source form or documentation, if provided along with the Derivative Works; or, within a display generated by the Derivative Works, if and wherever such third-party notices normally appear. The contents of the NOTICE file are for informational purposes only and do not modify the License. You may add Your own attribution notices within Derivative Works that You distribute, alongside or as an addendum to the NOTICE text from the Work, provided that such additional attribution notices cannot be construed as modifying the License. You may add Your own copyright statement to Your modifications and may provide additional or different license terms and conditions for use, reproduction, or distribution of Your modifications, or for

any such Derivative Works as a whole, provided Your use, reproduction, and distribution of the Work otherwise complies with the conditions stated in this License.

5. Submission of Contributions. Unless You explicitly state otherwise, any Contribution intentionally submitted for inclusion in the Work by You to the Licensor shall be under the terms and conditions of this License, without any additional terms or conditions. Notwithstanding the above, nothing herein shall supersede or modify the terms of any separate license agreement you may have executed with Licensor regarding such Contributions.

6. Trademarks. This License does not grant permission to use the trade names, trademarks, service marks, or product names of the Licensor, except as required for reasonable and customary use in describing the origin of the Work and reproducing the content of the NOTICE file.

7. Disclaimer of Warranty. Unless required by applicable law or agreed to in writing, Licensor provides the Work (and each Contributor provides its Contributions) on an "AS IS" BASIS, WITHOUT WARRANTIES OR CONDITIONS OF ANY KIND, either express or implied, including, without limitation, any warranties or conditions of TITLE, NON-INFRINGEMENT, MERCHANTABILITY, or FITNESS FOR A PARTICULAR PURPOSE. You are solely responsible for determining the appropriateness of using or redistributing the Work and assume any risks associated with Your exercise of permissions under this License.

8. Limitation of Liability. In no event and under no legal theory, whether in tort (including negligence), contract, or otherwise, unless required by applicable law (such as deliberate and grossly negligent acts) or agreed to in writing, shall any Contributor be liable to You for damages, including any direct, indirect, special, incidental, or consequential damages of any character arising as a result of this License or out of the use or inability to use the Work (including but not limited to damages for loss of goodwill, work stoppage, computer failure or malfunction, or any and all other commercial damages or losses), even if such Contributor has been advised of the possibility of such damages.

9. Accepting Warranty or Additional Liability. While redistributing the Work or Derivative Works thereof, You may choose to offer, and charge a fee for, acceptance of support, warranty, indemnity, or other liability obligations and/or rights consistent with this License. However, in accepting such obligations, You may act only on Your own behalf and on Your sole responsibility, not on behalf of any other Contributor, and only if You agree to indemnify, defend, and hold each Contributor harmless for any liability incurred by, or claims asserted against, such Contributor by reason of your accepting any such warranty or additional liability.

END OF TERMS AND CONDITIONS

#### <span id="page-105-0"></span>**Notice Concerning Usage of ASM**

Copyright (c) 2000-2005 INRIA, France Telecom

All rights reserved.

Redistribution and use in source and binary forms, with or without modification, are permitted provided that the following conditions are met:

1. Redistributions of source code must retain the above copyright notice, this list of conditions and the following disclaimer.

2. Redistributions in binary form must reproduce the above copyright notice, this list of conditions and the following disclaimer in the documentation and/or other materials provided with the distribution.

3. Neither the name of the copyright holders nor the names of its contributors may be used to endorse or promote products derived from this software without specific prior written permission.

THIS SOFTWARE IS PROVIDED BY THE COPYRIGHT HOLDERS AND CONTRIBUTORS "AS IS" AND ANY EXPRESS OR IMPLIED WARRANTIES, INCLUDING, BUT NOT LIMITED TO, THE IMPLIED WARRANTIES OF

MERCHANTABILITY AND FITNESS FOR A PARTICULAR PURPOSE ARE DISCLAIMED. IN NO EVENT SHALL THE COPYRIGHT OWNER OR CONTRIBUTORS BE LIABLE FOR ANY DIRECT, INDIRECT, INCIDENTAL, SPECIAL, EXEMPLARY, OR CONSEQUENTIAL DAMAGES (INCLUDING, BUT NOT LIMITED TO, PROCUREMENT OF SUBSTITUTE GOODS OR SERVICES; LOSS OF USE, DATA, OR PROFITS; OR BUSINESS INTERRUPTION) HOWEVER CAUSED AND ON ANY THEORY OF LIABILITY, WHETHER IN CONTRACT, STRICT LIABILITY, OR TORT (INCLUDING NEGLIGENCE OR OTHERWISE)

ARISING IN ANY WAY OUT OF THE USE OF THIS SOFTWARE, EVEN IF ADVISED OF THE POSSIBILITY OF SUCH DAMAGE.

#### <span id="page-106-0"></span>**Notice Concerning Usage of Concurrent**

All classes are released to the public domain and may be used for any purpose whatsoever without permission or acknowledgment. http://g.oswego.edu/dl/classes/EDU/oswego/cs/dl/util/ concurrent/intro.html

#### <span id="page-106-1"></span>**Notice Concerning Usage of DOM4J**

Copyright 2001-2010 (C) MetaStuff, Ltd. All Rights Reserved.

Redistribution and use of this software and associated documentation ("Software"), with or without modification, are permitted provided that the following conditions are met:

1. Redistributions of source code must retain copyright statements and notices. Redistributions must also contain a copy of this document.

2. Redistributions in binary form must reproduce the above copyright notice, this list of conditions and the following disclaimer in the documentation and/or other materials provided with the distribution.

3. The name "DOM4J" must not be used to endorse or promote products derived from this Software without prior written permission of MetaStuff, Ltd. For written permission, please contact dom4j-info@metastuff.com.

4. Products derived from this Software may not be called "DOM4J" nor may "DOM4J" appear in their names without prior written permission of MetaStuff, Ltd. DOM4J is a registered trademark of MetaStuff, Ltd.

5. Due credit should be given to the DOM4J Project - http://dom4j.sourceforge.net

THIS SOFTWARE IS PROVIDED BY METASTUFF, LTD. AND CONTRIBUTORS

``AS IS'' AND ANY EXPRESSED OR IMPLIED WARRANTIES, INCLUDING, BUT

NOT LIMITED TO, THE IMPLIED WARRANTIES OF MERCHANTABILITY AND

FITNESS FOR A PARTICULAR PURPOSE ARE DISCLAIMED. IN NO EVENT SHALL METASTUFF, LTD. OR ITS CONTRIBUTORS BE LIABLE FOR ANY DIRECT, INDIRECT, INCIDENTAL, SPECIAL, EXEMPLARY, OR CONSEQUENTIAL DAMAGES (INCLUDING, BUT NOT LIMITED TO, PROCUREMENT OF SUBSTITUTE GOODS OR SERVICES; LOSS OF USE, DATA, OR PROFITS; OR BUSINESS INTERRUPTION) HOWEVER CAUSED AND ON ANY THEORY OF LIABILITY, WHETHER IN CONTRACT, STRICT LIABILITY, OR TORT (INCLUDING NEGLIGENCE OR OTHERWISE) ARISING IN ANY WAY OUT OF THE USE OF THIS SOFTWARE, EVEN IF ADVISED OF THE POSSIBILITY OF SUCH DAMAGE.

# <span id="page-106-2"></span>**Notice Concerning Usage of International Components for Unicode (ICU4J)**

COPYRIGHT AND PERMISSION NOTICE

Copyright (c) 1995-2010 International Business Machines Corporation and others

All rights reserved.

Permission is hereby granted, free of charge, to any person obtaining a copy of this software and associated documentation files (the "Software"), to deal in the Software without restriction, including without limitation the rights to use, copy, modify, merge, publish, distribute, and/or sell copies of the Software, and to permit persons to whom the Software is furnished to do so, provided that the above copyright notice(s) and this permission notice appear in all copies of the Software and that both the above copyright notice(s) and this permission notice appear in supporting documentation.

THE SOFTWARE IS PROVIDED "AS IS", WITHOUT WARRANTY OF ANY KIND, EXPRESS OR IMPLIED, INCLUDING BUT NOT LIMITED TO THE WARRANTIES OF MERCHANTABILITY, FITNESS FOR A PARTICULAR PURPOSE AND NONINFRINGEMENT OF THIRD PARTY RIGHTS. IN NO EVENT SHALL THE COPYRIGHT HOLDER OR HOLDERS INCLUDED IN THIS NOTICE BE LIABLE FOR ANY CLAIM, OR ANY SPECIAL INDIRECT OR CONSEQUENTIAL DAMAGES, OR ANY DAMAGES WHATSOEVER RESULTING FROM LOSS OF USE, DATA OR PROFITS, WHETHER IN AN ACTION OF CONTRACT, NEGLIGENCE OR OTHER TORTIOUS ACTION, ARISING OUT OF OR IN CONNECTION WITH THE USE OR PERFORMANCE OF THIS SOFTWARE.

Except as contained in this notice, the name of a copyright holder shall not be used in advertising or otherwise to promote the sale, use or other dealings in this Software without prior written authorization of the copyright holder.

## <span id="page-107-0"></span>**Notice Concerning Usage of Jaxen**

Copyright 2003-2006 The Werken Company. All Rights Reserved.

Redistribution and use in source and binary forms, with or without modification, are permitted provided that the following conditions are met:

 \* Redistributions of source code must retain the above copyright notice, this list of conditions and the following disclaimer.

 \* Redistributions in binary form must reproduce the above copyright notice, this list of conditions and the following disclaimer in the documentation and/or other materials provided with the distribution.

 \* Neither the name of the Jaxen Project nor the names of its contributors may be used to endorse or promote products derived from this software without specific prior written permission.

THIS SOFTWARE IS PROVIDED BY THE COPYRIGHT HOLDERS AND CONTRIBUTORS "AS IS" AND ANY EXPRESS OR IMPLIED WARRANTIES, INCLUDING, BUT NOT LIMITED TO, THE IMPLIED WARRANTIES OF MERCHANTABILITY AND FITNESS FOR A PARTICULAR PURPOSE ARE DISCLAIMED. IN NO EVENT SHALL THE COPYRIGHT OWNER OR CONTRIBUTORS BE LIABLE FOR ANY DIRECT, INDIRECT, INCIDENTAL, SPECIAL, EXEMPLARY, OR CONSEQUENTIAL DAMAGES (INCLUDING, BUT NOT LIMITED TO, PROCUREMENT OF SUBSTITUTE GOODS OR SERVICES; LOSS OF USE, DATA, OR PROFITS; OR BUSINESS INTERRUPTION) HOWEVER CAUSED AND ON ANY THEORY OF LIABILITY, WHETHER IN CONTRACT, STRICT LIABILITY, OR TORT (INCLUDING NEGLIGENCE OR OTHERWISE) ARISING IN ANY WAY OUT OF THE USE OF THIS SOFTWARE, EVEN IF ADVISED OF THE POSSIBILITY OF SUCH DAMAGE.

## <span id="page-107-1"></span>**Notice Concerning Usage of SLF4J**

SLF4J source code and binaries are distributed under the MIT license.

Copyright (c) 2004-2008 QOS.ch
All rights reserved.

Permission is hereby granted, free of charge, to any person obtaining a copy of this software and associated documentation files (the "Software"), to deal in the Software without restriction, including without limitation the rights to use, copy, modify, merge, publish, distribute, sublicense, and/or sell copies of the Software, and to permit persons to whom the Software is furnished to do so, subject to the following conditions:

 The above copyright notice and this permission notice shall be included in all copies or substantial portions of the Software.

THE SOFTWARE IS PROVIDE "AS IS", WITHOUT WARRANTY OF ANY KIND, EXPRESS OR IMPLIED, INCLUDING BUT NOT LIMITED TO THE WARRANTIES OF MERCHANTABILITY, FITNESS FOR A PARTICULAR PURPOSE AND NONINFRINGEMENT. IN NO EVENT SHALL THE AUTHORS OR COPYRIGHT HOLDERS BE LIABLE FOR ANY CLAIM, DAMAGES OR OTHER LIABILITY, WHETHER IN AN ACTION OF CONTRACT, TORT OR OTHERWISE, ARISING FROM, OUT OF OR IN CONNECTION WITH THE SOFTWARE OR THE USE OR OTHER DEALINGS IN THE SOFTWARE.

## **Notice Concerning Usage of Staxmate**

Copyright (c) 2007, Tatu Saloranta

All rights reserved.

Redistribution and use in source and binary forms, with or without modification, are permitted provided that the following conditions are met:

 \* Redistributions of source code must retain the above copyright notice, this list of conditions and the following disclaimer.

\* Redistributions in binary form must reproduce the above copyright notice, this list of conditions and the following disclaimer in the documentation and/or other materials provided with the distribution.

\* Neither the name of the <organization> nor the names of its contributors may be used to endorse or promote products derived from this software without specific prior written permission.

THIS SOFTWARE IS PROVIDED BY <copyright holder> ``AS IS'' AND ANY EXPRESS OR IMPLIED WARRANTIES, INCLUDING, BUT NOT LIMITED TO, THE IMPLIED WARRANTIES OF MERCHANTABILITY AND FITNESS FOR A PARTICULAR PURPOSE ARE DISCLAIMED. IN NO EVENT SHALL <copyright holder> BE LIABLE FOR ANY DIRECT, INDIRECT, INCIDENTAL, SPECIAL, EXEMPLARY, OR CONSEQUENTIAL DAMAGES (INCLUDING, BUT NOT LIMITED TO, PROCUREMENT OF SUBSTITUTE GOODS OR SERVICES; LOSS OF USE, DATA, OR PROFITS; OR BUSINESS INTERRUPTION) HOWEVER CAUSED AND ON ANY THEORY OF LIABILITY, WHETHER IN CONTRACT, STRICT LIABILITY, OR TORT (INCLUDING NEGLIGENCE OR OTHERWISE) ARISING IN ANY WAY OUT OF THE USE OF THIS SOFTWARE, EVEN IF ADVISED OF THE POSSIBILITY OF SUCH DAMAGE.

## **Notice Concerning Usage of XMLPULL**

XMLPULL API IS FREE

All of the XMLPULL API source code, compiled code, and documentation contained in this distribution \*except\* for tests (see separate LICENSE\_TESTS.txt) are in the Public Domain.

XMLPULL API comes with NO WARRANTY or guarantee of fitness for any purpose.

Initial authors: Stefan Haustein and Aleksander Slominski

2001-12-12

## **Notice Concerning Usage of XStream**

Copyright (c) 2003-2006, Joe Walnes

Copyright (c) 2006-2007, XStream Committers

All rights reserved.

Redistribution and use in source and binary forms, with or without modification, are permitted provided that the following conditions are met:

Redistributions of source code must retain the above copyright notice, this list of

conditions and the following disclaimer. Redistributions in binary form must reproduce

the above copyright notice, this list of conditions and the following disclaimer in the documentation and/or other materials provided with the distribution.

Neither the name of XStream nor the names of its contributors may be used to endorse or promote products derived from this software without specific prior written permission.

THIS SOFTWARE IS PROVIDED BY THE COPYRIGHT HOLDERS AND CONTRIBUTORS "AS IS" AND ANY EXPRESS OR IMPLIED WARRANTIES, INCLUDING, BUT NOT LIMITED TO, THE IMPLIED WARRANTIES OF MERCHANTABILITY AND FITNESS FOR A PARTICULAR PURPOSE ARE DISCLAIMED. IN NO EVENT SHALL THE COPYRIGHT OWNER OR CONTRIBUTORS BE LIABLE FOR ANY DIRE CT, INDIRECT, INCIDENTAL, SPECIAL, EXEMPLARY, OR CONSEQUENTIAL DAMAGES (INCLUDING, BUT NOT LIMITED TO, PROCUREMENT OF SUBSTITUTE GOODS OR SERVICES; LOSS OF USE, DATA, OR PROFITS; OR BUSINESS INTERRUPTION) HOWEVER CAUSED AND ON ANY THEORY OF LIABILITY, WHETHER IN CONTRACT, STRICT LIABILITY, OR TORT (INCLUDING NEGLIGENCE OR OTHERWISE) ARISING IN ANY WAY OUT OF THE USE OF THIS SOFTWARE, EVEN IF ADVISED OF THE POSSIBILITY OF SUCH DAMAGE.

## **Notice Concerning Usage of YUI**

Copyright © 2012 Yahoo! Inc. All rights reserved.

Redistribution and use of this software in source and binary forms, with or without modification, are permitted provided that the following conditions are met:

\* Redistributions of source code must retain the above copyright notice, this list of conditions and the following disclaimer.

\* Redistributions in binary form must reproduce the above copyright notice, this list of conditions and the following disclaimer in the documentation and/or other materials provided with the distribution.

\* Neither the name of Yahoo! Inc. nor the names of YUI's contributors may be used to endorse or promote products derived from this software without specific prior written permission of Yahoo! Inc.

THIS SOFTWARE IS PROVIDED BY THE COPYRIGHT HOLDERS AND CONTRIBUTORS "AS IS" AND ANY EXPRESS OR IMPLIED WARRANTIES, INCLUDING, BUT NOT LIMITED TO, THE IMPLIED WARRANTIES OF MERCHANTABILITY AND FITNESS FOR A PARTICULAR PURPOSE ARE DISCLAIMED. IN NO EVENT SHALL THE COPYRIGHT OWNER OR CONTRIBUTORS BE LIABLE FOR ANY DIRECT, INDIRECT, INCIDENTAL, SPECIAL, EXEMPLARY, OR CONSEQUENTIAL DAMAGES (INCLUDING, BUT NOT LIMITED TO, PROCUREMENT OF SUBSTITUTE GOODS OR SERVICES; LOSS OF USE, DATA, OR PROFITS; OR BUSINESS INTERRUPTION) HOWEVER CAUSED AND ON ANY

THEORY OF LIABILITY, WHETHER IN CONTRACT, STRICT LIABILITY, OR TORT (INCLUDING NEGLIGENCE OR OTHERWISE) ARISING IN ANY WAY OUT OF THE USE OF THIS SOFTWARE, EVEN IF ADVISED OF THE POSSIBILITY OF SUCH DAMAGE.